### **République Algérienne Démocratique et Populaire**

**Ministère de l'Enseignement Supérieur et de La Recherche** 

**Scientifique**

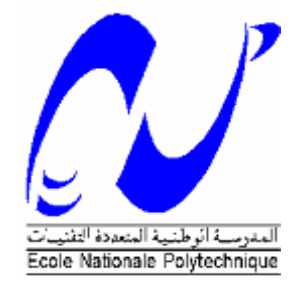

**Ecole Nationale Polytechnique Département d'Automatique**

Mémoire de Fin d'Etudes

En vue de l'obtention du Diplôme d'Ingénieur d'Etat en Automatique

### Thème

**I** Intégration de la Commande et la Supervision des Turbo-Expanders dans le système de contrôle DCS YOKOGAWA au Module de Traitement de Gaz MPP2 de Hassi R'mel

Présenté par :<br>
Proposé et dirigé par :

**Mr. BENARRACHE Driss Madani Pr. A. BERKOUK** 

**Mr. BENZAOUI Mohamed Tayeb Mr. M. KELLAF, Ingénieur à** 

 **SONATARCH**

Juin 2011 Ecole Nationale Polytechnique 10, Avenue Hassen Badi, BP. 182, 16200 El Harrach, Alger, Algérie

## REMERCIEMENTS

Nous tenons tout d'abord à remercier dieu, le tout puissant, qui nous a donné le pouvoir pour finalisé ce travaille pour l'obtention du diplôme d'ingénieur d'état en automatique.

Ainsi nous exprimons nos sincères remerciements à nos promoteurs Mr **Abdel-Madjid BERKOUK,** Professeur à l'ENP et Mr **Mouadh KHALLAF**, Ingénieur système à SONATRACH de Hassi R'mel d'avoir accepté de nous encadrer et de nous avoir éclairé jusqu'à l'aboutissement de ce travail. Qu'ils trouvent ici, le témoignage de notre profonde gratitude et reconnaissance.

Nous remercions les membres de jury nous faisant honneur par leur participation à l'examen de ce travail.

Nous tenons également à remercier l'ensemble de nos enseignants d'Automatique pour le précieux savoir qu'ils nous ont prodigué.

Ainsi, nous tiens à remercier très vivement l'équipe du Module 2 de Hassi R'mel et surtout les gens de département maintenance instrumentation pour les conseils qu'ils ont pu nous prodiguer au cours de notre stage.

Dédicaces

Je dédie ce modeste travail: À Celle à qui mon cœur depuis ma naissance n'a pu qu'éprouver qu'amour et reconnaissance, à celle qui a donné un sens à mon existence

À ma chè-re Mère.

 $\tilde{\mathcal{A}}$  mon père, pour son amour et son soutien depuis mon enfance.

Père merci.

 $\tilde{\mathcal{A}}$  mes chers frères et sœurs

À tous mes amis de Bouraoui  $\hat{\mathcal{A}}$  tous ceux qui me sont chers

Driss Madani

## **Dédicaces**

Arrivé à ce stade, n'est que le fruit du milieu familial qui <sup>m</sup>'est propice, le fruit de l'équilibre et du sacrifice de mes Parents, Ces êtres chers que Dieu les protège.

Qu'il m'est agréable en ce moment de partager ce bonheur avec eux.

Je dédie ce modeste travail à mes chers Parents qui ont été de tout temps, les plus proches, qui n'ont jamais ménagé leurs efforts, leurs encouragements et leur soutien avec abnégation et patience.

À mes sœurs et mes frères.

À l'ensemble de la famille.

En ce moment je ne peux oublier.

À l'ensemble des amis que j'ai connu pendant mes études et à ceux qui ont prodigué leurs vifs conseils, encouragements et témoigné de leur amitié.

Tayeb

#### **الملخص**

العمل المنجز في هذه المذكرة يتمحور حول تصميم نظام مراقبة وتحكم لثلاث تربينات مبردة متواجدة في المعمل 2 لتكرير الغاز في حاسي الرمل حيث قمنا بانجاز دراسة حول الوضع الحالي سمحت لنا بادخال السلاسل التحكمية و اضافة تعديلات جديدة بالاضافة الى خلق واجهة مر اقبة .

ا**لكلمات المفتاحية :**سي اس 3000 , تربينات مبردة,اف سي اس,اش اي اس ,النوقف الضطراري, انذار,سلاسل.

#### **Résumé**

Le travail présenté dans ce document consiste en la conception d'un système de conduite par DCS YOKOGAWA des trois Turbo-Expander situés dans le module de traitement de gaz numéro 2 de Hassi R'mel. Une étude sur l'état actuel du système nous a permet d'adapter une nouvelle configuration et d'implémenter les séquences de contrôle ainsi de la conception d'une solution de supervision.

**Mot clés** : CS3000, Turbo-Expander , FCS, HIS, Déclenchement, Alarme,Séquence.

#### **Abstract**

The work presented in this paper aims for the design of control and supervisory solution for the three Turbo-Expander located in the gaz processing module in Hassi R'mel using DCS YOKOGAWA. A study on the actual position of the system has allows a new configuration and the implementation of the sequences thus the design of a HMI solution.

**Keywords:**CS3000, CS3000, Turbo-Expander , FCS, HIS, Trip, Alarm, Sequence.

# Sommaire

## Table des matières

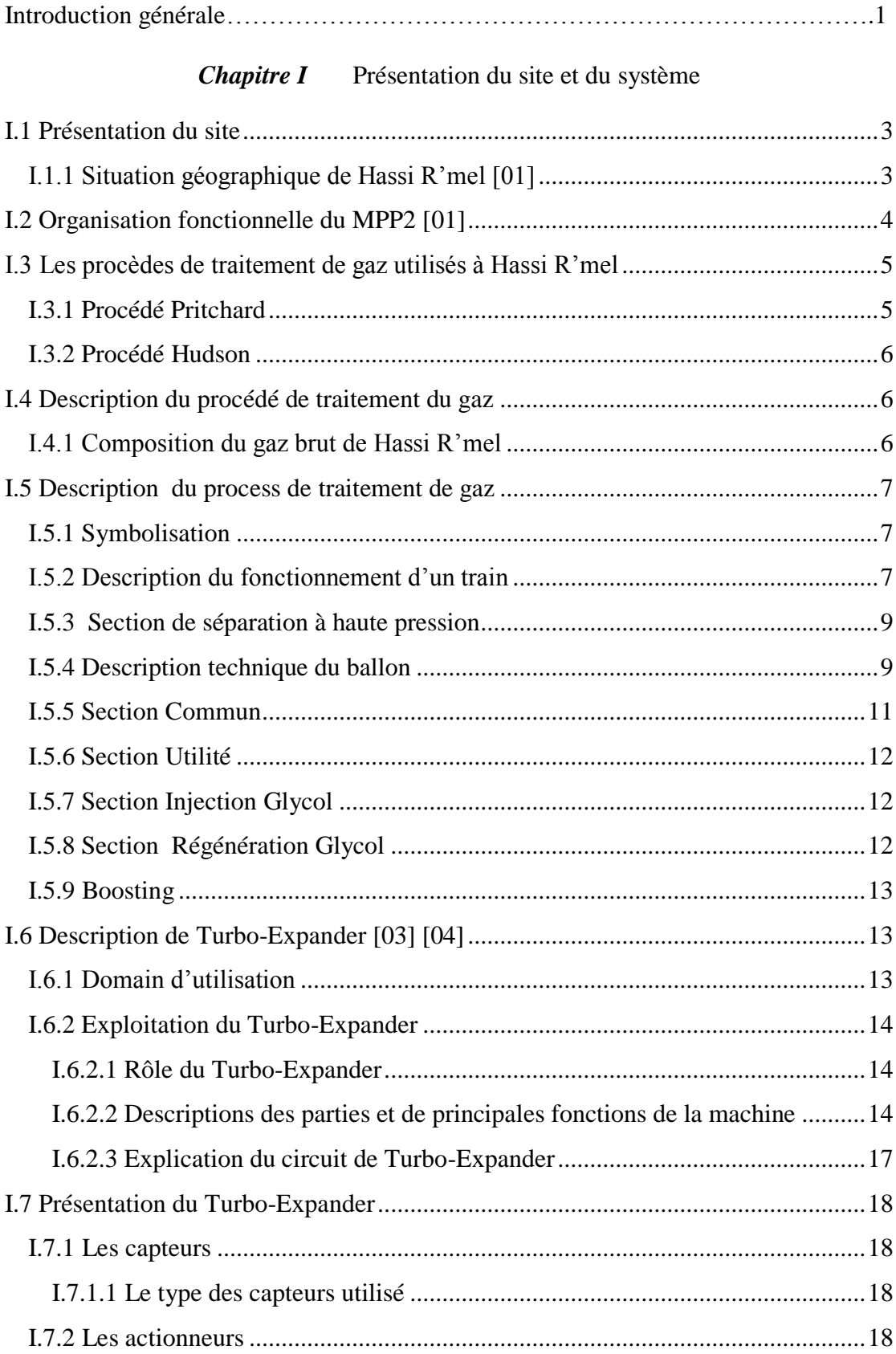

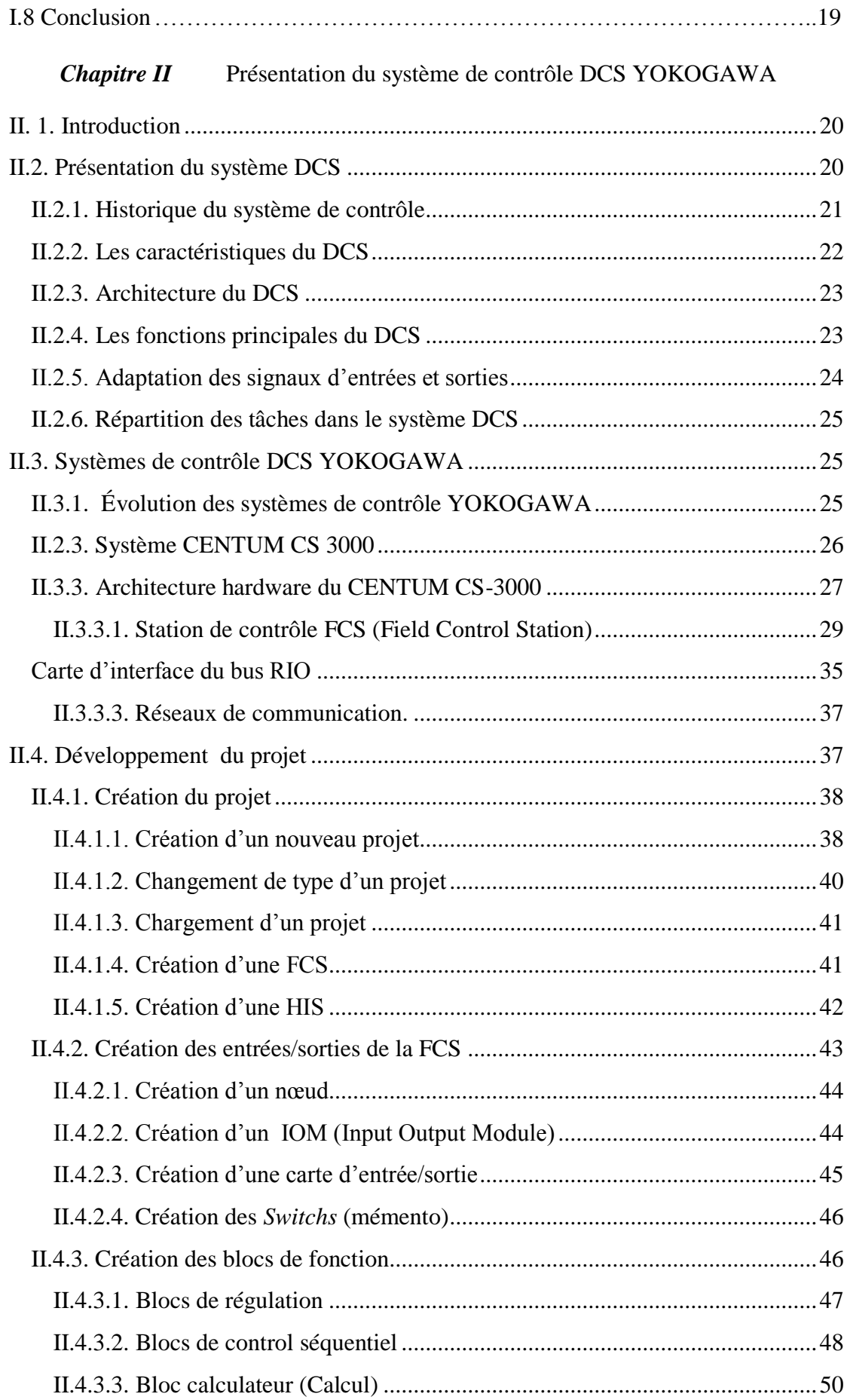

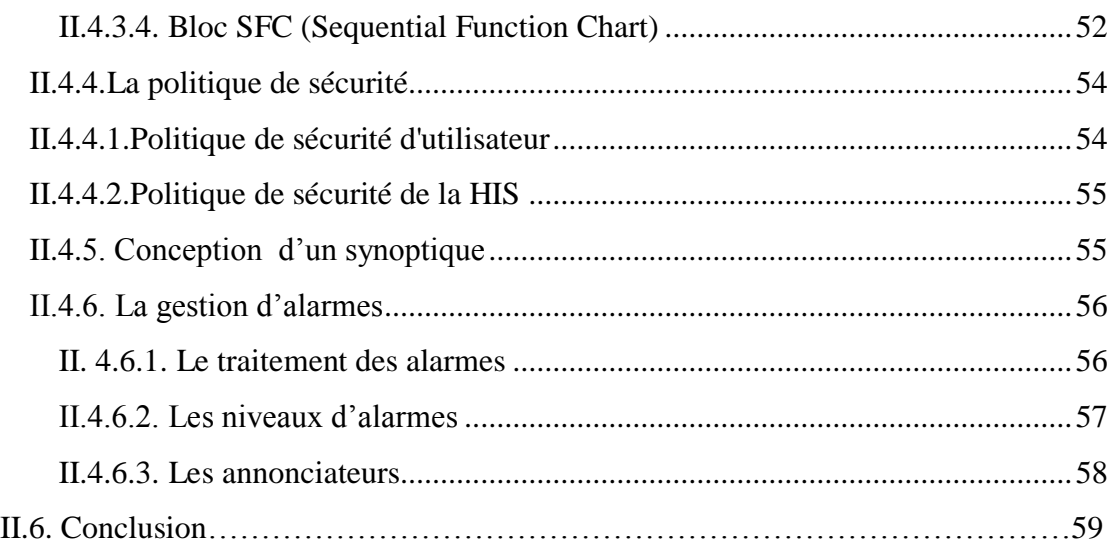

### *Chapitre III* Problématique et cahier de charge

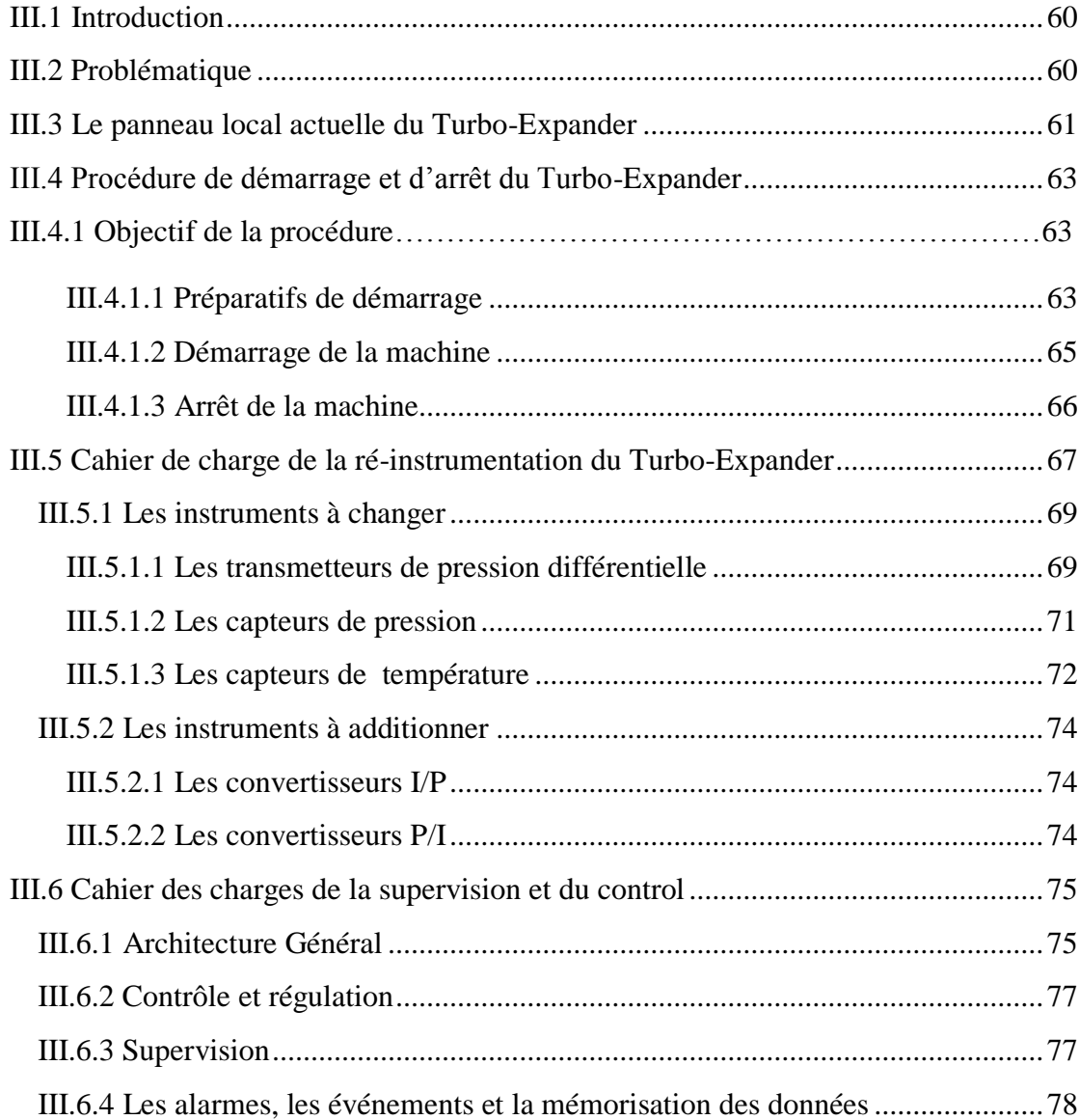

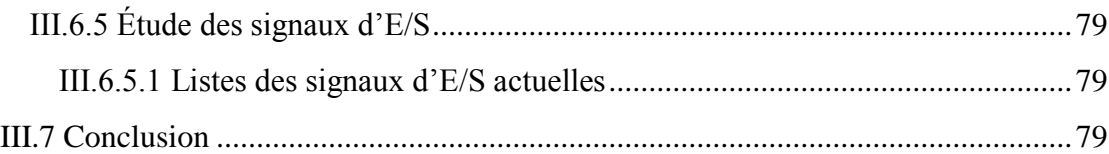

#### *Chapitre IV* Développement et simulation du projet

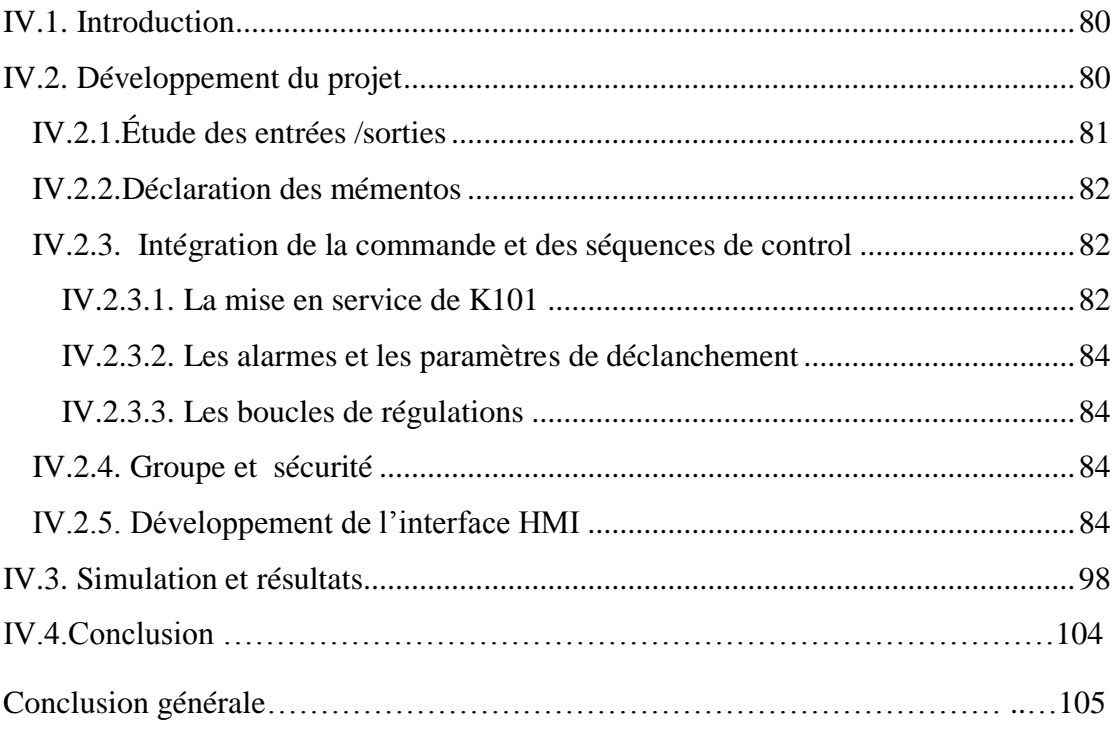

# Liste des figures

## LISTE DES FIGURES

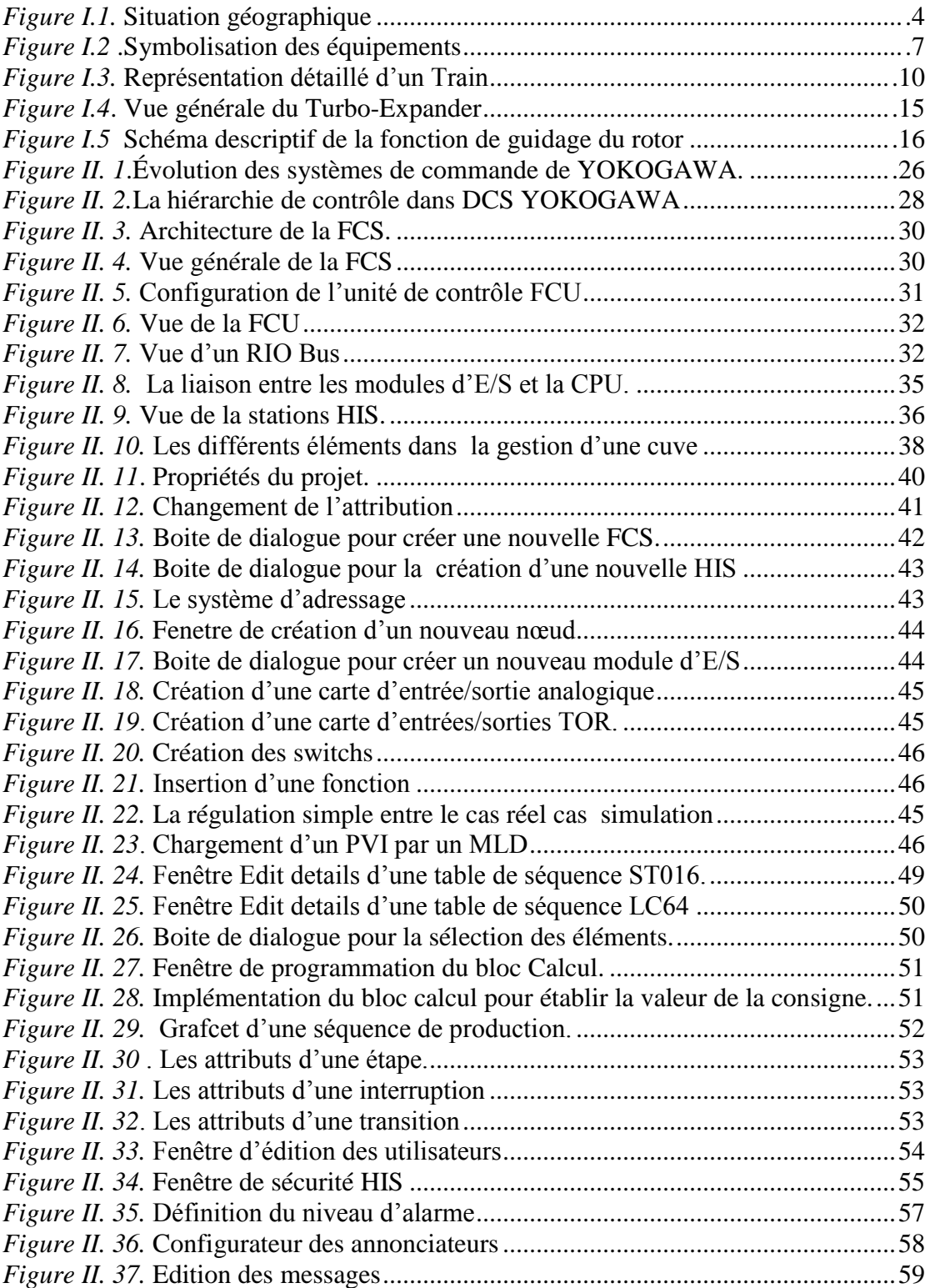

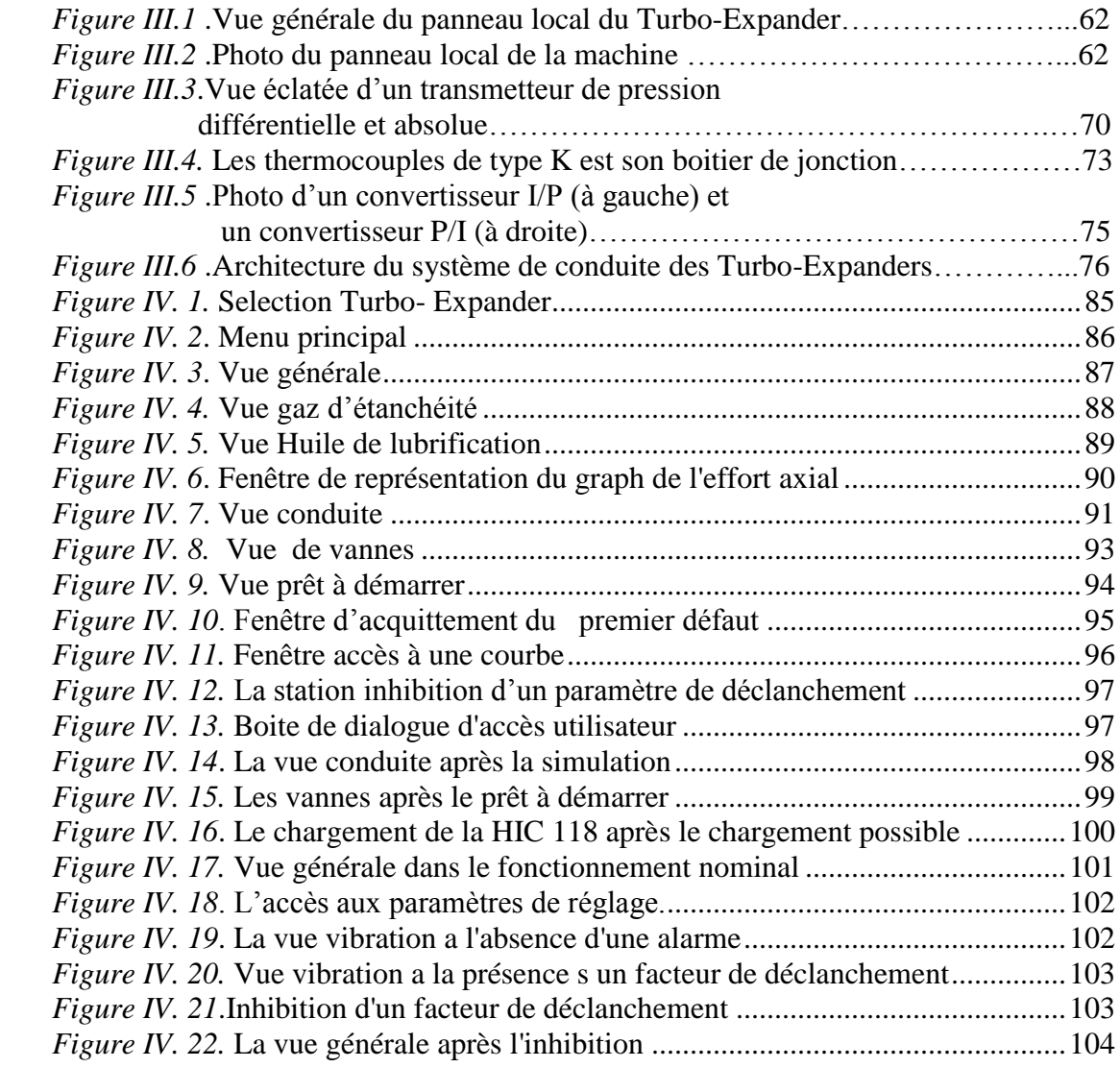

## Liste des tableaux

## LISTE DES TABLEAUX

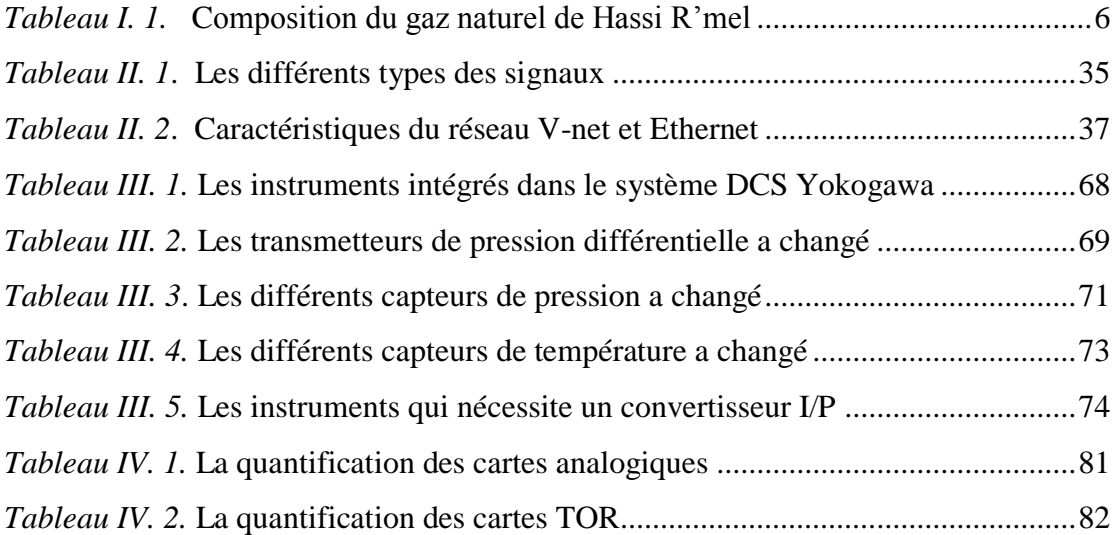

## NOMENCLATURE

## NOMENCLATURE

**MPP:** Module Processing Plant.

**HR1:** Premier puits d'exploitation.

**CTH:** Centre de Traitement d'Huile.

**CSTF:** Centre de Stockage et de Transfert des Fluides.

**CNDG:** Centre National de Dispatching Gaz.

**SRGA:** Station de Récupération des Gaz Associés.

**SNC:** Station de Compression et de réinjection Nord.

**SCS:** Station de Compression et de réinjection Sud.

**CTG:** Centre de Traitement de Gaz.

**GPL:** Gaz Pétrole Liquéfier.

**BOOSTING:** Station de compression.

**D:** Ballon

**E:** Aéroréfrigérant/ Echangeur.

**K:** Compresseur.

**H:** Four.

**C:** Colonne de distillation.

**P:** Pompe.

**T :** Bac de stockage.

**KT:** Turbine.

**LIC :** contrôleur de niveau (Level Indicator Controller).

**PIC :** contrôleur de pression (pressure Indicator Controller).

**TIC :** contrôleur de température (Temperature Indicator Controller).

**FIC :** contrôleur de débit (Flow Indicator Controller).

**TI :** Indicateur de température.

**FI :** Indicateur de débit.

**PI :** Indicateur de pression.

**LI :** Indicateur de niveau.

**XI :** Indicateur de vibration.

**SI :** Indicateur de vitesse.

**PD** : Pression différentielle.

**Z :** Déclenchement (arrêt d'urgence).

**A:** Alarme.

**AH :** Alarme haute.

**AL :** Alarme basse.

**PDSH :** pression différentielle switch haut.

**PDSL :** pression différentielle switch bas.

**I/P :** Convertisseur électropneumatique.

**P/I :** Convertisseur pneumo électrique.

**PRCV108:** Vanne « JOULE THOMSON ».

**HIC 118:** Indicateur de chargement du K101.

**DCS:** Système de contrôle distribué **(**Distributed Control System).

**ESD:** Emergency Shat Down.

PLC: Programmable Logic Controller.

**FCS:** Field Control Station.

**IOM**: Input Output Module.

**HIS:** Human Interface Station.

**FCU:** Field Control Unit.

**CPU:** Control Processor Unit.

**EWS:** Engineering Work Station.

**HIS:** Human Interface Station.

**V-NET:** Bus de contrôle en temps reel (very high frequency network).

**I/O Unit:** Input/Output Unit.

**RIO bus:** Remote Input Output bus.

**LAN:** Local Area Network.

**TCP/IP:** Transmission Control Protocol **/** Internet Protocol.

**RISC:** Reduce Instruction Set Computer.

**ST:** Sequence Table.

**LC:** logic Chart.

**PV:** valeur mesurée (Process Value).

**SV:** La consigne (Set Value).

**MV:** Valeur de la commande (Manipulated Value).

**PWR 401:** Carte d'alimentation**.**

**MAN:** position Manuelle.

**AUT:** position Automatique.

**CAS:** position Cascade.

## Introduction générale

### Introduction

e processus d'automatisation des procédés industriels a lentement progressé tout au long de notre siècle, sans donner l'impression que l'on réussirait vraiment à dépasser le stade de la simple assistance mécanisée. L'électronique analogique elle-même n'avait pas réellement permis de franchir ce pas symbolique au-delà duquel la machine se substituerait à l'opérateur humain. Cependant, dans la décennie 1980, le développement très rapide et la baisse du prix de la micro-informatique ont permis d'envisager à utiliser les micro-ordinateurs même dans les applications industrielles les plus modestes. L

Durant ces dernières années, quelques entreprises Algériennes ont pris un pas d'avance en installant des systèmes automatisés très performants. Mais il n'est toujours pas facile de suivre les avancées technologiques. Celles-ci sont très coûteuses et évoluent très rapidement. Les constructeurs sont toujours confrontés au défi de devoir proposer des systèmes plus flexibles et productifs à des prix plus compétitifs, tout en assurant sa maintenance ainsi qu'un bon suivi du progrès industriel.

L'unité de traitement de gaz MPPII à Hassi R'mel en est un exemple de cette automatisation des systèmes de production en Algérie. Dans tout le processus de traitement, les différentes étapes sont assurées par un matériel industriel automatisé où l'intervention humaine est réduite à la surveillance des différents paramètres des machines qui assure le bon fonctionnement de la chaîne de traitement du gaz.

Dans le cadre de notre projet de fin d'étude, nous nous somme intéressés, en compagnie de l'équipe de maintenance de l'unité MPPII, à la ré-instrumentation de la machine tournante qui est le Turbo-Expander. Par conséquent, nous avons essayé de concevoir un système de commande numérique à base d'un DCS (Distributed Control System) CENTUM CS3000 de YOKOGAWA, qui remplacera le système de commande actuel à base de relais tout en assurant la fonction d'automatisation de la machine.

Afin d'atteindre notre objectif, nous avons tracé les pistes suivantes :

En premier lieu nous avons commencé par la présentation détaillée du système, en expliquant son fonctionnement et son rôle dans la chaine de traitement de gaz ainsi que les parties qu'ils le composent.

La deuxième partie consiste la présentation du système DCS YOKOGAWA® CENTUM CS3000 dans le coté hard ainsi que le coté soft.

Le point suivant a été consacré à la détermination de la problématique et la définition du cahier de charge pour faire une base au nouveau système de conduite à installer passant par les instrument à changer ainsi que les instrument a additionner aussi que le définition du cahier de charge de la conduite du Turbo-Expander .

La dernière partie se focalise sur le développement de l'application de la conduite du Turbo-Expander passant par la création de projet jusqu'à la simulation.

## *CHAPITRE I*

## PRESENTATION DU SITE ET DU SYSTEME

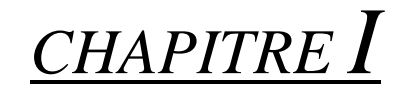

## PRESENTATION DU SITE ET DU **SYSTEME**

#### **I.1 Présentation du site**

#### **I.1.1 Situation géographique de Hassi R'mel [01]**

Le gisement gazier du Hassi R'mel, se trouve à 550 Km au sud d'Alger, située entre les deux villes du Sud LAGHOUAT et GHARDAIA.

Le gisement gazier du champ de Hassi R'mel est l'un des plus grands gisements de gaz naturel dans le monde. Le réservoir de HR a la forme elliptique orientée Sud-Ouest / Nord Est. Couvrant une surface gazière de 3500 Km² (70 Km du Nord au Sud et 50 Km d'Est en Ouest) entourée d'un anneau d'huile (pétrole brut).

Le champ de Hassi R'mel est divisée en trois secteurs qui sont:

#### **- Secteur nord**

Constitué d'un module (usine) de traitement de gaz MPP3 et d'une station de compression.

#### **- Secteur centre**

Constitué de trois modules (usines) de traitement de gaz MPP0, MPP1 et MPP4, un Centre de Stockage et de Transfert des Fluides CSTF, d'un Centre de Traitement d'Huile CTH, et l'unité commune -phase B-.

#### **- Secteur sud**

Constitué du module MPP2, la station de compression sud, le module de Djebel Bissa et le module HR sud.

Les quatre unités 1, 2, 3 et 4 de traitement du gaz ont une capacité de 60 m<sup>3</sup>/ jour chacune. Elles ont été construites en 1979/ 1980. Cependant MPP0 a une capacité de 30 millions m<sup>3</sup>/jour et Djebel Bissa et HR sud ont une capacité de 6 millions  $m^3$ / jour.

 Les deux centres de compression nord et sud sont conçus pour compresser les excès de ventes en suite pour l'injecter dans les réservoirs du gaz dans l'ordre de maximiser la récupération du liquide et maintenir la pression dans les puits.

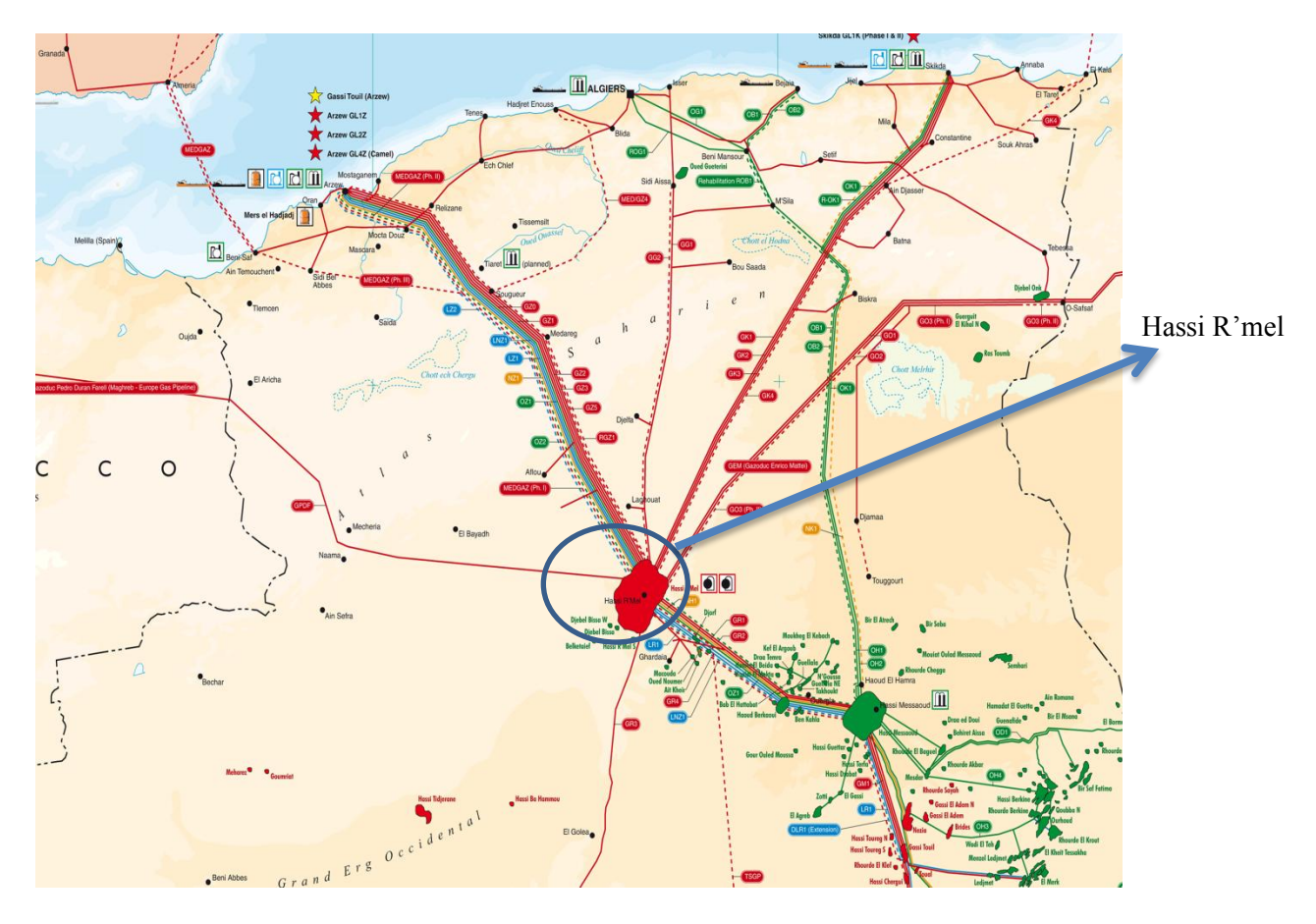

*Figure I.1* Situation géographique

#### **I.2 Organisation fonctionnelle du MPP2 [01]**

Le module 2 (usine 2), dit MPP2 (Module Processing Plant 2), est un ensemble d'installations qui permettent de récupérer les hydrocarbures lourds recueillis à partir des puits et de produire des gaz secs.

Le module est conçu pour traiter 60 millions de m<sup>3</sup>/jour (standard) répartis en trois trains identiques d'une capacité de 20 millions de m<sup>3</sup> /j chacun, complètement indépendants les uns des autres.

MPP2 contient aussi les sections suivantes :

- Commun (manifold, dégazage, stockage et transfert).
- Injection glycol.
- Régénération glycol.
- Utilités (gaz inerte, traitement d'eau, compresseur d'air).
- Boosting.

MPP2 est composé de trois services qui sont :

- **Service maintenance** : il comprend la section instrumentation, mécanique et électricité.
- **Service sécurité** : il assure la sécurité du personnel et du matériel du module, aussi il inclut deux sections ; la section prévention et la section intervention, il est équipé de 3 camions, de 6 pompes et d'une réserve d'eau d'une capacité de 13049  $m^3$ .
- **Service exploitation** : inclut l'exploitation du process, il assure le bon fonctionnement du procédé.

#### **I.3 Les procèdes de traitement de gaz utilisés à Hassi R'mel [01]**

Pour produire du gaz " on sec ", le gaz brut venant des puits subit un traitement en chaîne pour éliminer l'eau, récupérer les fractions d'hydrocarbures lourds (condensât) et le GPL (propane et butane). Un traitement complémentaire est nécessaire dans le cas des gaz acides (décarbonatation et désulfuration).

Le procédé " PRITCHARD" et le procédé "HUDSON" sont deux procédés de traitement utilisés à Hassi R'mel.

#### **I.3.1 Procédé Pritchard**

Il est basé sur le refroidissement du gaz par échanges thermiques et détentes avec utilisation d'une boucle de propane comme système réfrigérant pour atteindre en fin des températures voisines de **– 23 °C**. Cette boucle indépendante et complexe comporte plusieurs équipements. Cela implique des coûts d'exploitation et de maintenance relativement importants.

#### **I.3.2 Procédé Hudson**

Il est basé sur le refroidissement du gaz par échange thermique et par une série de détentes complétées d'une expansion à travers une machine dynamique appelée « Turbo- Expander » qui permet d'atteindre une température de **– 35°C**.

Le procédé HUDSON est plus performant, il permet une meilleure récupération des hydrocarbures.

#### **I.4 Description du procédé de traitement du gaz [02]**

Le traitement du gaz brut se fait en cinq étapes distinctes:

- Séparation de l'eau de gisement.
- Déshydratation du gaz.
- Séparation des hydrocarbures gazeux et liquides.
- Stabilisation et fractionnement des liquides en condensât et GPL.
- Récupération des gaz à moyenne et basse pression.

#### **I.4.1 Composition du gaz brut de Hassi R'mel**

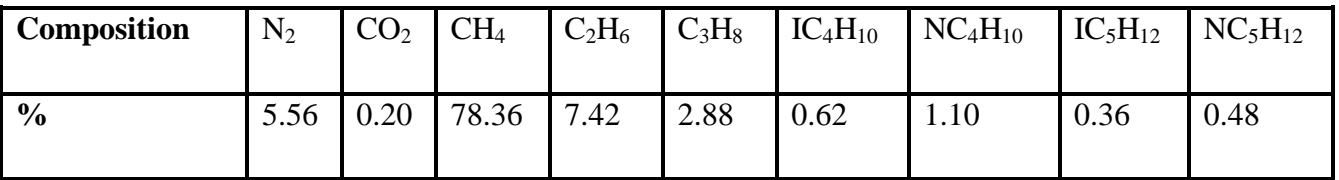

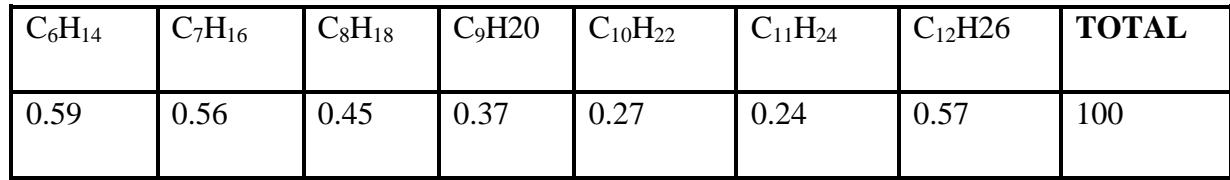

#### *Tableau I.1* composition du gaz naturel de Hassi R'mel

**Teneur en H2O :** Saturé à 310 Kg/cm².

**Température :** Mini 45°C Maxi 65°C.

Le  $CH_4$  et  $C_2H_6$  représentent le Gaz Sec.

Le  $C_3H_8$  et  $C_4H_{10}$  représentent le GPL.

Le C<sub>5</sub><sup>+</sup> représente le Condensât.

#### **I.5 Description du process de traitement de gaz [02]**

#### **I.5.1 Symbolisation**

Les abréviations utilisé pour nommer des équipements constituent les différentes unités des modules sont faite avec une certain symbolisation de telle façon d'avoir la position et le module où elle appartient, la symbolisation utilisé es montré dans la Fig.I.2

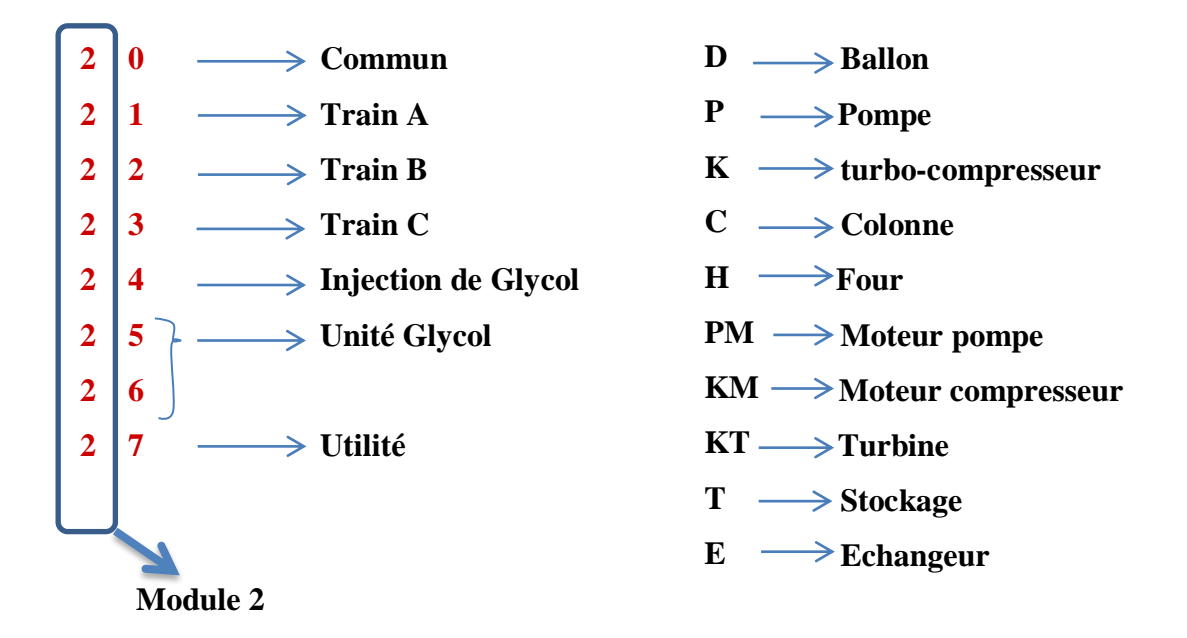

*Figure I.2* Symbolisation des équipements

**Exemple :**

**21D103** désigne le ballon 103 du train A du module 2

**32D103** désigne le ballon 103 du train B du module 3

**23K101** désigne le Turbo-Expander du train C du module 2

#### **I.5.2 Description du fonctionnement d'un train**

Le gaz brut qui alimente MPP2 doit être séparé d'eau et de la fraction lourde d'hydrocarbure qui l'accompagne, cette dernière sera séparé en condensât et en GPL. Pour cela ce process comporte deux opérations :

 $\triangleright$  Séparation gaz/liquide à haute et moyenne pression.

 $\triangleright$  Séparation par fractionnement des liquides.

Le gaz arrive dans le ballon de distribution (D001) après son passage au boosting, ce ballon appelé diffuseur permet de repartir le gaz à travers les trois trais A, B et C. Le gaz qui rentre dans chaque train à une pression de 120 bars et à une température de 60°C, est refroidi jusqu'à 40°C à l'aide d'un aéro-réfrigérant (E101), puis se dirige vers un séparateur d'admission (D101), dans lequel l'eau et la fraction d'hydrocarbures lourds se séparent du gaz.

Le gaz qui sort du séparateur (D101) est refroidi une deuxième fois dans les échangeurs gaz/gaz (E102 et E103), coté tube.

 Une solution de glycol à 80% est injectée dans ce gaz à l'entrée de ces échangeurs, pour éviter la formation des hydrates qui risquent de boucher les tubes.

Le gaz sortant de ces échangeurs est collecté dans une seule conduite à une température de -7°C et à une pression de 110 bars, puis il subit une première détente isenthalpique jusqu'à une pression de 100 bars et une température de -15°C, ensuite il est séparé de la fraction lourde et du glycol dans le séparateur (D102A-B).

Le gaz sortant de ce séparateur est détendu une deuxième fois, d'une manière isentropique, par le Turbo-Expander (K101) pour abaisser de nouveau sa pression à 64 bars et sa température à -37°C.

 Les hydrocarbures lourds sont condensés suite à cette détente, se séparent du gaz dans le séparateur final à haute pression (D103).

 Le gaz sec sortant de ce dernier, passe à travers les échangeurs de chaleur (E102), coté calandre, puis comprimé dans le compresseur(K101) à une pression de 71 bars et une température de 45°C et finalement envoyé comme gaz de vente ou de réinjection.

 L'eau récupérée dans le (D101) est envoyée vers le bassin d'évaporation. La fraction lourde récupérée dans le (D101) est envoyée vers le ballon séparateur à condensât riche (D105). Celles qui sont récupérées dans les ballons (D102) et (D103) sont envoyées vers le ballon (D104).

 Le glycol injecté dans les échangeurs (E102) et (E103) est récupéré dans le ballon (D102), ensuite il est envoyé vers l'unité de régénération de glycol.

Le gaz qui sort du ballon (D104) et du ballon de reflux (D107) refroidi le gaz brut dans l'échangeur de chaleur (E103), coté calandre. Le liquide sortant du ballon (D104) passe à travers l'échangeur (E106) pour alimenter la partie supérieure du Dé-Ethaniseur (C101) au 3**eme** plateau (alimentation froide).

 Le gaz sortant du ballon (D105) rencontre celui qui s'est chauffé dans l'échangeur (E103), coté calandre, ils se dirigent vers le ballon (D108)(MP) du compresseur (K002) pour qu'ils soient comprimés jusqu'à une pression de 71 bars.

 Le liquide du ballon (D105) alimente le Dé-Ethaniseur après qu'il soit chauffé dans l'échangeur (E104) par le condensât qui sort du fond du Dé-Buthaniseur C102 (alimentation chaude). A ce stade la récupération du gaz est terminée, chaque train produit 20 millions  $m<sup>3</sup>$  du gaz sec, y compris celui de (K002).

#### **I.5.3 Section de séparation à haute pression**

Cette section a pour fonction de refroidir le gaz brut à l'aide de l'aéro-réfrigérant (E101), des échangeurs gaz/gaz (E102 et E103) et du Turbo- Expander (K101) afin de condenser et de séparer les constituants lourds du gaz, ce qui permet d'améliorer les propriétés.

Le gaz traité circule vers la section de transfert, après que sa pression ait été augmentée au moyen du compresseur (K101) du Turbo- Expander.

D'autre part, les hydrocarbures liquides sont envoyés vers la section de fractionnement pour être séparés en condensât et en GPL.

#### **I.5.4 Description technique du ballon**

 **Le rôle :** Réservoir de liquide (cas d'une phase liquide- liquide uniquement), séparateur liquide- vapeur, séparateur de deux liquides non miscibles.

 Le ballon (D101) est une enceinte ou se passe les opérations de séparation du gaz brut.

Dans le ballon ou le gaz, condensât et l'eau se séparent, cette séparation se fait grâce à la différence des densités des composants.

 Dans notre cas il existe deux ballons (D101A et D101B), superposés, pour assurer une meilleure séparation du condensât, GPL et décantation de l'eau.

 Les deux ballons sont installés horizontalement d'un sur l'autre, ou toujours les lourds (eau et condensât) sortent du bas et les légers (gaz) sortent du haut.

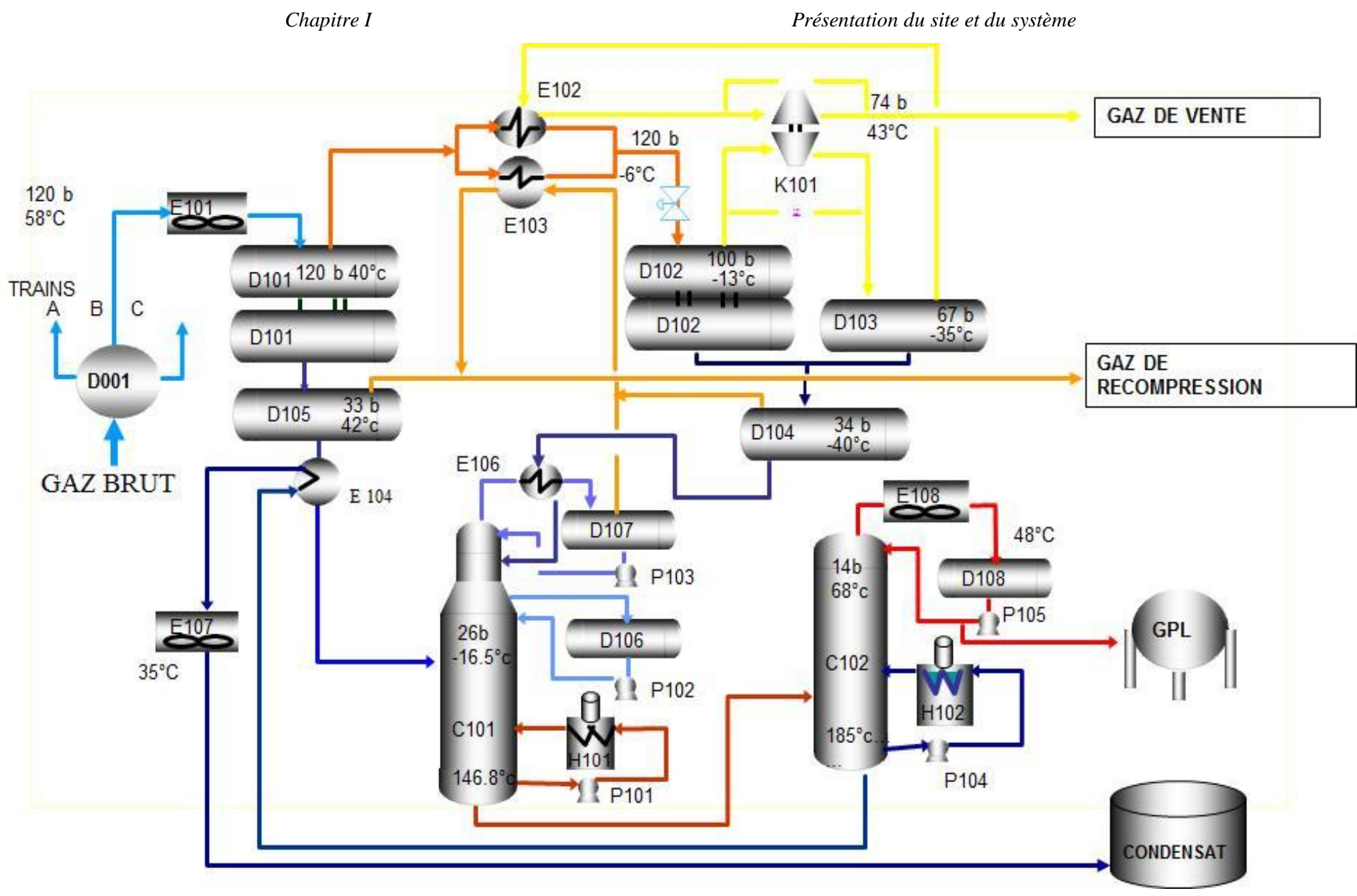

**Figure I.3** représentation détaillé d'un Train

ENP-SONATRACH 2011 10

#### **I.5.5 Section Commun**

Les gaz provenant des ballons (D104), (D105) et (D107) des trains A, B et C sont comprimés jusqu'à une pression de 72 bars par le compresseur (K002A/ B), ensuite ils seront injectés dans le pipe de gaz de vente, qui vient de (K101), puis transféré vers CNDG (Centre National de Dispatching Gaz).

On ramène le gaz d'expédition vers l'épurateur du gaz (D011) en ramenant sa pression à 28 bars.

Une partie s'écoule vers le turbo- compresseur (K002A- B) et l'autre partie vers la turbine de lancement (K403).

On ramène une partie du gaz à une pression de 14 bars, par la PIC019, pour la pressurisation du condensât lors du dégazage. L'autre partie est ramenée à une pression de 4 bars, par la PIC-016, pour les fours, la chaudière, le boosting et le stockage de glycol.

Le condensât ON- SPEC qui vient des aéroréfrigérant des trois trains rentre dans un ballon de stabilisation (D003B) puis dans deux ballons de flache (D004B/ D012B), les gaz sont chassés du haut et sont acheminés vers la ligne de torche et le condensât est évacué de la partie basse vers le ballon (D013) et finalement vers CSTF (centre de stockage et de transfert des fluides).

Le condensât OFF- SPEC qui vient du ballon (D101) des trois trains rentre dans un ballon de stabilisation (D003A) puis dans deux ballons de flache (D004A/D012A), les gaz sont chassés du haut et sont acheminés vers la ligne de torche et le condensât est évacué de la partie basse vers les back de stockage (T001A/ B), pour éliminer toute trace de gaz, puis se mélange avec le condensât ON- SPEC dans le ballon (D013) vers CSTF.

Le GPL produit dans chaque train est envoyé vers le ballon tampon (D005) qui permet de diriger ces produis sous pression vers :

 $\triangleright$  CSTF.

- Le dépropaniser (environ de 400T).
- La réinjection dans le gaz sec (lorsque le pouvoir calorifique du gaz de vente est non conforme aux spécifications ou bien dans le cas ou une anomalie dans la section d'expédition du GPL.

 $\triangleright$  Le stockage dans la sphère (T002).

#### **I.5.6 Section Utilité**

- $\triangleright$  Section d'air.
- $\triangleright$  Section de traitement des eaux.
- $\triangleright$  Section du gaz inerte.
- $\triangleright$  Section d'électricité.
- $\triangleright$  Section des torches.
- $\triangleright$  Section de vide-vite.

#### **I.5.7 Section Injection Glycol**

Cette section a pour fonction de préparer, stocker, injecter et régénérer la solution glycol.

L'injection se fait dans le but de :

- a) Eliminer l'eau contenue dans le liquide.
- b) Eviter la formation d'hydrate.
- c) Réduire la teneur en eau du gaz traité.

L'injection s'effectue dans les points suivants :

- Échangeurs gaz/gaz (E102 et E103).
- Sortie du Turbo- Expander (K101).
- Séparateur à condensât riche (D105).
- Canalisation de reflux de dééthaniseur.
- Echangeur de reflux du dééthaniseur (E106).

#### **I.5.8 Section Régénération Glycol**

Elle consiste à chauffer le glycol ayant absorbé de l'eau de manière à obtenir une concentration de la solution à 80% en poids, elle possède deux unités.

Le soutirage du glycol se fait dans les points suivants :

- Séparateur à moyenne pression (D103).
- Séparateur à basse pression (D104).
- Séparateur final à haute pression (D102).

#### ENP-SONATRACH 2011 12

- Séparateur à condensât riche (D105).
- Séparateur à glycol- hydrocarbure (D106).
- Accumulateur de reflux du dééthaniseur (D107).

#### **I.5.9 Boosting**

Le boosting est une nouvelle installation, mis en marche en 2005, placé à l'entrée des trains. Son rôle principal est d'augmenter la pression du gaz provenant des puits.

Le gaz arrive des puits à une pression de 93 bars, il est recueilli dans les ballons de séparation (D901A/B/C), les liquides et le gaz sont séparés. Les liquides se dirigent directement vers les trains, le gaz circule vers les ballons d'aspiration des compresseurs du boosting (D902A/B/C), puis le gaz comprimé par le compresseur (K- 901A/B/C). Le gaz obtenu est diffusé vers les trois trains A, B et C.

#### **I.6 Description de Turbo-Expander [03] [04]**

Un Turbo-Expander ou turbine à expansion est une machine qui convertit l'énergie d'un gaz ou de la vapeur d'eau en un travail mécanique lors de son expansion dans la turbine. Cette expansion se faisant très rapidement, cela réduit énormément la quantité de chaleur cédée ou reçue par le système, en conséquence et en accord avec la 1<sup>ère</sup> loi thermodynamique, l'énergie interne du gaz décroît lorsque le travail est fait ce qui a pour résultat une grande baisse de température .Ce qui donne alors au Turbo-Expander la possibilité de travailler soit comme producteur du froid (dans le circuit de réfrigération) soit comme producteur du travail mécanique dans les circuits de puissance. D'où la grande utilisation des Turbo-Expander dans le domaine de la cryogénie pour la production du froid.

#### **I.6.1 Domain d'utilisation**

- **-** Cryogénie
- **-** Récupération d'énergie sur champs pétroliers
- **-** Séparation de l'air et liquéfaction de : O2, N2
- **-** Purification des gaz : H2, He
- **-** Récupération d'éthane et GPL à partir du gaz naturel
- **-** Liquéfaction de gaz naturel

#### ENP-SONATRACH 2011 13

#### **I.6.2 Exploitation du Turbo-Expander**

#### **I.6.2.1 Rôle du Turbo-Expander**

Le Turbo-Expander a pour fonction de récupérer l'énergie qui se produit lorsqu'un gaz à haute pression passe à travers la turbine pour réduire sa pression (détente isentropique). La détente du gaz permet d'abaisser la température au-dessous de celle obtenue par l'effet JOULE THOMPSON donc permet de récupérer une grande quantité de liquide. Cette énergie est destinée pour entraîner le compresseur en vue d'augmenter la pression du gaz avant d'être envoyé comme gaz de vente.

#### **I.6.2.2 Descriptions des parties et de principales fonctions de la machine**

#### **I.6.2.2.1 Parties composant la machine**

Le Turbo-Expander est composé principalement :

- D'une turbine
- D'un compresseur
- D'un circuit d'huile
- D'un circuit de gaz d'étanchéité
- D'un panneau de commande
- D'un tableau de signalisation des paramètres

#### **I.6.2.2.2 Principales fonctions de la machine**

#### **I.6.2.2.2.A Fonction compression**

Le gaz entre dans le compresseur par la tubulure d'aspiration et arrive par un canal de distribution à la première roue. Il traverse ensuite un ensemble de pièces mobiles, les roues et les parties fixes, les diffuseurs et canaux de retour.

Le gaz est évacué à la sortie du dernier diffuseur par la volute et la tubulure de refoulement. La Fig I.4 montre une vue générale du Turbo-Expander.

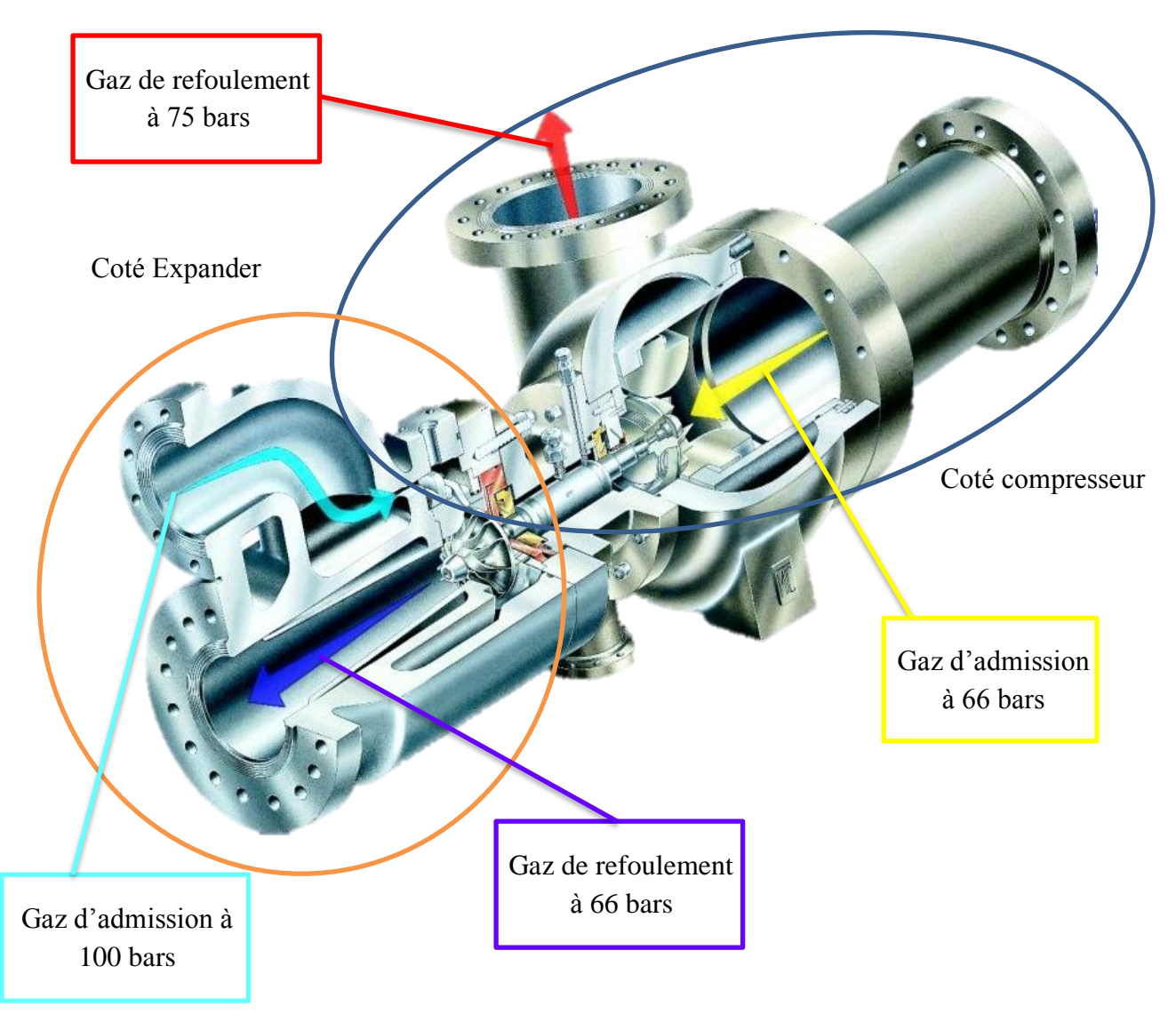

*Figure I.4* vue générale du Turbo-Expander

#### **I.6.2.2.2.B Fonction guidage du rotor**

Les roues sont montées sur l'arbre et l'ensemble forme le rotor. Le rotor est positionné axialement par une butée. Les butées généralement utilisées comportent des patins sur lesquels s'appuie, par l'intermédiaire d'un film d'huile, un collet solidaire de l'arbre. De principe, toute roue centrifuge subit une poussée axiale dirigée vers son aspiration.

On utilise pour cela un piston d'équilibrage solidaire du rotor et placé côté refoulement. Le piston subit d'un côté la pression voisine de la pression d'aspiration par une ligne extérieure à la machine dénommée ligne d'équilibre. Le piston d'équilibrage développe donc une poussée axiale à celle qui agit sur l'ensemble des roues. Aux conditions nominales, ces poussées sont pratiquement égales et s'annulent,

soulageant ainsi la butée. La compensation axiale s'effectue automatiquement à toutes les vitesses de l'arbre. La Fig I.5 montre le fonctionnement du guidage du rotor

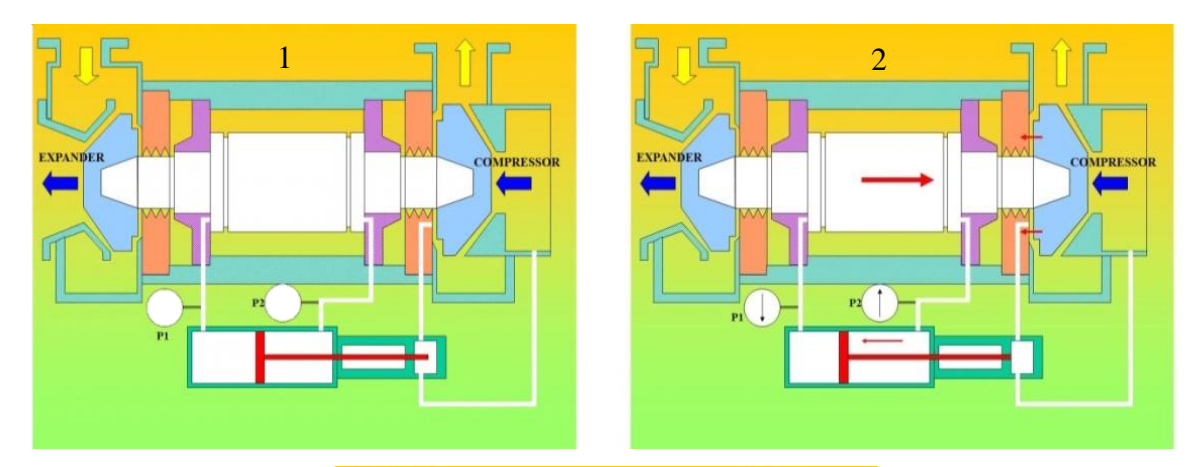

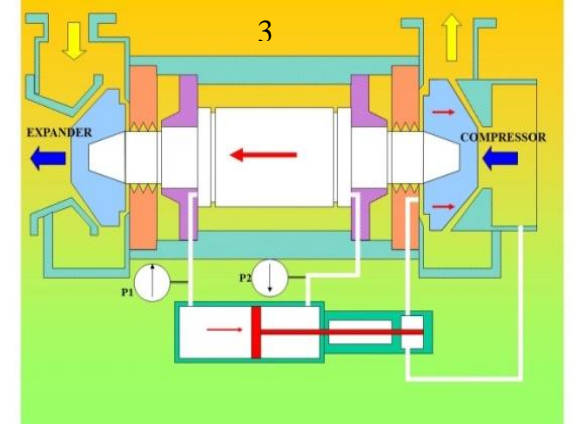

*Figure I.5* Schéma descriptif de la fonction de guidage du rotor

#### **I.6.2.2.2.C Description de system de lubrification et d'étanchéité du Turbo-Expander**

Le Turbo-Expander est conçu pour la détente et la compression du gaz naturel, il se compose d'un compresseur centrifuge, situé à l'extrémité opposée de l'arbre de l'Expander. Monté sur un support en acier. Le Turbo-Expander est équipé de systèmes complets de lubrification et de gaz d'étanchéité.

#### **a- système de gaz d'étanchéité**

Le Turbo-Expander est alimenté en gaz d'étanchéité à partir du refoulement du gaz produit du compresseur pendant le fonctionnement normal de la machine, comme il est alimenté aussi à partir du gaz sec du réseau commun des trois trains,
cette dernière source d'alimentation est prévue pour maintenir une pression voulue du gaz d'étanchéité au système, aussi elle est utile pendant le démarrage de la machine dans l'Expander, le gaz de production est contenu autour de l'arbre par un labyrinthe situé entre paliers, butée et dos des roues compresseur et turbine. La pression d'échappement turbine étant plus élevée que la pression d'admission compresseur, c'est la pression régnant au dos de la roue turbine qui sert à piloter la pression d'injection de gaz d'étanchéité qui injectés au niveau des labyrinthes devra fuir vers le dos des roues compresseur et turbine, et vers les paliers remplissant ainsi double rôle :

- Barrière thermique pour protéger les paliers
- Barrière pour l'huile évitant à celle-ci de gagner les parties froides de la machine.

### **b- Système de lubrification**

Paliers et butées nécessitent la fourniture d'une quantité d'huile suffisante pour permettre leur bon fonctionnement. En particulier, le débit d'huile doit être tel qu'il permettra d'évacuer la quantité de chaleur dégagée par frottement au sein des films d'huile, ainsi que la chaleur du gaz transmise par conduction dans l'arbre aux paliers et butées . L'élévation acceptable de température de l'huile au passage des paliers et de la butée est comprise entre 10 et 20°. Une élévation de température des paliers supérieure a pour conséquence une baisse de la viscosité de l'huile qui perd ainsi ses caractéristiques mécaniques et ne permet plus l'établissement des films d'huile.

### **I.6.2.3 Explication du circuit de Turbo-Expander**

Le système de lubrification du Turbo-Expander est conçu pour fournir de l'huile lubrifiante, refroidie, filtrée et sous pression aux paliers de la machine. A partir de la caisse d'huile, deux pompes à vis(une en stand-by et l'autre en service)aspirent et refoulent l'huile à une pression d'environ 80kg/cm 2 à travers une vanne à trois voies(TIC1001) qui règle la température à 42°C en amont des filtres, dans le cas où la température est au-dessus de 42°, une quantité d'huile passe à travers un aéroréfrigérant (E1011), dans le cas contraire l'aéro-réfrigérant est by-passé. L'huile filtrée dans les filtres (F3 et F4) passe à travers les accumulateurs d'huile à une basse pression d'huile (AC1, AC2 et AC3).

Ces derniers inclus dans le système de lubrification permettent de conserver la pression d'huile pendant le temps mis par la pompe auxiliaire pour atteindre la pression de service à la suite d'une alarme de basse pression d'huile. Ils continuent également à fournir l'huile aux paliers pendant un arrêt dû à une basse pression d'huile. L'huile avant d'arriver aux paliers de la machine, est filtrée une deuxième fois dans les filtres (F1, F2). Une fois les organes de la machine sont lubrifiés l'huile s'écoule à travers trois sorties, une principale située au milieu dont 80% de la quantité d'huile s'achemine directement vers la caisse d'huile. Les 20% de la quantité passe dans deux drainer situés coté compresseur et cote turbine de la machine pour débarrasser l'huile contaminée des hydrocarbures et termine ainsi dans la caisse d'huile.

# **I.7 Présentation du Turbo-Expander [04] [05]**

# **I.7.1 Les capteurs**

# **I.7.1.1 Le type des capteurs utilisé**

- Les capteurs de pression.
- Les capteurs de pression différentielle.
- Les capteurs de température.
- Les capteurs de débit.
- Les capteurs de niveau.
- Les capteurs de vitesse.
- Les capteurs de vibration.

# **I.7.2 Les actionneurs**

Ils existent plusieurs types d'actionneurs qui sont :

- Les vannes.
- Les pompes.
- Les soupapes de sécurité.
- Le réchauffeur.
- L'aéro-réfrigérant.
- Autres accessoires.

Le type des capteurs et actionneurs et leurs détailles est illustré dans l'annexe A.

# **I.8 Conclusion**

Dans ce chapitre nous avons mis en disposition tous la présentation détaillé du système a étudié, débutons par son site géographique et son emplacement, et nous avons terminé par sa composition tenant en compte les capteurs et les actionneurs qui le constituent, et cela pour donner un aspect matérielle à notre travail qui va être traité dans les chapitres suivants.

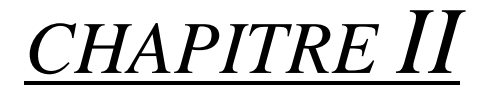

# PRESENTATION DU SYSTEME DE CONTROLE DCS YOKOGAWA

# *CHAPITRE II*

# PRÉSENTATION DU SYSTÈME DE CONTROLE DCS YOKOGAWA

### **II. 1. Introduction**

La conduite d"un procédé dans le domaine du pétrole et du gaz implique la connaissance, la surveillance et la maîtrise de certains paramètres tels que la pression, la température, le niveau, le débit, la vitesse et les vibrations. Chaque procédé possède ses exigences propres, et chaque équipement a ses conditions de fonctionnement. Le système de contrôle commande doit satisfaire ces besoins.

Les installations industrielles dans le domaine du pétrole et du gaz présentent des risques pour les personnes, l"environnement et les équipements d"où la nécessité de mise en œuvre des systèmes pour la sécurité de ces installations afin de respecter les exigences réglementaires.

Dans ce chapitre, nous allons présenter le système de control distribué DCS et étudier le système CS3000 du YOKOGAWA d"une façon générale, ses principales applications, la création d"un projet et la présentation des éléments qu"on a utilisés.

### **II.2. Présentation du système DCS [08]**

Les systèmes de contrôle ont été conçus spécialement pour les tâches industrielles, tels que le DCS pour la surveillance, le contrôle et la conduite des procédés industriels.

L'architecture distribuée du DCS est dictée par le fait que les équipements et les installations de production sont répartis géographiquement sur le site. Ces systèmes numériques sont dotés de microprocesseurs et de réseaux qui leurs permettent de traiter les données et stocker les résultats puis de les transmettre à des nœuds du réseau pour communiquer avec les organes de réglage.

Les DCS contiennent une large gamme d"application dans le domaine industriel, ils sont standardisés dans leurs concepts, leurs fonctions et même leur présentation physique. Ils se sont enrichi des progrès technologiques des microprocesseurs, des acquis en matière d"architecture des systèmes et des logiciels ; ils ont profité du développement de la télécommunication.

Ainsi, à l"aide de systèmes auxquels on associe des régulateurs sous forme d"algorithmes et en les reliant à un ensemble de bus de données, et aux réseaux selon une hiérarchie, il est possible de concevoir un système de contrôle complet et intégré. Cette configuration offre plus de sécurité de transmission des informations. D"autre part, elle permet l"extension de l"instrumentation moyennant une programmation additionnelle.

De plus l"architecture fonctionnelle de ces systèmes a permis aux industries du gaz, de se développer grâce à l"augmentation de la productivité, à l"amélioration de la qualité de la production et la réduction des pertes. Ces systèmes procurent également une facilité d"utilisation et une sécurité du personnel et des installations.

### **II.2.1. Historique du système de contrôle**

Le progrès technologique dans le monde de l"électronique et de l"informatique a permis une évolution considérable dans le domaine du contrôle des procédés industriels.

Cette évolution est traduite par un changement dans les techniques de contrôle qui se caractérise dans des plusieurs générations de systèmes :

 **Contrôle manuel :** C"est l"opérateur qui ferme la boucle de contrôle en manœuvrant l"origine de commande

- **Régulateurs pneumatiques locaux :** L"opérateur n"intervient pas directement sur l"organe de commande mais il donne un point de consigne au régulateur local sur site.
- **Régulation pneumatique centralisée :** L"opérateur conduit le procédé à partir de la salle de contrôle.
- **Régulateurs électroniques analogiques et numériques :** Le développement de l"électronique a conduit à la conception des régulateurs électroniques à boucle simple et des capteurs pouvant transformer toutes grandeurs physiques en grandeurs électriques.
- **Système d'acquisition de données DAS :** Animation graphique, historique, trend, logging. La fonction contrôle est assurée par des régulateurs simples mono-boucles.
- **Système de contrôle distribue DCS :** En générale, les procédés industriels sont constitués d"un ensemble d"équipements d"installations de production repartis sur site, cette contrainte a fait que l"architecture de ce système soit distribuée. D"où l"appellation : système de contrôle distribué DCS (distributeur control system).

# **II.2.2. Les caractéristiques du DCS**

Il est caractérisé par :

- L"introduction de la redondance dans un double objectif.
- Des procédés mieux maîtrisés avec moins de gaspillage d"énergie.
- sécuriser au maximum les procédés et minimiser les déclenchements intempestifs.
- Sécurité améliorée, une réduction des risques pour les hommes, les installations et l"environnement.
- Disponibilité de l"historique et l"accès aux informations en temps réel.
- l'autocontrôle et la fonction diagnostique détaillée des systèmes ont contribué à la réduction des coûts d"appels de maintenance.
- Visualisation, représentation graphique et impression des données.
- Acquisition électronique des données et enregistrement sans papier.

# **II.2.3. Architecture du DCS**

L'architecture de base du DCS se présente sur les quatre niveaux suivants :

- **Niveau 1** : est tout à fait comparable au système traditionnel il représente les Instruments installés sur champ.
- **Niveau 2 :** représente les automatismes installés dans le local techniques ils sont constitués par les modules d"entrées/ sortie du procédé.
- **Niveau 3 :** représente la partie où vient s"effecteur la conduite du procédé par l'intermédiaire de stations opérateurs constituées d'unités électroniques

**Niveau 4 :** partie de supervision et de gestion de l"usine.

# **II.2.4. Les fonctions principales du DCS**

### **Dialogue homme-machine**

Visualisation et écoulement d"opérations de commande pilotés par l"affichage des consoles pour faire le dialogue entre opérateur et système de commande.

# **Modification en ligne**

L"opérateur peut faire la modification en ligne sur le programme courant, les paramètres du procédé, les paramètres de temps et de comptage par l"ordinateur hôte sur les ordinateurs secondaires.

# **Diagnostic des défauts et avertissement en temps réel**

Si un équipement est défectueux, le système diagnostique cet équipement et le localise en émettant un signal d"alarme qui s"affiche sur la console avec des conseils pour acquitter l"alarme.

# **Enregistrement, gestion, affichage et copie des données**

Une fois qu"une alarme est affichée, toutes les données et les opérations qui sont effectuées par l"opérateur seront enregistrées, copiées et imprimées afin de contrôler l"opérateur et garder un historique qui sera pris en compte pour d"autres opérations de maintenance par exemple.

# **Fonction de sécurité de la production**

Le système donnera une alarme sur la console et des conseils qui apparaissent sur le moniteur quand un opérateur se trompe d"opération.

# **II.2.5. Adaptation des signaux d'entrées et sorties [08]**

Les signaux industriels sont classés en deux catégories standard :

### **Les E/S sont de type analogique** :

Ce sont les procédés où les signaux d"E/S qui quantifient une mesure ou une action en une valeur électrique. Par exemple : les paramètres (niveau, pression, débit, température) sont des grandeurs électriques. On utilise des capteurs pour convertir la valeur de pression ou température en une valeur standard (**4-20mA)** pour un signal électrique et (**0.2-1 kg/cm<sup>2</sup> )** pour un signal pneumatique. Le dispositif technologique utilisé est composé de capteur - régulateur- actionneur.

### **Les E/S sont de type booléen (numérique)**

Ce sont les procédés logiques (TOR) systèmes PLC qui traite les sécurités des ballons, pompe, compresseurs pour actionner soit l"ouverture ou la fermeture sans qu"il y ait d"état intermédiaire. Le dispositif technologique est composé de capteurcircuit logique composé de relais- actionneur.

Il est donc indispensable de convertir les signaux échangés avec le procédé comme suit :

- $\checkmark$  Acquisition et conversion des signaux industriels en binaire.
- $\checkmark$  Commande et conversion des chiffres binaires en signaux industriels.
- **Traitement en temps réel des données échangées avec le procédé :** 
	- Régulation et calcul
	- Fonctions séquentielles (séquences de mises en route ou d"arrêt…).
	- Détection d"alarmes.
- **Traitement en temps différé des données échangées avec le procédé :** 
	- **-**Enregistrement et manipulation des données dans l"historique.
	- -Restitution des données enregistrées (courbes, rapport)
	- -Optimisation.
	- -Bilan.

### **II.2.6. Répartition des tâches dans le système DCS [08]**

Dans un système centralisé, un même dispositif (processeur ou calculateur) peut réaliser la plupart des fonctions de base, une indisponibilité du dispositif en question provoque la perte de l"ensemble de fonctions dont il a la charge.

Dans un système distribué ou réparti, les fonctions de base sont plutôt confiées à des dispositifs (stations) différents reliés entre eux par un réseau de communication. Une indisponibilité d"un dispositif ne provoque que la perte de la fonction dont il est chargé.

Chaque station peut avoir accès à des informations contenues dans la base de données d"une autre station via le réseau de communication.

### **II.3. Systèmes de contrôle DCS YOKOGAWA [07]**

### **II.3.1. Évolution des systèmes de contrôle YOKOGAWA**

Grace à ses systèmes de contrôle distribué DCS (CENTUM CS1000/CS3000), YOKOGAWA est l'un des leaders mondiaux de l'instrumentation, du contrôlecommande et de l"optimisation des procédés industriels. Il fut le premier à lancer le concept SNCC (système numérique de contrôle-commande), en 1975. Depuis, plus de 10000 systèmes CENTUM ont été installés dans le monde, pour automatiser les procédés les plus variés, dans les conditions les plus extrêmes.

Les différents systèmes de commande conçus par la société japonaise YOKOGAWA depuis sa création en 1915 sont : CENTUM V, CENTUM XL et CENTUM CS.

Le CENTUM CS possède deux gammes :

- CS 1000 pour les petites et moyennes applications (1000 E/S).
- CS 3000 pour les moyennes et grosses applications (1800 E/S).

Le premier DCS YOKOGAWA (CS 3000) introduit en Algérie est celui installé au niveau de Hassi R"mel en 2003.

La figure II.1 présente l"évolution des systèmes de commande de YOKOGAWA de 1975 jusqu"au aujourd"hui.

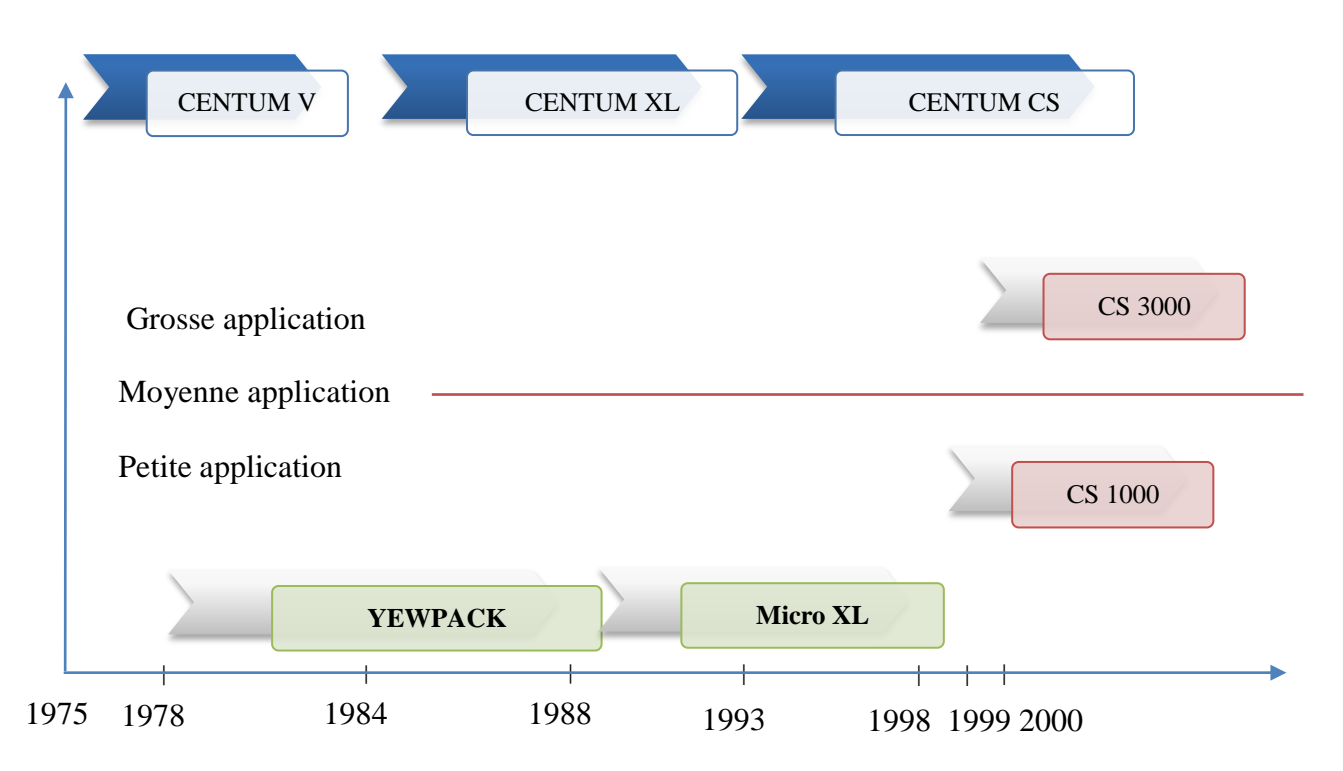

**Figure II. 1.**Évolution des systèmes de commande de YOKOGAWA.

# **II.2.3. Système CENTUM CS 3000 [07]**

Le système numérique de contrôle-commande conçu par YOKOGAWA ouvre une ère nouvelle dans l"implantation des systèmes DCS. Il intègre les dernières technologies sur une architecture ouverte et modulaire tout en garantissant une compatibilité ascendante totale avec les générations précédentes, et une fiabilité légendaire incontestée. Il assure une fiabilité et une adaptabilité grâce à :

- L"association de la souplesse et la fiabilité de ses prédécesseurs de la famille CENTUM à la convivialité d"un PC.
- La facilité d'utilisation, disposant de fonctions de contrôle supérieures et d'un excellent rapport coût/performance, le système s'intégrera rapidement dans un environnement industriel exigeant.
- L"architecture ouverte de ses interfaces définit un échange d"informations avec le système de gestion et de la planification et facilite la mise en place d"un système de gestion stratégique pour une entreprise.
- Il s"adapte aux systèmes déjà implantés et suit l"évolution des unités de production en réduisant le coût total de possession.

Le système de contrôle CENTUM CS concrétise le concept de " Solutions Intégrées ", offrant à l'utilisateur une intégration totale de contrôle du procédé et de la gestion de production :

### a. Architecture ouverte et homogène

Un environnement ouvert, utilisant des interfaces standardisées facilite l"intégration de différents sous-systèmes ou de progiciels ainsi que la création d"une interface utilisateur performante.

# b. Exploitation par multi -fenêtrage

Le poste de conduite possède une fonction multi-fenêtrage qui permet d'appeler, à l"aide de la souris, les vues d"exploitation. De plus, les postes de conduite peuvent être bi-écrans.

# c. La station de contrôle (FCS)

La station de contrôle intègre les fonctions de contrôle continu ou batch. La fonction de redondance réalisée grâce au système " pair and spare " assure une totale disponibilité de la station.

# d. Ingénierie performante et optimisée

La simplification des outils d'ingénierie réduit le temps de développement des applications. Des librairies réutilisables réduisent le temps et le coût de réalisation d'extensions ou de modifications du système.

Le contrôleur du CENTUM CS 3000 utilise l"architecture unique « Pair and Spare». Elle est basée sur l"utilisation d"une paire de processeurs au sein même des unités centrales «Pair» associée à une seconde unité centrale (elle-même «Pair») pour assurer une redondance, l"ensemble qui comprend 4 processeurs est alors en structure «Pair and Spare». Par ailleurs, le CENTUM CS 3000 dispose d"autres possibilités de redondance pour les E/S, les différents bus de communication, les alimentations électriques.

# **II.3.3. Architecture hardware du CENTUM CS-3000 [07]**

Les différentes parties du CENTUM CS3000 sont organisées suivant une structure hiérarchique, conçue de manière à assurer la plus haute fiabilité, un entretien facile et la totale sécurité de fonctionnement au travers de la distribution et de la redondance complète des éléments principaux en évitant ainsi les embouteillages" et en réduisant les impacts causés par les éventuels défauts de chaque élément sur le système entier.

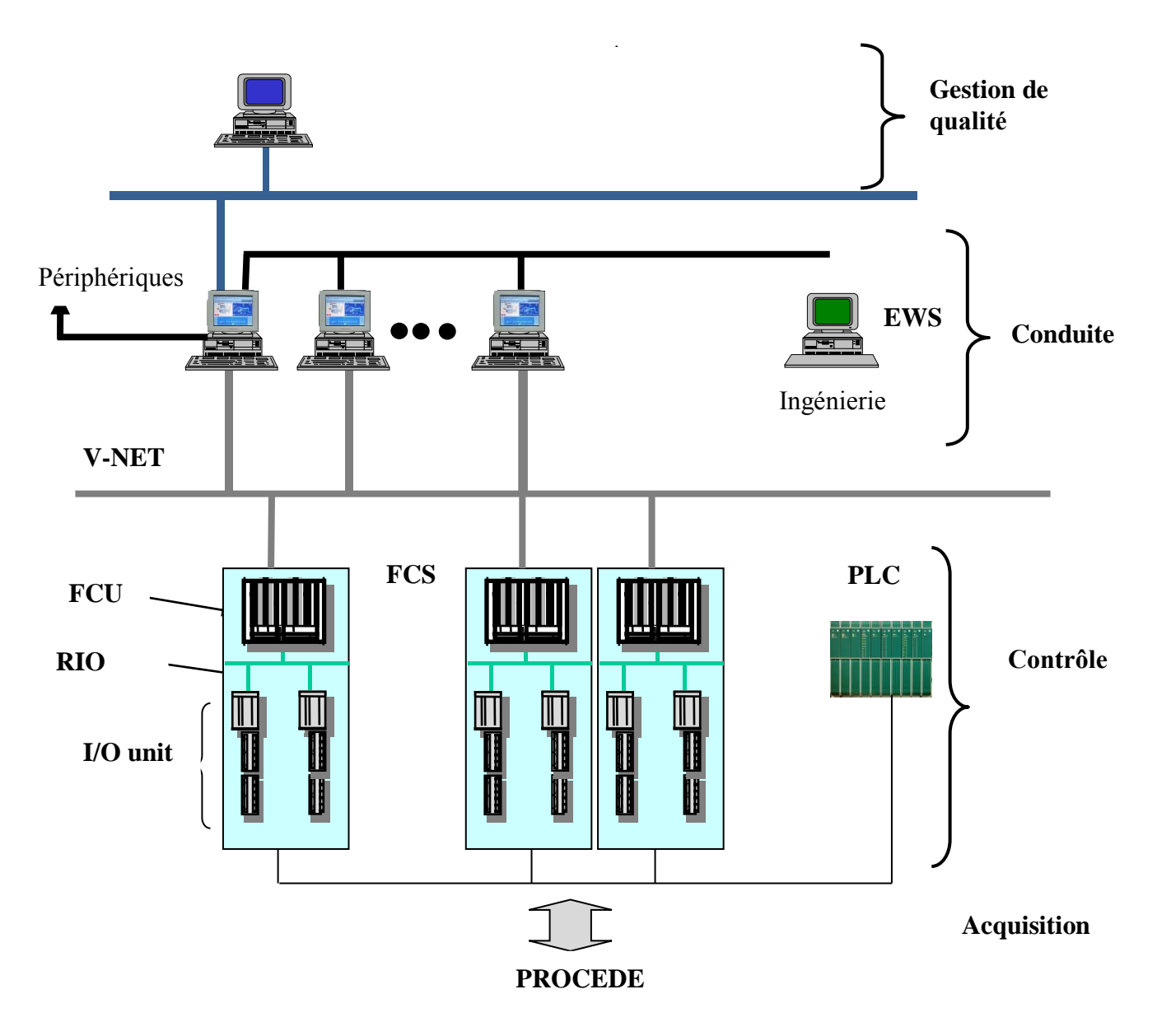

**Figure II. 2.**La hiérarchie de contrôle dans DCS YOKOGAWA

Tous les signaux venant du procède seront acquis par les stations de raccordement et renvoyés après d"être assemblés dans des connecteurs vers un ensemble d"armoires formant des unités de contrôle du procédé FCS.

Les FSC seront connectés entre eux et au système de supervision à travers un réseau de communication V-NET à haute performance qui assure une communication sécurisée et en temps réel.

La supervision est assurée par une interface homme-machine HIS (Human Interface Station) qui est composée de plusieurs stations appelées ICS (Information Commande Station) et par une interface de maintenance et d"ingénierie EWS (Engineering Work Station).

# **II.3.3.1. Station de contrôle FCS (Field Control Station)**

Les stations de contrôle FCS (Field Control Stations) sont le cœur du CS 3000 et de ses fonctions avancées, fiables et performantes, elles intègrent la technologie éprouvée " pair and spare " depuis l'unité centrale de la station FCS jusqu'au bus de communication et au module d'entrées/sorties. Cela donne un système extrêmement fiable et très ouvert. Elle offre une disponibilité maximale grâce à une redondance totalement intégrée des unités centrales ainsi que pour les bus de liaison et les cartes d"entrées/sorties.

Les FCS peuvent assurer les fonctions suivantes :

- Réalisation des fonctions de contrôle (régulation ou séquentiel).
- Traitement des algorithmes de contrôle.
- Traitement des programmes utilisateur.
- Communication avec les modules d'E/S.
- Communication avec les autres stations du système et les sous-systèmes.

Deux types de FCS assurent une grande souplesse de configuration. La LFCS standard utilisant des entrées/sorties à distance et une station compacte SFCS "tout en un" d'une capacité d'application inférieure. La principale différence est la capacité de ces deux types de stations. La LFCS est plus puissante et possède des nœuds d"entrées/sorties reliés par le RIO bus.

# **II.2.3.1.1. Constitution d'une FCS**

La station FCS est composée d'unité de contrôle FCU, des nœuds d"entrée/sortie, d"un bus de communication V-net et RIO bus.

La figure II.2 présente l"architecture de la FCS et la figure II.3 donne une vue générale de la FCS

ENP-SONATRACH 2011 29

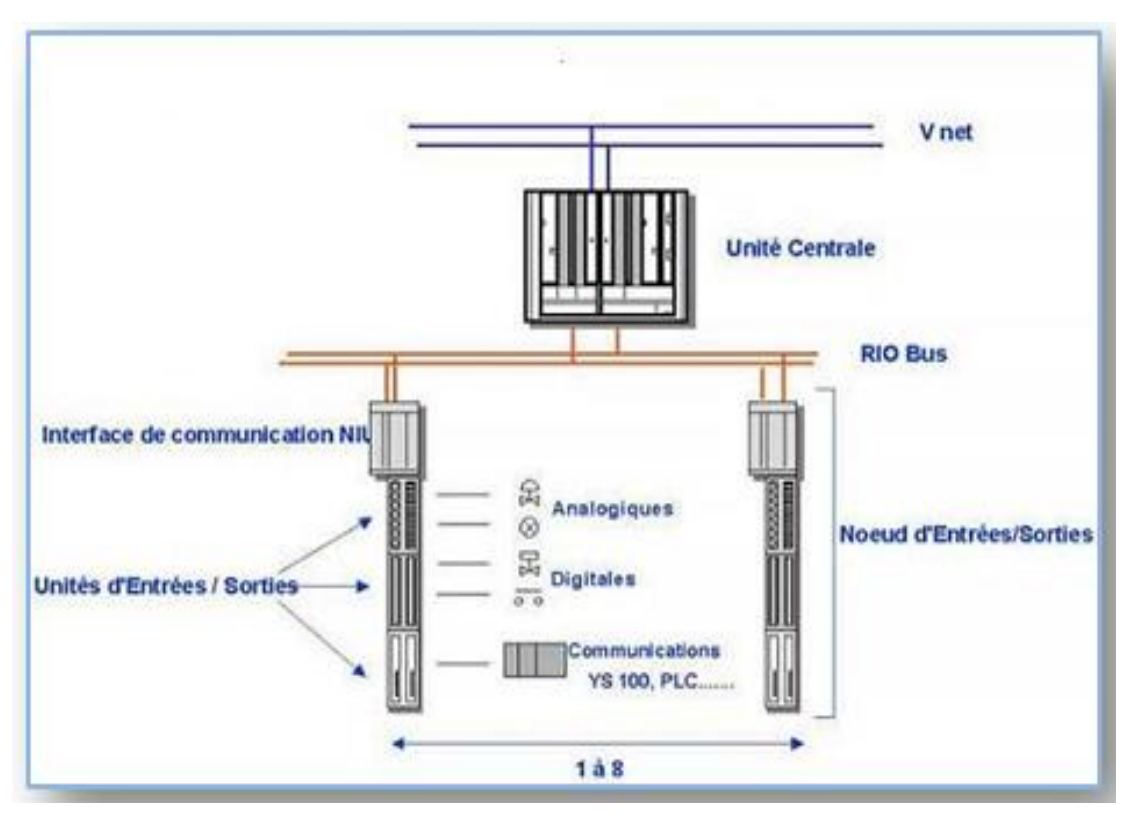

*Figure II. 3.* Architecture de la FCS.

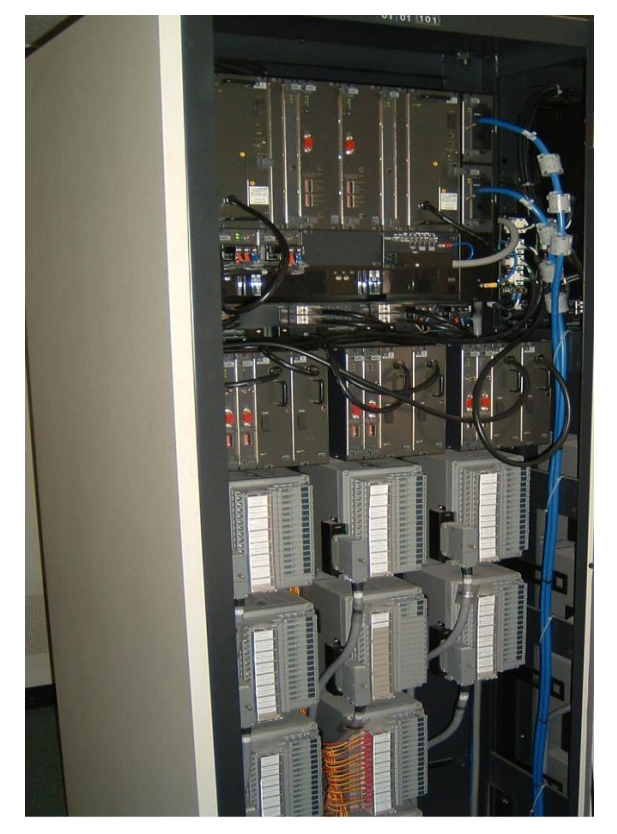

*Figure II. 4.* Vue générale de la FCS

# **a) Unité de contrôle FCU (Field Contrôle Unité)**

C"est l"unité de traitement logique et arithmétique, elle gère toutes les séquences de contrôle et de commande et elle les rendra dynamique moyennant les paramètres d"entrée sorties acquis par le niveau 4 elle est construite autour d"un processeur RISC hautement performant.

Celle-ci est constituée comme suit :

- Deux modules d"alimentation
- Deux cartes CPU
- Deux cartes pour la communication V NET
- Deux cartes de communication E/S
- Deux interfaces RIO Bus

Tous les constituants de l"FCU travaillent en redondance.

La figure II.5 présente la configuration matériel de la FCU et la figure II.6 donne une vue générale sur la FCU.

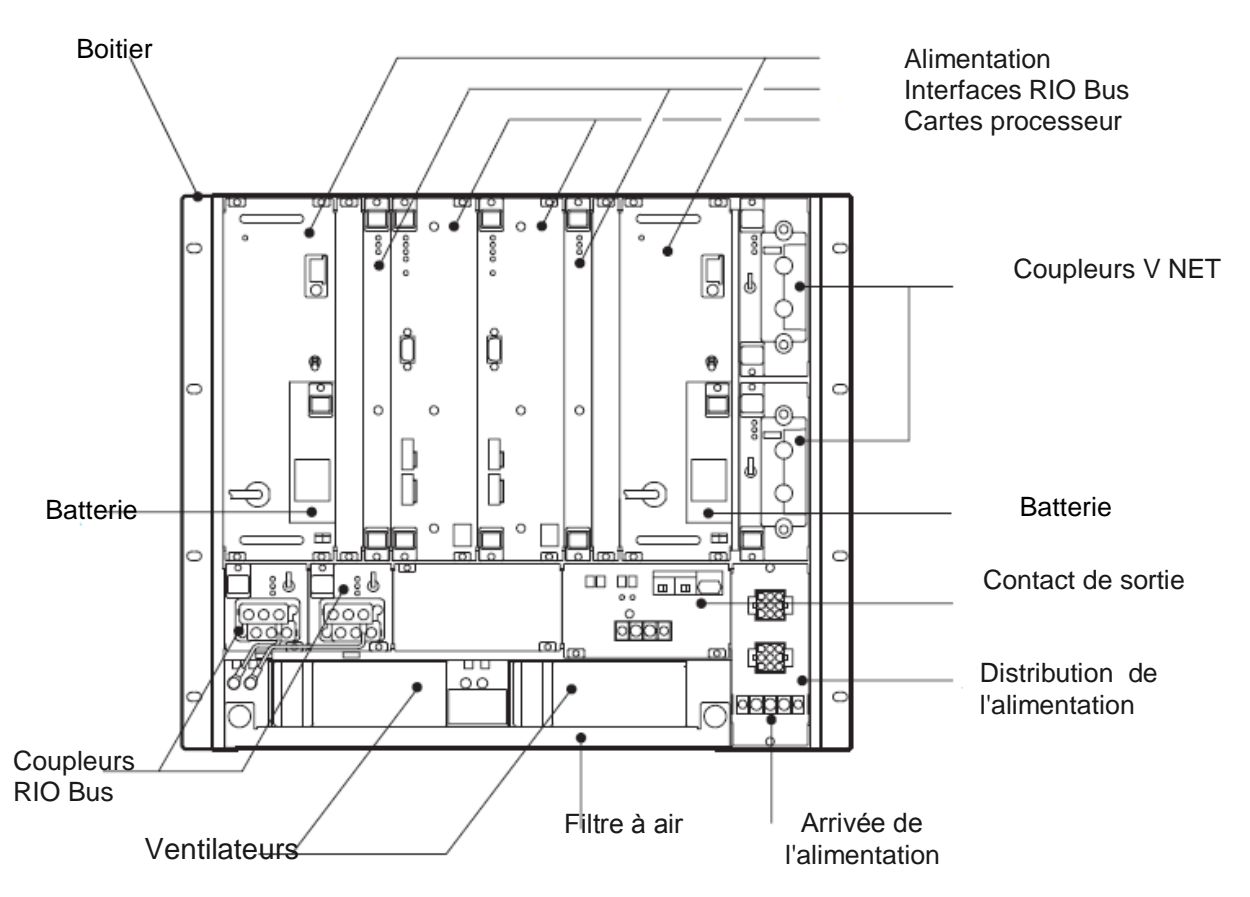

*Figure II. 5.* Configuration de l'unité de contrôle FCU

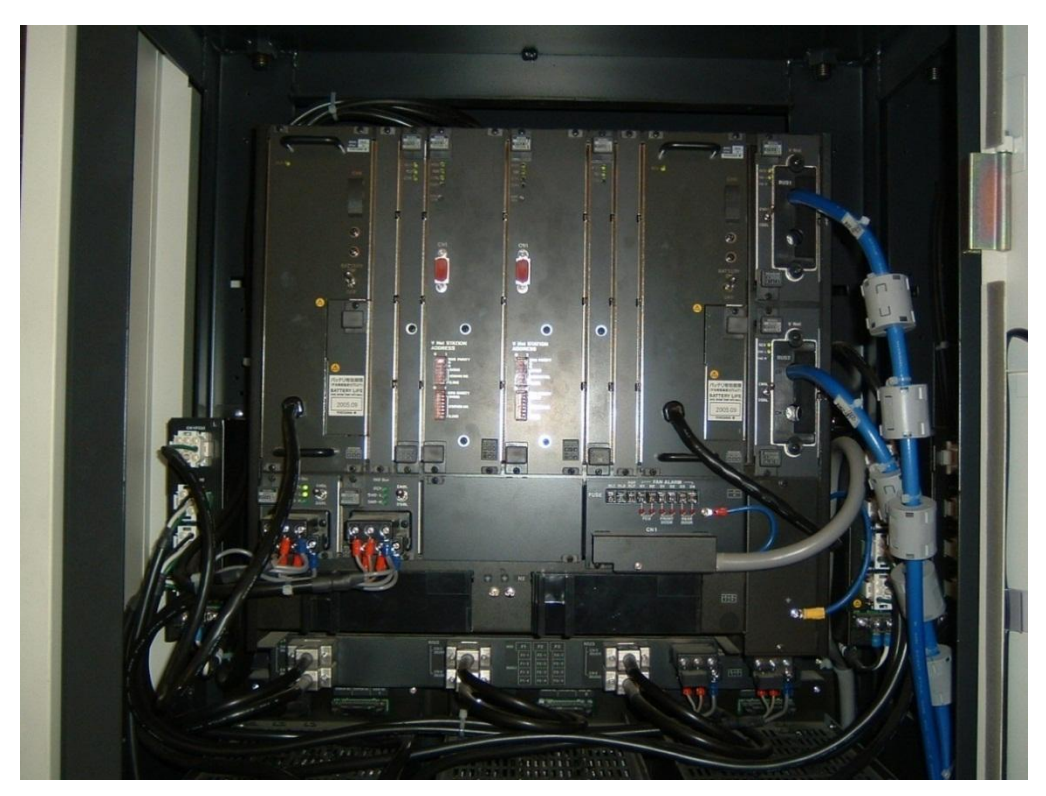

*Figure II. 6.* Vue de la FCU

# b) **Le RIO (Remote Input Output) BUS**

Le bus d"entrée/sortie déporté RIO (Remote Input Output) relie l"unité FCU aux nœuds. Le RIO bus est redondant et sa longueur maximale peut être étendue à l"aide de répéteurs de liaisons par fibre optique. Un bus de terrain bidirectionnel relie les stations FCS aux instruments placés le long du bus.

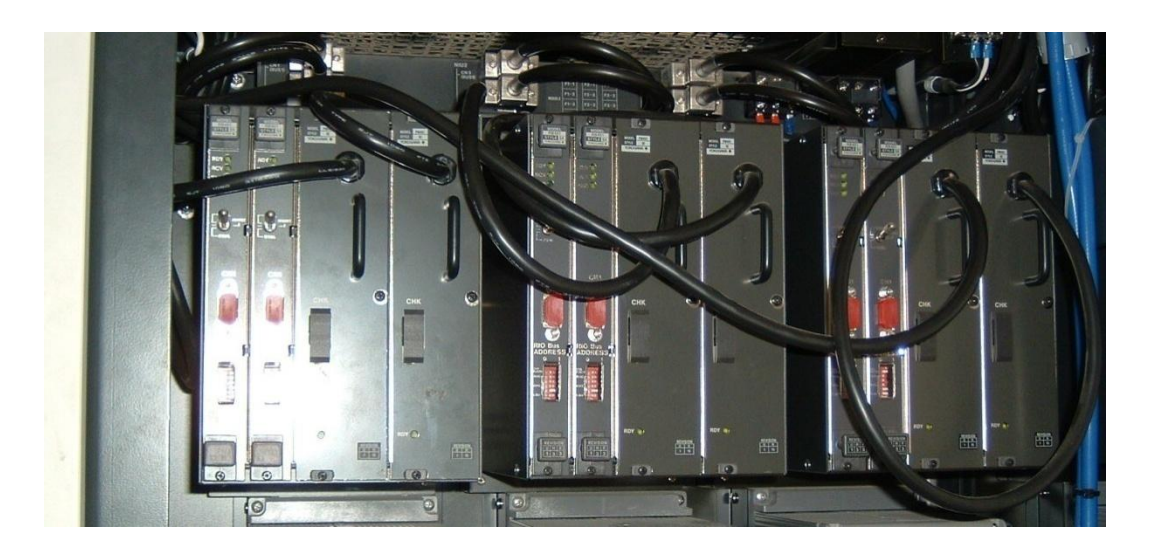

*Figure II. 7.* Vue d'un RIO Bus

### c) **Unité d'interface des nœuds NIU (Node Interface Unit)**

L"unité d"interface des nœuds est un dispositif qui est composé de deux cartes d"alimentations redondantes de type PWR 401 et de deux cartes de communication RIO BUS esclave de type RB 401 qui assurent la communication avec l"FCU.

Son rôle est de transmettre toutes les informations des modules d"entrées/sorties à la carte de traitement (CPU).

### d) **Unités d'entrées/sorties**

Elles se composent de modules d"entrées/sorties enfichés dans des boîtiers réalisant les fonctions suivantes:

- Interface entre les signaux industriels du procédé et la station de contrôle FCS.
- Conversion des signaux industriels en signaux numériques (acquisition) et inversement (commande).

### **II.3.3.1.2. La redondance et la technologie « Pair and spare »**

La FCS standard dispose d"une double CPU redondante (chacune des deux CPU effectue les mêmes calculs de contrôle), l"une active et l"autre en stand-by. La redondance de l'unité centrale est basée sur les principes suivants :

- Les deux unités centrales fonctionnent en permanence, l"une maître et l"autre esclave et elles sont synchronisées.
- Une carte CPU est équipée de deux processeurs qui fonctionnent simultanément et qui comparent leurs résultats à chaque cycle d"écriture.

Si les résultats des deux processeurs sont cohérents: les calculs sont présumés exacts et les données sont envoyées aux cartes de sorties. Sinon, les calculs de contrôle sont présumés erronés :

- L"UC maître envoie un signal à l"UC esclave qui prend alors le statut de maître.
- Un message d"alarme système est émis vers l"ICS. La carte processeur qui a détecté l"erreur de calcul effectue une auto - diagnostic.

Si aucune anomalie n"apparaît, l"erreur est considérée comme transitoire et la carte passe en état de réserve.

La redondance des CPU apporte les avantages suivants :

- Pas d"interruption du traitement (redondance).
- Transfert sans à coup (synchronisation).
- Remplacement en ligne.

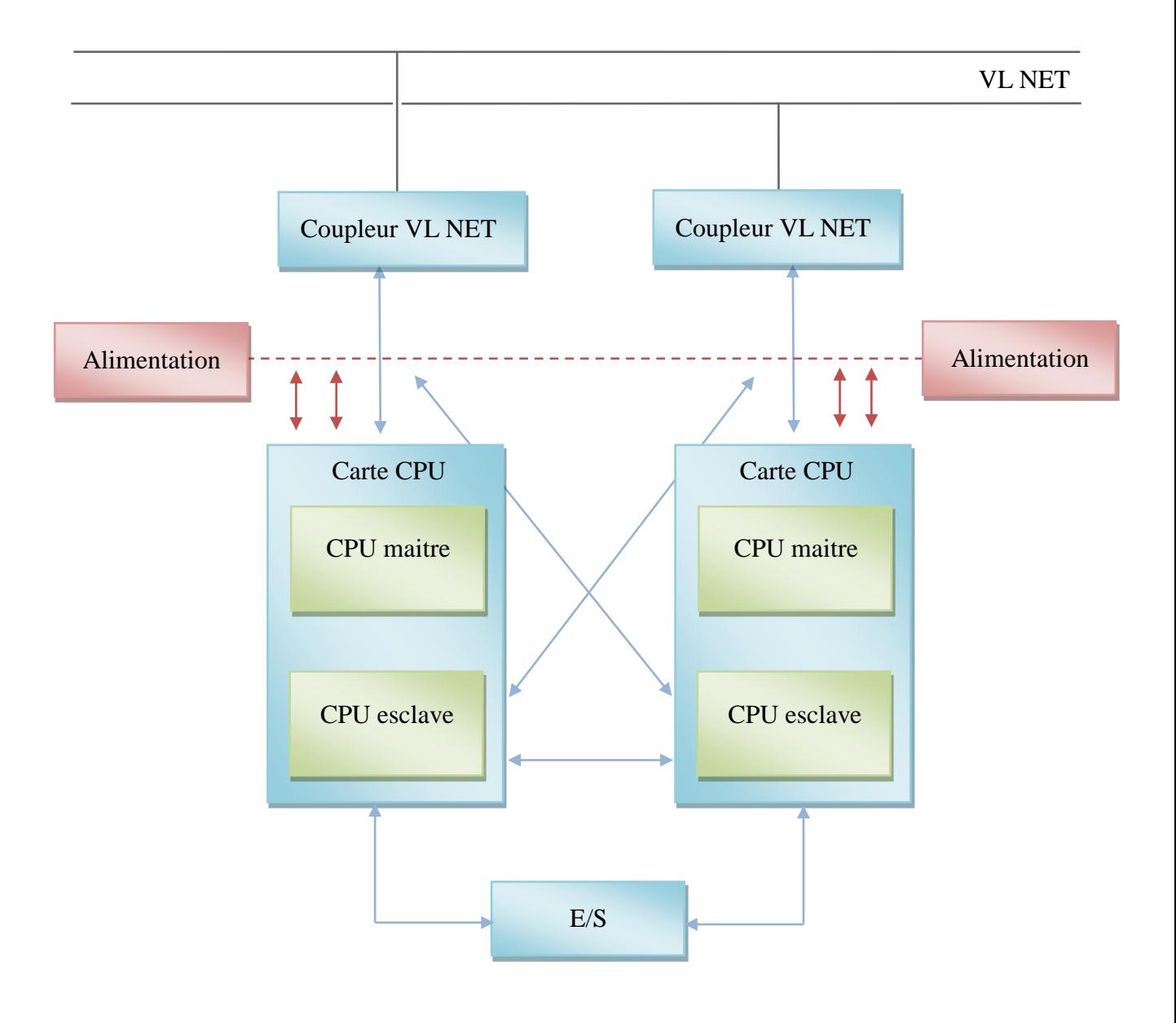

Figure II.8. La redondance de l'unité centrale.

# **II.3.3.1.3. Modules d'entrées/sorties**

Un module d"entrée/sortie est un ensemble de carte d"entrée/sortie enfichés dans des boîtiers dont le rôle est l"adaptation des signaux échangés entre le procédé et le système.

ENP-SONATRACH 2011 34

(Pour les détails concernant les modules et les cartes d E/S voir Annexe B)

Les cartes d'entrées/sorties sont essentiellement pour deux catégories standard distinctes des signaux industriels: logique et analogique. Ces signaux sont plusieurs types, les plus connues dans le domaine pétrolier sont données dans le tableau II.1.

| Signaux   | Analogique | Courant 0-20mA ou 4-20mA | Transmetteur           |  |  |
|-----------|------------|--------------------------|------------------------|--|--|
| d'entrée  |            | Tension mV               | Thermocouple           |  |  |
|           |            | Résistance $\Omega$      | Thermo résistance      |  |  |
|           | Logique    | Tout ou Rien             | Contact (switch)       |  |  |
|           |            | Impulsions               | Générateur d'impulsion |  |  |
| Signaux   | Analogique | Courant 4-20mA           | Vanne régulatrice      |  |  |
| de sortie | Logique    | Tout ou Rien             | Vanne TOR, pompe,      |  |  |

*Table II. 1.*Les différents types des signaux

La liaison entre les modules d'entrée/sortie est représentée sur la figure II.8.

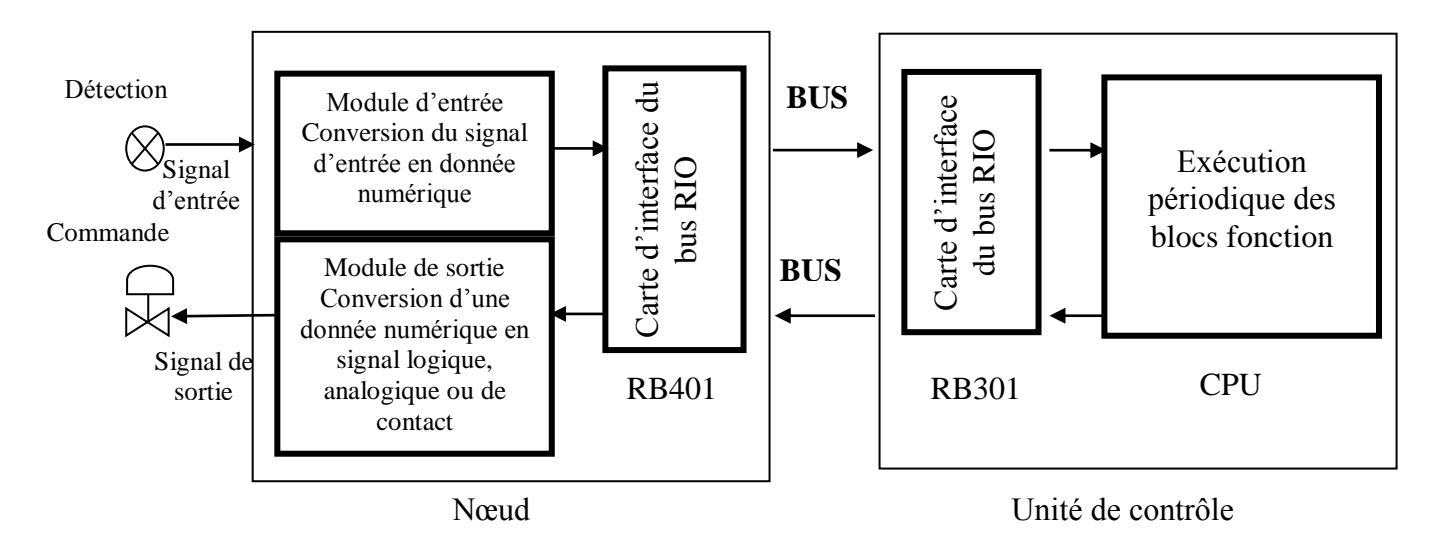

Figure II. 8. La liaison entre les modules d'E/S et la CPU.

# **II.3.3.2. Station d'interface homme machine (station HIS)**

 La station d"interface homme-machine est construite autour du système d"exploitation Windows. C"est une station de surveillance qui offre une vue d"ensemble du site, elle affiche les variables des procédés, les paramètres de contrôle et les alarmes nécessaires à l"exploitation. Elle dispose également de fonctions d"ingénierie et de supervision.

Le choix du matériel hardware peut s'orienter vers un PC standard ou vers la console opérateur à la fiabilité éprouvée*.*

Généralement, les fonctions de conduite (synoptiques, vues d"alarmes, vues de courbes temps réel et historique, vues de détail de certains blocs et parfois aux vues de management du système) sont assurées par la station de conduite (opérateur) et les outils d"analyse, de configuration et de mise au points sont accessibles qu"à partir d"une autre station plus puissante que la première appelée station d"ingénieur EWS (Voir annexe B ). La figure II.9 présente une vue de face de la station HIS.

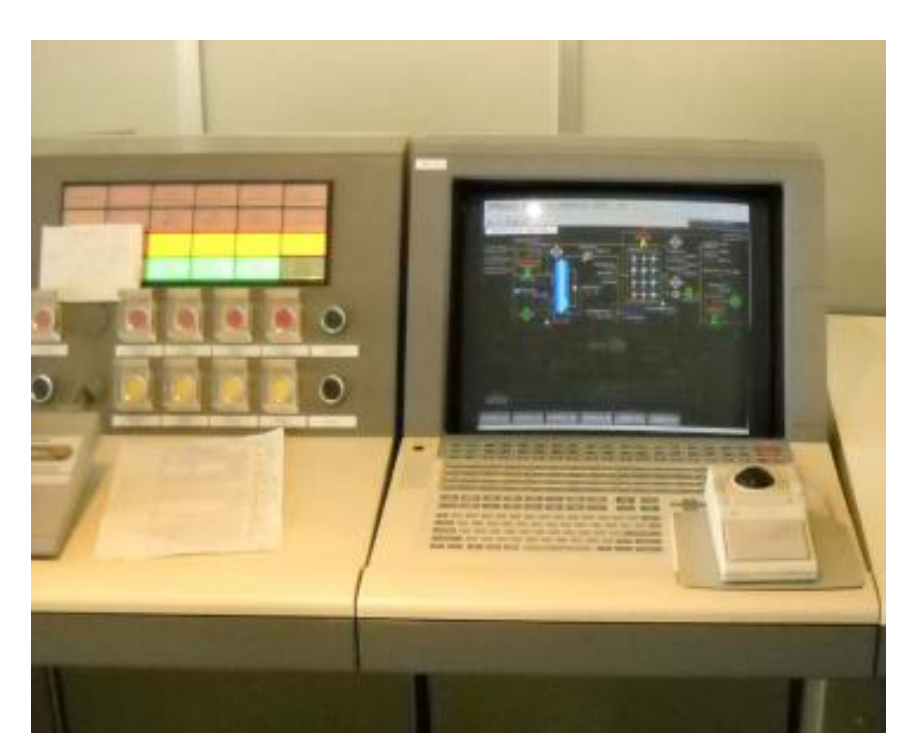

*Figure II. 9.* Vue de la stations HIS.

### **II.3.3.3. Réseaux de communication.**

Il existe deux types de réseaux de communication :

- V-NET : réseau de contrôle en temps réel.
- E-NET : réseau LAN interne (compatible Ethernet).

### **II.3.3.3.1. Réseau du système du contrôle V-net**

Le V-net est le réseau du système de contrôle en temps réel qui relie les FCS aux autres stations (HIS, EWS,…). L"ensemble des stations connectées à un V-net forme un domaine. Ce réseau doit assurer trois fonctions de communications :

- Communication lecture/écriture.
- Communication message.
- Transmission de liaison (sur une période de 100 ms à 2 s).

# **II.3.3.3.2. Réseau Ethernet**

C"est le réseau LAN utilisé pour la connexion des HIS et l"EWS, ce qui permet :

- Le transfert des fichiers de configuration ;
- Le transfert de données (exemple: liaison du PC du laboratoire avec la base de données CS 3000) ;
- L"acquisition des données du procédé, les messages et les données historiques.

| Type du réseau | <b>Protocole</b>  | Débit     | La portée    |
|----------------|-------------------|-----------|--------------|
| V-NET          | <b>IEEE 802.4</b> | $10$ Mb/s | 50 m à 20 km |
| Ethernet       | <b>IEEE 802.3</b> | $10$ Mb/s | 100 m        |

*Table II. 2.* Caractéristiques du réseau V-net et Ethernet

# **II.4. Développement du projet [07] [08]**

Dans les mécanismes industriels automatisés, les taches à exécuté par les différents éléments de la machine et le déroulement synchronisé de celles-ci sont définis par une séquence d"instructions « programme » qu"on sauvegarde dans une mémoire pour une exécution cyclique.

Dans ce qui est suit, nous allons présenter le logiciel de programmation CS3000 d"une façon générale, ses principales applications et la présentation des éléments qu"on a utilisés.

# **II.4.1. Création du projet**

La Réalisation d'une application consiste à générer toutes les données nécessaires au fonctionnement d"un système. Ces données sont générées par des logiciels appelés configurateurs et sont sauvegardées dans des fichiers. L"ensemble de ces fichiers constituent un **PROJET.**

L"accès aux configurateurs se fait par l"activation de la fonction System *View*.

# **II.4.1.1. Création d'un nouveau projet**

La conception des projets consiste à mettre en œuvre des solutions techniques répondants aux cahiers de charges, l"implémentation de ces solutions dans un système de contrôle nécessite de suivre une procédure d'ingénierie.

Nous allons adopter la procédure d"ingénierie proposée par YOKOGAWA pour les concepteurs utilisant le CS 3000, et nous présenterons la procédure de création d"un projet en utilisant un exemple simple d"une séquence de production pour décrire les différentes étapes.

Le système à contrôler se compose de 4 vannes TOR, un agitateur, capteur de niveau (analogique).

Le fonctionnement de la séquence décris ci-après.

- Si niveau très haut et si l'une des vannes de remplissage est ouverte:
- $\checkmark$  fermer les vannes de remplissage
- $\checkmark$  ouvrir les vannes de vidange
- $\checkmark$  envoyer un annonciateur
- Si niveau haut atteint:
- $\checkmark$  envoyer un message guide opérateur.
- Si niveau très bas et si l'une des vannes de vidange est ouverte:
- $\checkmark$  fermer les vannes de vidange
- $\checkmark$  ouvrir les vannes de remplissage
- $\checkmark$  envoyer un annonciateur

### ENP-SONATRACH 2011 38

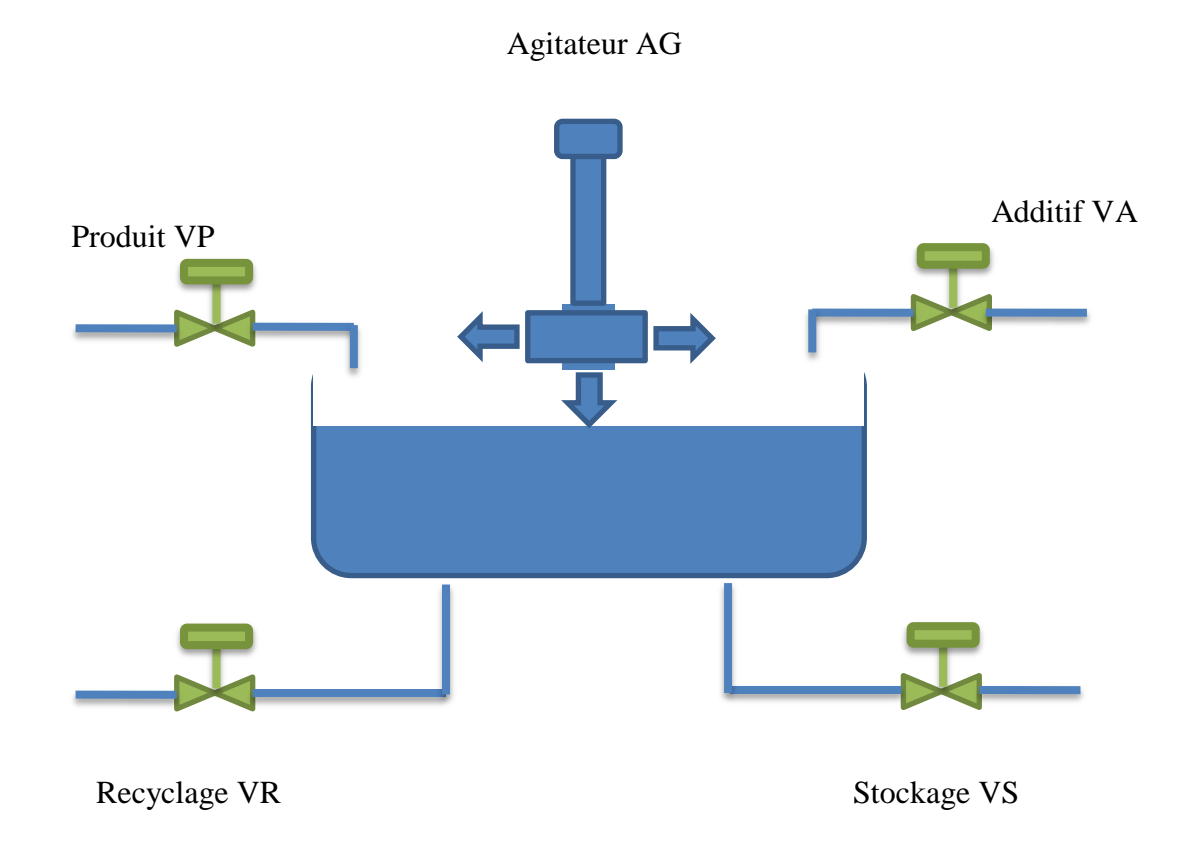

Figure II. 10. Les différents éléments dans la gestion d'une cuve

Après que Le *System View* se lance, la création d"un nouveau projet se faite à partir de

Menu, create a new Project

Une fenêtre apparaîtra en demandant d"introduire les informations relatives au projet.

Il existe trois types de projets: projet par défaut, projet courant et projet définit par l"utilisateur.

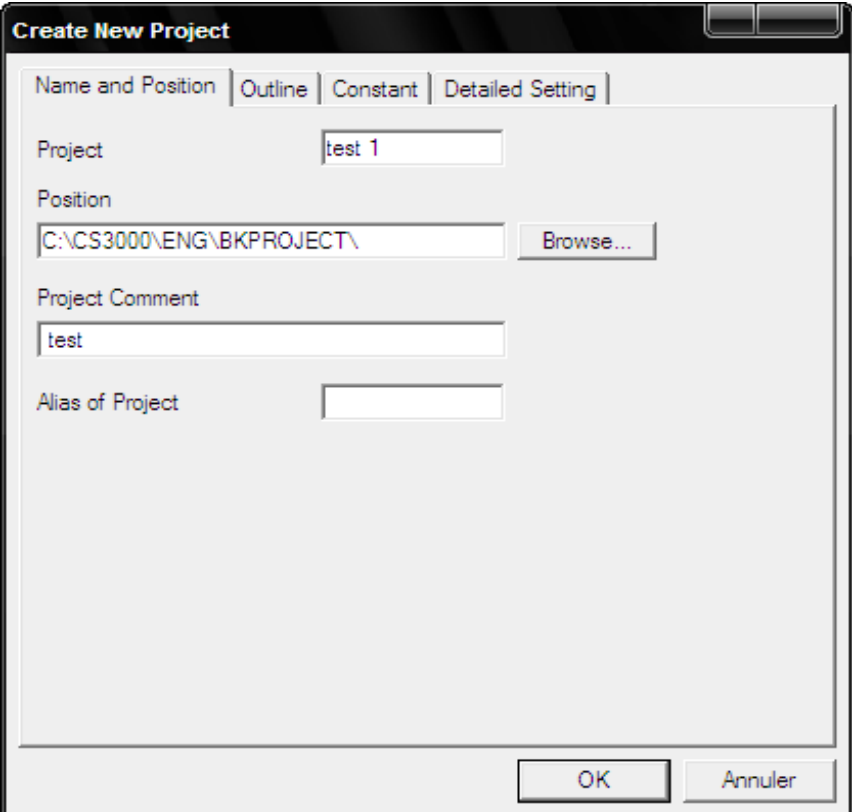

*Figure II. 11***.** Propriétés du projet.

L"attribut du projet (*default*, *current* et *user defined*) peut être changé en utilisant l"utilité *project attribute change*.

- **Projet par défaut :** après l"installation du système, le projet crée en premier quand le System View démarre est assigné comme un projet par défaut.
- **Projet courant :** quand n"importe qu"elle FCS créée dans un projet courant est chargée avec succès, l'attribut du projet change d'un projet par défaut à un projet courant. La conception on-line devient possible.
- **Projet définit par l'utilisateur :** un projet copié soit d"un projet par défaut ou d"un projet courant est assigné comme un projet définit par l"utilisateur. Ce type de projet ne peut pas être chargé à la FCS ou à la HIS.

# **II.4.1.2. Changement de type d'un projet**

À sa création, un projet est de type *user define*, le changement de type s"effectue en lançant l"utilitaire project"s attribution utility

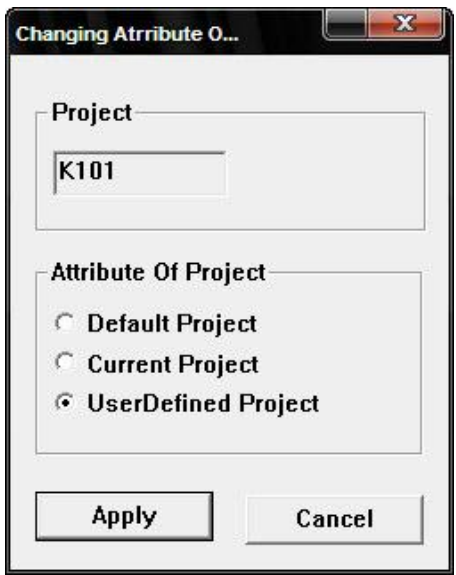

*Figure II. 12.* Changement de l'attribution

# **II.4.1.3. Chargement d'un projet**

Le chargement d"un projet nécessite que ça soit de type *current*, puis après avoir la mise en route du système, en effectuant le chargement :

 $\checkmark$  des données communes

Menu load ,option download project common section

- $\checkmark$  de chacune des HIS
- $\triangleright$  sélectionner la HIS
- $\triangleright$  Menu load ,option download to HIS

 $\checkmark$  de chacune des FCS

- sélectionner la FCS
- $\triangleright$  Menu load ,option offline download to FCS, Master download

# **II.4.1.4. Création d'une FCS**

La fenêtre de création d'une station de contrôle apparaît automatiquement dès que le projet se crée. Sinon, procéder de la même façon que pour la création du projet.

Menu, *create new*, FCS.

- $\checkmark$  Choisissant le type de la station de contrôle selon la liste prédéfinie.
- Définissant le type de la FCS, la base de données et l"adresse de la station.
- Vérifiant les caractéristiques dans les autres onglets (elles sont prises par défaut).
- $\checkmark$  Enfin cliquez sur le bouton OK pour exécuter.

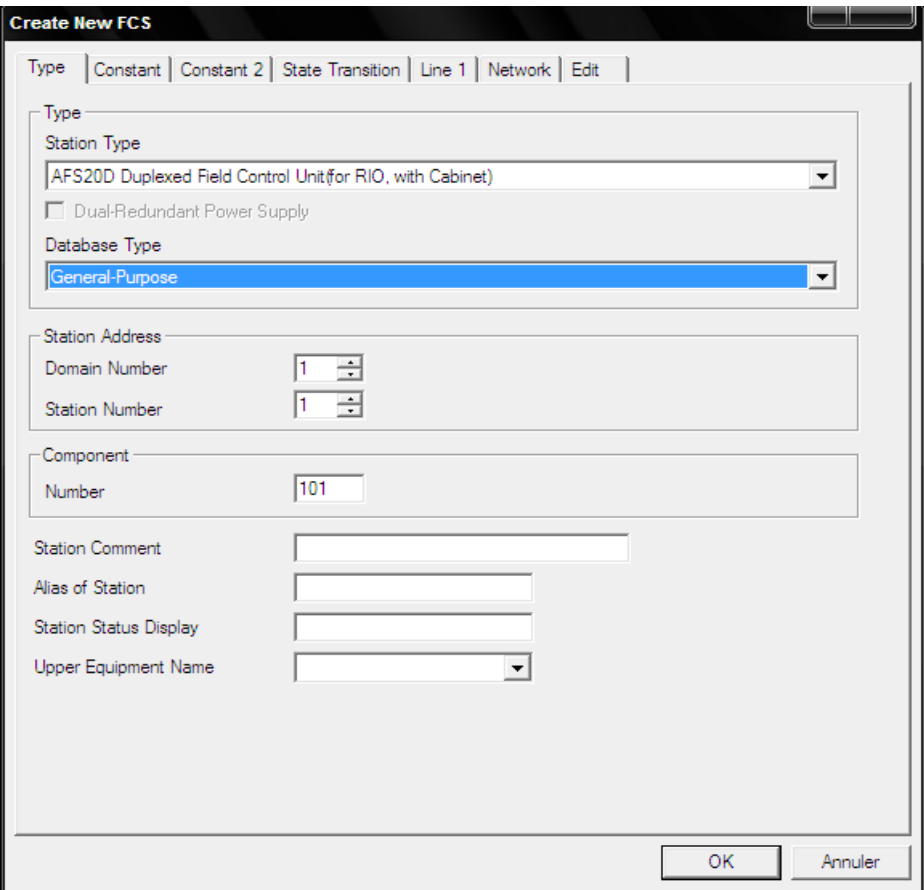

*Figure II. 13.* Boite de dialogue pour créer une nouvelle FCS.

# **II.4.1.5. Création d'une HIS**

La fenêtre de création d'une station opérateur apparaît automatiquement après l'apparition de celle de la FCS pendant la création d'un nouveau projet. Sinon, procéder de la même façon que pour la création du projet.

File Menu, create new HIS. Puis en :

- $\checkmark$  Définissant le type du PC et l'adresse de la station.
- Vérifiant les caractéristiques du réseau dans l"onglet « Network »
- $\checkmark$  Vérifiant les caractéristiques dans les autres onglets.

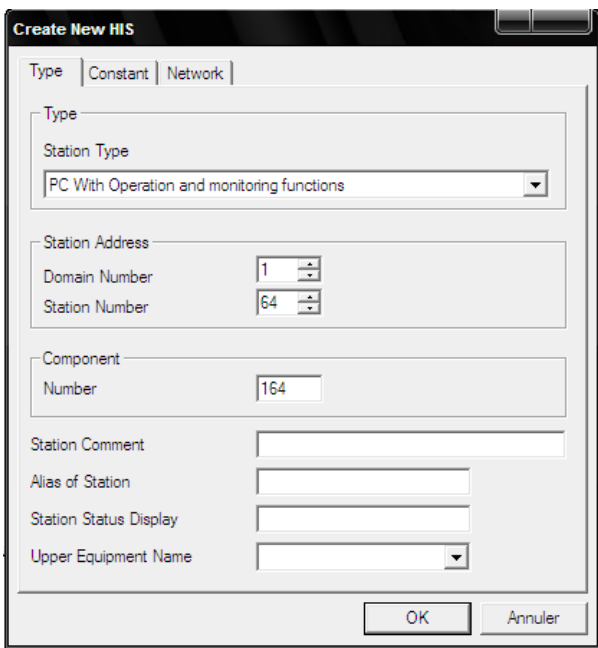

Figure II. 14. Boite de dialogue pour la création d'une nouvelle HIS

# **II.4.2. Création des entrées/sorties de la FCS**

Pour une conception pour une mise en place sur site, la création des entrées/sorties de la FCS se faites en créant un nœud et après on choisissant le module IOM correspondant.

Le système d"adressage utilisé dans DCS YOKOGAWA est comme suit :

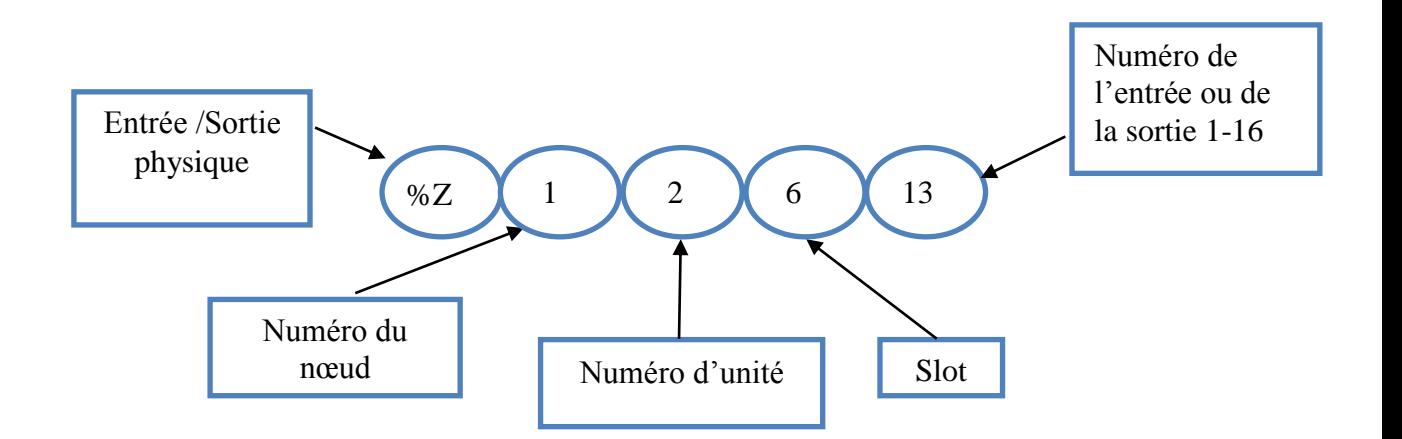

Figure II. 15. Le système d'adressage

# **II.4.2.1. Création d'un nœud**

File Menu, *create new nœud*

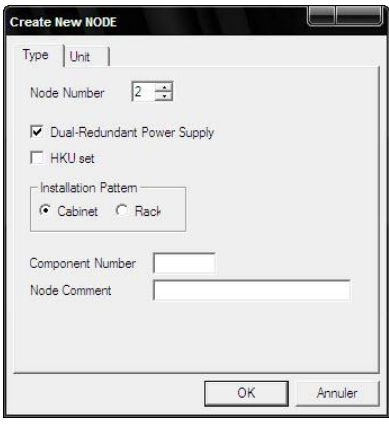

*Figure II. 16.* Fenetre de création d'un nouveau nœud

# **II.4.2.2. Création d'un IOM (Input Output Module)**

 File Menu, *create new IOM,* Choisir le type de boîtier et le type de la carte. Dans notre exemple nous avons des paramètres de type TOR et autre de type analogique, et pour cela nous choisissons les deux modules AMN21(TOR) et AMN11(Analogique).

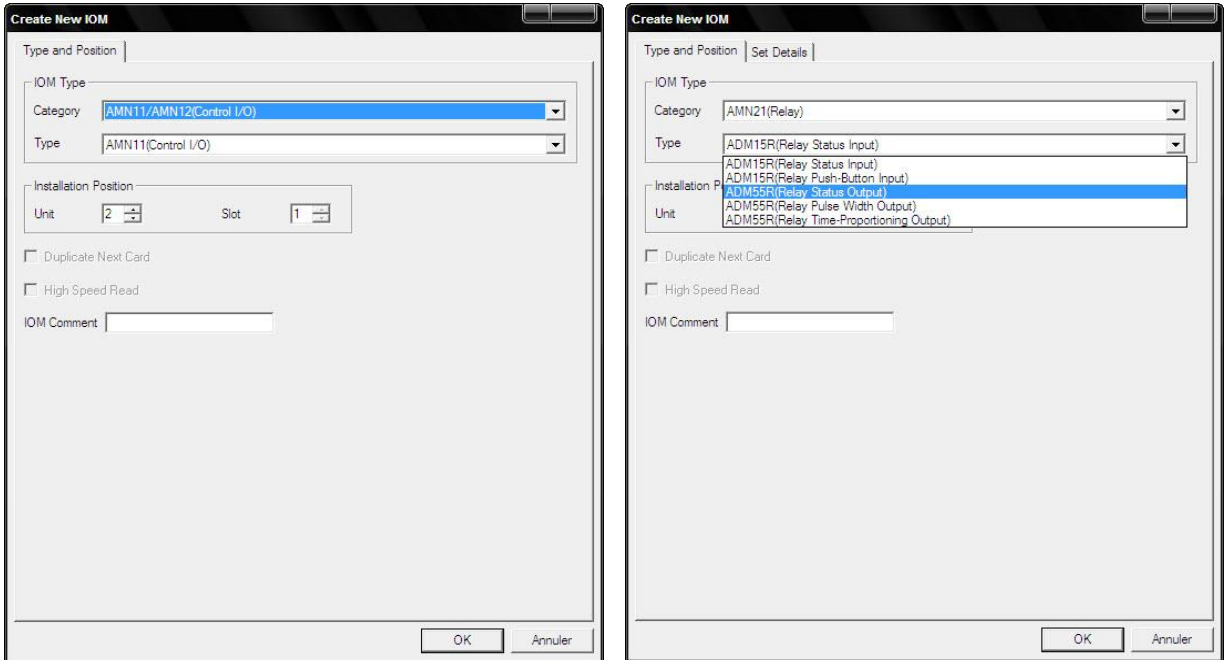

*Figure II. 17.* Boite de dialogue pour créer un nouveau module d'E/S

# **II.4.2.3. Création d'une carte d'entrée/sortie**

Le module AMN11 qui est un boitier pour les cartes analogiques, dispose 16 voix pour le différent type de carte.

On accède à *Edit details* du module avec double cliques et onsélectionne le type de carte et son adresse sur la liste qu"on voit à gauche.

| File Edit View Tools Window Help                       |                 |        |            |                 |  |
|--------------------------------------------------------|-----------------|--------|------------|-----------------|--|
| <u> Segires de l</u>                                   |                 |        |            |                 |  |
| Signal                                                 | Terminal        | Signal | Conversion | Service Comment |  |
| 1:AAM11(Current Input)                                 | ▶ 8Z012101      | ٠      |            |                 |  |
| 2:AAM11(Voltage Input)                                 | %2012102        |        |            |                 |  |
| 3:AAM10(Current Input)<br>4:AAM10(Voltage Input)       | \$2012103       |        |            |                 |  |
| 5:AAM21 (mV Input)                                     | %2012104        |        |            |                 |  |
| 6:AAM21(Thermocouple Input)<br>7:AAM21(RTD Input)      | %2012105        |        |            |                 |  |
| 8:AAM21(Potentiometer Input)                           | \$2012106       |        |            |                 |  |
| 9:APM11 (Pulse Input)<br>10:AAM51 (Current Output)     | 42012107        |        |            |                 |  |
| 11:AAM51(Voltage Output)                               | %2012108        |        |            |                 |  |
| 12:AAM50 (Current Output)<br>13:AAM11B (Current Input) | %2012109        |        |            |                 |  |
| 14:AAM11B (Voltage Input)                              | %z012110        |        |            |                 |  |
|                                                        | %Z012111        |        |            |                 |  |
|                                                        | <b>%Z012112</b> |        |            |                 |  |
|                                                        | 42012113        |        |            |                 |  |
|                                                        | <b>%Z012114</b> |        |            |                 |  |
|                                                        | \$2012115       |        |            |                 |  |
|                                                        | \$2012116       |        |            |                 |  |
|                                                        |                 |        |            |                 |  |
| Message                                                |                 |        |            |                 |  |
|                                                        |                 |        |            |                 |  |
|                                                        |                 |        |            |                 |  |
|                                                        |                 |        |            |                 |  |
|                                                        |                 |        |            |                 |  |
|                                                        |                 |        |            |                 |  |
|                                                        |                 |        |            |                 |  |

*Figure II. 18.* Création d'une carte d'entrée/sortie analogique

Pour la configuration d"une carte d"entrées/sorties TOR, on procède de la même manière.

| Terminal | Mode                   | P&ID Tag Name | Tag Name         | Tag Comment        | Switch Position Label | Label   |
|----------|------------------------|---------------|------------------|--------------------|-----------------------|---------|
|          | %2013101 Status Output |               | 21VP             | VANNE DE PRODUIT   | ON, , OFF, ON         | Direct  |
|          | %2013102 Status Output |               | 21VA             | VANNE D ADDITIF    | ON, , OFF, ON         | Direct  |
|          | %2013103 Status Output |               | $21$ VR          | VANNE DE RECYCLAGE | ON, , OFF, ON         | Direct  |
|          | %2013104 Status Output |               | 21V <sub>S</sub> | VANNE DE STOCKAGE  | ON, , OFF, ON         | Direct  |
|          | %2013105 Status Output |               | 21AG             | <b>AGITATEUR</b>   | ON, , OFF, ON         | Direct  |
|          | 82013106 Status Output |               |                  |                    | ON, , OFF, ON         | Direct  |
|          | %2013107 Status Output |               |                  |                    | ON, , OFF, ON         | Direct  |
|          | %2013108 Status Output |               |                  |                    | ON, OFF, ON           | Direct  |
|          | %2013109 Status Output |               |                  |                    | ON, , OFF, ON         | Direct  |
|          | %2013110 Status Output |               |                  |                    | ON, , OFF, ON         | Direct  |
|          | %2013111 Status Output |               |                  |                    | ON, OFF, ON           | Direct. |
|          | %2013112 Status Output |               |                  |                    | ON, , OFF, ON         | Direct  |
|          | %2013113 Status Output |               |                  |                    | ON, , OFF, ON         | Direct  |
|          | %2013114 Status Output |               |                  |                    | ON, , OFF, ON         | Direct  |
|          | %2013115 Status Output |               |                  |                    | ON, , OFF, ON         | Direct  |
|          | %2013116 Status Output |               |                  |                    | ON, , OFF, ON         | Direct  |

*Figure II. 19***.** Création d"une carte d"entrées/sorties TOR.

# **II.4.2.4. Création des** *Switchs* **(mémento)**

Les switchs dans le CS3000 présentent les variables logiques à introduire dans le projet. La définition des switchs se fait dans switchdef comme il est montré dans la figure ci-après sauf que les 199 premiers switchs (%SW0001-%SW0199) sont réservées au système.

| Element Number                 | Tag Name | Tag Comment     | Switch Position Label | Label  | Btn1 | Btn2 | Lv1            |
|--------------------------------|----------|-----------------|-----------------------|--------|------|------|----------------|
| %SW1001                        | 21LAH    | ALARME NIVEAU H | ON, , OFF, ON         | Direct | Red  | Red  | $\frac{4}{3}$  |
| $\blacktriangleright$ \$SW1002 | 21LZH    | DECLANCHEMENT   | ON, OFF, ON           | Direct | Red  | Red  | $\overline{4}$ |
| %SW1003                        |          |                 | ON, OFF.ON            | Direct | Red  | Red  | $\frac{4}{3}$  |
| %SW1004                        |          |                 | ON, OFF, ON           | Direct | Red  | Red  | $4 -$          |
| %SW1005                        |          |                 | ON, OFF, ON           | Direct | Red  | Red  | $\frac{4}{3}$  |
| <b>%SW1006</b>                 |          |                 | ON, OFF, ON           | Direct | Red  | Red  | $\frac{4}{3}$  |
| %SW1007                        |          |                 | ON, , OFF, ON         | Direct | Red  | Red  | $\frac{4}{3}$  |
| %SW1008                        |          |                 | ON, OFF, ON           | Direct | Red  | Red  | $\frac{4}{3}$  |
| %SW1009                        |          |                 | ON, OFF, ON           | Direct | Red  | Red  | $\frac{4}{3}$  |
| %SW1010                        |          |                 | ON, OFF, ON           | Direct | Red  | Red  | $\frac{4}{2}$  |
| %SW1011                        |          |                 | ON, OFF, ON           | Direct | Red  | Red  | $\frac{4}{3}$  |
| %SW1012                        |          |                 | ON, OFF, ON           | Direct | Red  | Red  | $\overline{4}$ |
| <b>%SW1013</b>                 |          |                 | ON, OFF, ON           | Direct | Red  | Red  | $\frac{4}{3}$  |
| <b>%SW1014</b>                 |          |                 | ON, OFF, ON           | Direct | Red  | Red  | $\frac{4}{2}$  |
| %SW1015                        |          |                 | ON, , OFF, ON         | Direct | Red  | Red  | $\frac{4}{3}$  |
| %SW1016                        |          |                 | ON, OFF, ON           | Direct | Red  | Red  | $\frac{4}{3}$  |
| %SW1017                        |          |                 | ON, OFF, ON           | Direct | Red  | Red  | $\frac{4}{3}$  |
| %SW1018                        |          |                 | ON, OFF, ON           | Direct | Red  | Red  | $\overline{4}$ |
| %SW1019                        |          |                 | ON, OFF, ON           | Direct | Red  | Red  | $\frac{4}{3}$  |
| %SW1020                        |          |                 | ON, OFF, ON           | Direct | Red  | Red  | 4              |

*Figure II. 20.* Création des switchs

# **II.4.3. Création des blocs de fonction**

 Le CS3000 met en œuvre des blocs de fonction prédéfinis les plus utilisés dans le monde industriel à la main des concepteurs système, ce qui rendre le développement d'une application plus simple est plus facile.

Pour créer des blocs de fonction, à partir de la FCS, on sélectionne le programme *Function Block* et on choisit un *Drawing* .depuis le sélecteur des blocs de fonction on insert les blocs à utiliser.

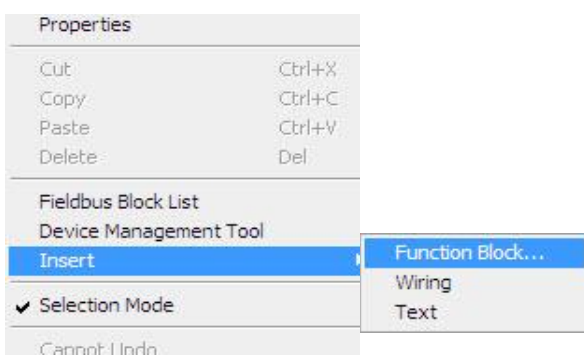

**Figure II. 21.** Insertion d'une fonction

Il existe plusieurs types de blocs de fonction et on va présenter ici les blocs les plus importants qu"on a utilisés.

# **II.4.3.1. Blocs de régulation**

# **II.4.3.1.1. Bloc de régulation et de contrôle (PID)**

C"est un bloc régulateur qui assure le réglage en fonction de la variable de procès PV (*Process Value*) et de la consigne SV (*Set Value*).Les paramètres de PID sont accessible en offline ou bien en online.

On va réguler l"ouverture de la vanne TIC par une régulation simple avec un PID.

# **4.3.1.2. Bloc de premier ordre de retard (LAG)**

Le bloc de premier ordre de retard (RETARD) est utilisé en exécutant le procédé de filtration des signaux d'entrée ou de simuler les caractéristiques du procédé.

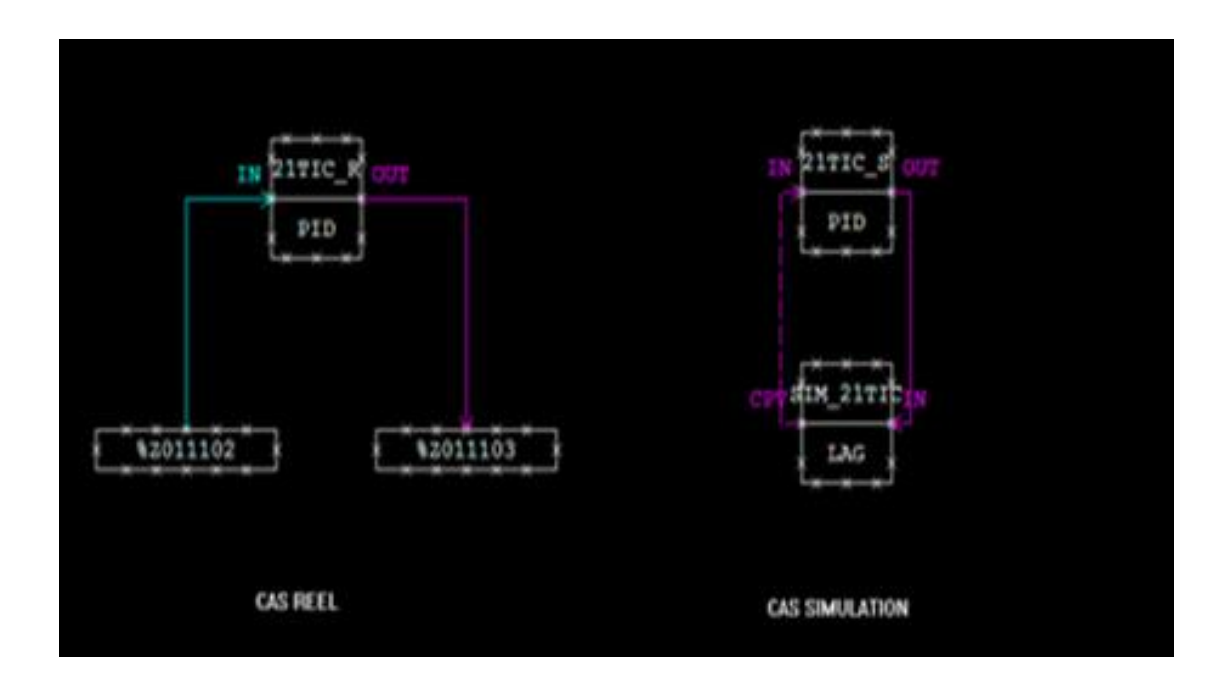

*Figure II. 22.* La régulation simple entre le cas réel cas simulation

# **II.4.3.1.3. Bloc d'acquisition de valeur procès (PVI)**

Le bloc PVI sert à indiquer la variable PV d'un procédé d'une entrée physique ce qui la rendre exploitable par le développeur.

Pour créer le bloc PVI il faut cliquer sur le bouton *Insert function block*, ouvrir le « Regulatory contrôle block » et aller à *input indicators* pour accéder au bloc PVI.

### **II.4.3.1.4. Bloc de chargement manuel (MLD)**

Le bloc MLD (Manuel Loader) est utilisé pour la manipulation du paramètre MV (Manipulated Value), c'est-à-dire que le contrôle se fera manuellement.

Pour insérer bloc MLD, il suffit de cliquer sur le bouton *insert function block*, ouvrir puis choisir dans *Regulatory contrôle block* Le *Manuel loaders* (MLD).

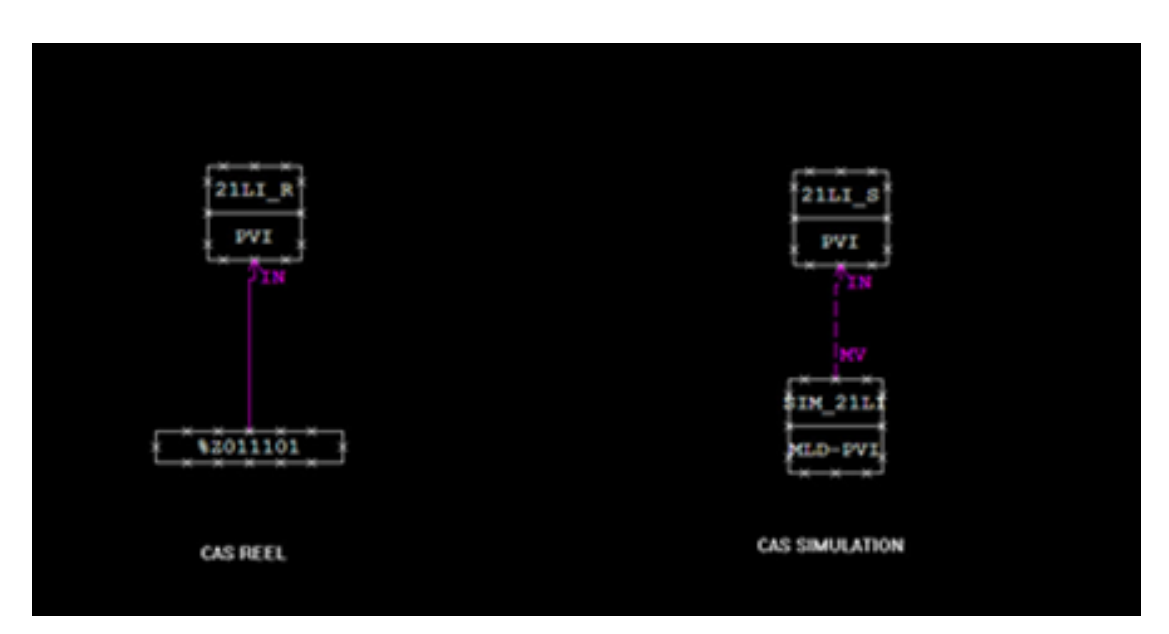

*Figure II. 23.* Chargement d'un PVI par un MLD

# **II.4.3.2. Blocs de control séquentiel**

Le bloc de control séquentiel est celui qui permet d'exécuter la fonction séquentielle et de suivre chaque étape de contrôle dans la séquence selon des conditions et les commandes prédéfinies.

### **II.4.3.2.1. Bloc de séquence (ST016)**

La fonction de contrôle séquentiel d"une station de contrôle FCS est réalisée grâce blocs de calcul séquentiel. La combinaison de ces différents blocs facilite la configuration de la fonction séquentielle.

Les deux modèles suivants des blocs sont classés par catégorie en tant que bloc de Tableau d'ordre.

- Bloc Sequence Table (ST16)
- Bloc Rule Extension Block (ST16E).

Les conditions et les opérations sont arrangées dans le format de table et spécifient quelle opération est exécutée par la combinaison des conditions. Ce convient à la description de tous les séquences tels que l"opération parallèle et l'opération séquentielle.

|                                                                                                    | Function Block Detail Builder - [Pit:TRIAL Stn:FCS0101 Draw:DR0003 File:GESTION1.edf - Edit Sequence Tables.]<br>File Edit View Tools Window Help |                              |                          |                |                             |                                            |                   |                 |                                                           |                                       |     | $\blacksquare$ $\blacksquare$ $X$ $\blacksquare$<br>$ 6$ $x$ |
|----------------------------------------------------------------------------------------------------|----------------------------------------------------------------------------------------------------|------------------------------|--------------------------|----------------|-----------------------------|--------------------------------------------|-------------------|-----------------|-----------------------------------------------------------|---------------------------------------|-----|--------------------------------------------------------------|
| Edit Window                                                                                                    | Edit Sequence Tables.                                                                                                    | $\overline{z}$               |                          |                |                             |                                            |                   |                 |                                                           |                                       |     |                                                              |
| $\begin{picture}(150,10) \put(0,0){\line(1,0){10}} \put(15,0){\line(1,0){10}} \put(15,0){\line(1,0){10}} \put(15,0){\line(1,0){10}} \put(15,0){\line(1,0){10}} \put(15,0){\line(1,0){10}} \put(15,0){\line(1,0){10}} \put(15,0){\line(1,0){10}} \put(15,0){\line(1,0){10}} \put(15,0){\line(1,0){10}} \put(15,0){\line(1,0){10}} \put(15,0){\line($ | $A$ $\mathbb{R}$ $\mathbb{R}$ $\mathbb{R}$ $\mathbb{R}$ $\mathbb{R}$ $\mathbb{R}$ $\mathbb{R}$                                                    |                              |                          |                |                             |                                            |                   |                 |                                                           |                                       |     |                                                              |
|                                                                                                    |                                                                                                    |                              |                          |                |                             | 1 5 9 13 17 21 25 29                       |                   |                 |                                                           |                                       |     |                                                              |
|                                                                                                    | Processing Timing TC v .                                                                                                    | Scan Period                  |                          |                |                             |                                            |                   |                 |                                                           |                                       |     |                                                              |
| No.                                                                                                    | Tao name. Data item                                                                                                    | Data                         | 1.7.7.7                  |                |                             |                                            |                   |                 |                                                           |                                       |     | $\frac{1}{2}$                                                |
| CO1<br>21LI S.ALRM                                                                                                    |                                                                                                    | HH.                          | 17 Y                     |                | <b>CONTRACTOR</b>           | <b>TELES</b>                               | <b>TEXT</b>       |                 |                                                           | .                                     |     | $\overline{\phantom{0}}$                                     |
| 21LI S.ALRM<br>CO <sub>2</sub>                                                                                                    |                                                                                                    | HI                           | المتمام الانتقام         |                | <b>Contractor</b>           | <b>CONTRACTOR</b>                          | <b>CONTRACTOR</b> | 2012/01/20      | $\mathbf{a}$ , $\mathbf{a}$ , $\mathbf{a}$ , $\mathbf{a}$ | $\mathbf{z}$ , and $\mathbf{z}$ , and |     |                                                              |
| cc <sub>03</sub><br>21LI S.ALRM                                                                                                    |                                                                                                    | LL                           |                          | 1. Y Y         |                             | $\alpha$ , $\alpha$ , $\alpha$ , $\alpha$  | 1.1.1.1           |                 |                                                           | 1.1.1.1                               |     |                                                              |
| CO <sub>4</sub><br>21VP.PV                                                                                                    |                                                                                                    | $\overline{2}$               |                          | YEEF REFL REFL |                             |                                            | .                 |                 | .                                                         | .                                     |     |                                                              |
| CO <sub>5</sub><br>21VA.PV                                                                                                    |                                                                                                    | $\overline{2}$               |                          | 29299999999    | .                           | .                                          | .                 | .               | .                                                         | .                                     |     |                                                              |
| CO6<br>21VR.FV                                                                                                    |                                                                                                    | $\overline{2}$               |                          |                |                             |                                            |                   |                 | $\cdots$                                                  | $\cdots$                              |     |                                                              |
| 21vs.FV<br>C <sub>07</sub>                                                                                                    |                                                                                                    | $\overline{2}$               |                          | . <b>.</b>     |                             | .                                          | .                 | $\cdots$        | $\cdots$                                                  | .                                     |     |                                                              |
| ccos                                                                                                    |                                                                                                    |                              |                          | .              |                             | $\cdots$                                   | $\cdots$          | $\cdots$        | 1.1.1.1                                                   | 1.1.1.1                               |     |                                                              |
| 21VP.MODE<br>A01                                                                                                    |                                                                                                    | AUT                          |                          |                |                             | YYYY Y                                     |                   |                 | $\cdots$                                                  | $\cdot$ $\cdot$ $\cdot$ $\cdot$       |     | $\overline{\phantom{0}}$                                     |
| A02<br>21VA.MODE                                                                                                    |                                                                                                    | AUT                          |                          |                | YYYY Year aras aras         |                                            | <b>CONTRACTOR</b> | <b>ALC: YES</b> | <b>ALC: YES</b>                                           | <b>K K K A</b>                        |     |                                                              |
| A03<br>21VS.MODE                                                                                                    |                                                                                                    | AUT                          |                          |                |                             | YYYY Y                                     |                   |                 |                                                           | <b>A</b>                              |     |                                                              |
| A04<br>21VR.MODE                                                                                                    |                                                                                                    | AUT                          |                          | YYYYY          |                             | The Story County                           |                   |                 |                                                           | <b>ALC: NO ALC: N</b>                 |     |                                                              |
| A05<br>21VP.CSV                                                                                                    |                                                                                                    | P <sub>2</sub>               |                          |                |                             | NN.Y Y                                     |                   |                 | 1.1.1.1                                                   |                                       |     |                                                              |
| A06<br>21VA.CSV                                                                                                    |                                                                                                    | P <sub>2</sub>               |                          |                |                             | <b>NN SY WEEF FEEF FEEF FEEF FEEF FEEF</b> |                   |                 |                                                           | .                                     |     |                                                              |
| 307 21th cett                                                                                                    |                                                                                                    | no.<br>$\blacktriangleright$ | V, V, W                  |                |                             |                                            |                   |                 |                                                           |                                       |     | $\mathbf{r}$                                                 |
|                                                                                                    |                                                                                                    |                              |                          |                |                             |                                            |                   |                 |                                                           | 1.1.1                                 |     |                                                              |
| <b>NEXT</b>                                                                                                    |                                                                                                    |                              |                          |                |                             |                                            |                   |                 |                                                           |                                       |     | $\frac{1}{2}$ or $\frac{1}{2}$                               |
|                                                                                                    |                                                                                                    |                              |                          |                |                             |                                            |                   |                 |                                                           |                                       |     |                                                              |
|                                                                                                    |                                                                                                    |                              | <b>K R R R R R R R R</b> |                | <b><i>BERRY RESERVE</i></b> |                                            |                   |                 | $\cdots$                                                  | $\cdots$                              |     | $\frac{1}{2}$ in                                             |
| Ready                                                                                                    |                                                                                                    |                              |                          |                |                             |                                            |                   |                 |                                                           |                                       | A06 | 01                                                           |

*Figure II. 24.* Fenêtre Edit details d'une table de séquence ST016.

### **II.4.3.2.2. Blocs de schéma logique LC16 et LC64**

Le bloc schéma logique décrit les relations entre les signaux d'entrée et de sortie en utilisant des éléments logiques. Ce bloc est adapté à la description des fonctions combinatoires.

- **Bloc LC16:** 8 entrées, 8 sorties et 16 opérateurs logiques.
- **Bloc LC64:** 32 entrées, 32 sorties et 64 opérateurs logiques

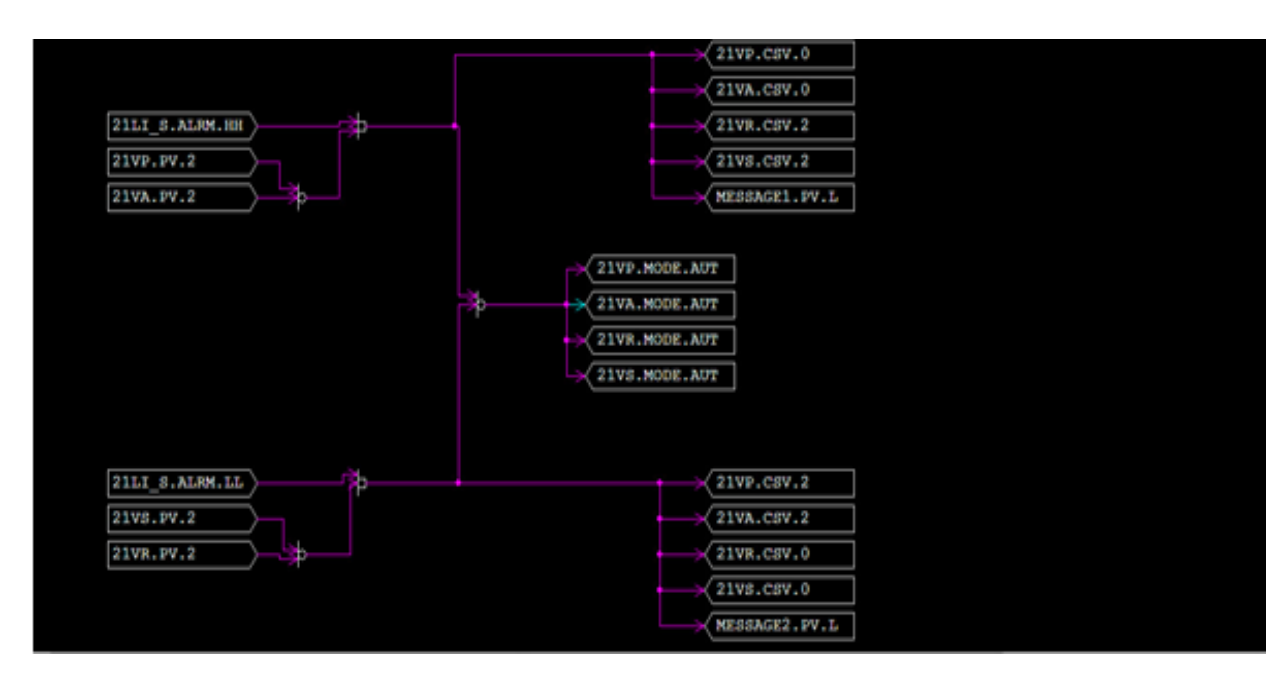

*Figure II. 25.* Fenêtre Edit details d'une table de séquence LC64

Pour faire rentrer des éléments logiques au schéma logique, il suffit de cliquer sur insert dans le *function block*, *Edit détail* puis choisir l"élément, la boite de dialogue suivante apparaît :

| <b>Select Element</b>                                              | $\mathbf x$                                             |
|--------------------------------------------------------------------|---------------------------------------------------------|
| <b>E-Logic Operation Element</b><br>AND<br>$\sim$ OR<br>MOT        | Element<br>AND<br>Symbol                                |
| <b>CND</b><br>OFFD<br>$-$ TON<br>TOFF<br><b>WOUT</b><br>$-$ SRS1-S |                                                         |
| $-$ SRS2-S<br>$SRS1-R$<br>$-$ SRS2-R<br>$-GT$<br>$-GE$             | Ξ<br>AND-Left-5<br>$<<$<br>Symbol List<br>$\rightarrow$ |
| L EQ                                                               | Cancel<br>OK                                            |

*Figure II. 26.* Boite de dialogue pour la sélection des éléments.

Les différents opérateurs logiques des blocs LC16 et LC64 sont dans Annexe B.

# **II.4.3.3. Bloc calculateur (Calcul)**

Le bloc « Calcul » nous permet de programmer avec le langage structuré les différentes taches non représentables par la logique ordinaire ou bien de faire des calculs simple.

Le bloc calcul ci-après permet de définir la consigne de la TIC (de notre exemple) selon le niveau de la cuve.

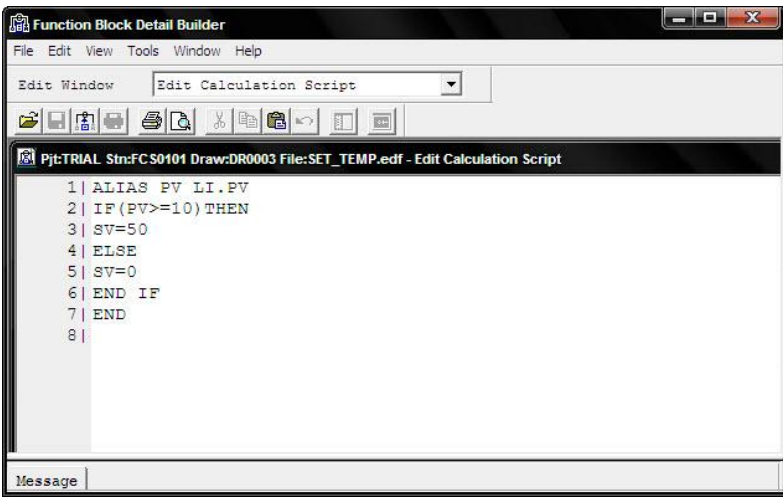

*Figure II. 27.* Fenêtre de programmation du bloc Calcul.

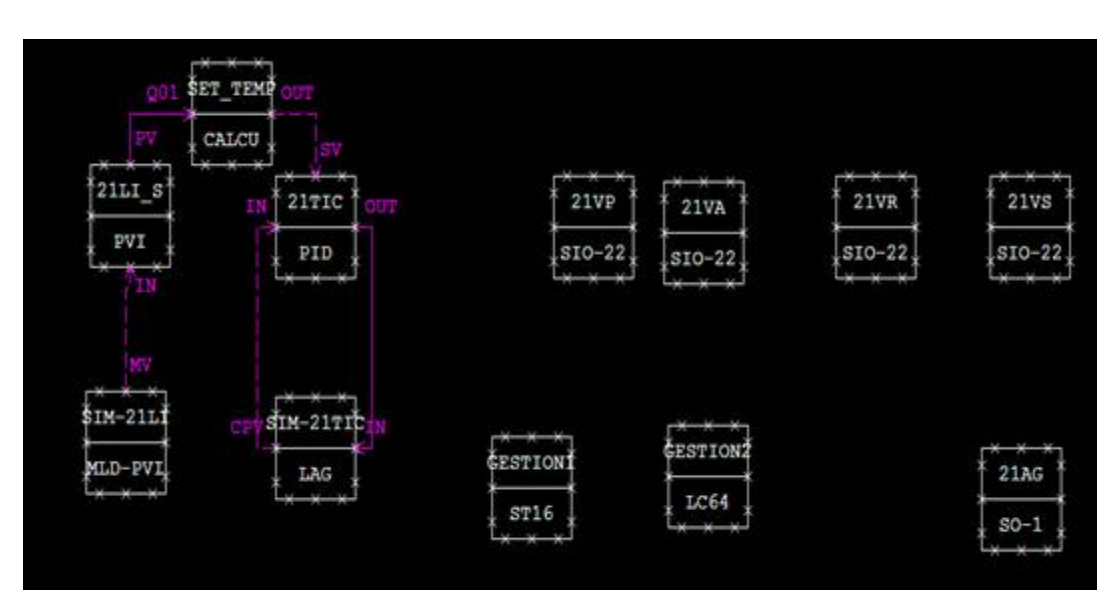

*Figure II. 28.* Implémentation du bloc calcul pour établir la valeur de la consigne.
# **II.4.3.4. Bloc SFC (Sequential Function Chart)**

C"est un langage de programmation graphique pour les algorithmes de contrôle séquentiels**.**

Dans cette partie nous allons automatiser une chaine de production simple décrite par le grafcet ci-dessous (Pour les détails de programmation voir l"annexe B)

| ÷<br>01<br>DEFINITION                   | ÷     |                   | 4                  |  |
|-----------------------------------------|-------|-------------------|--------------------|--|
| st:                                     | ÷     |                   |                    |  |
| ÷                                       | ÷     | $\!+\!$           | ÷                  |  |
| $-301$<br>÷                             | 녺     | $^{+}$            | $\Rightarrow$      |  |
| 02<br><b>ISATION</b><br>INI<br>÷        | 묶     | $\pm$             | $^{+}$             |  |
| START<br>÷                              | 4     | $\pm$             | $\pm$              |  |
| 03<br>REMP<br>1<br>PRODUIT              | 통     | ÷                 | ÷                  |  |
| 4                                       | 非     | ÷                 |                    |  |
| 04<br>$\overline{2}$<br>PRODUIT<br>REMP | ÷     | 4                 | $\div$             |  |
| ÷                                       | ÷     | +                 | $\pm$              |  |
| 05<br><b>CHAUFFAGE</b>                  | ÷     | ÷                 | $\!+\!$            |  |
|                                         | 유     | $\pm$             | $\hspace{0.1cm} +$ |  |
| 06<br><b>AGITION</b>                    | 물     | $\ddot{}$         | 4                  |  |
| ÷                                       | ÷     | $\pm$             | $\pm$              |  |
| 07<br>CHAUFFAGE2                        | $\pm$ | $\pm$             |                    |  |
| ÷                                       | 4     |                   |                    |  |
|                                         |       | 井                 |                    |  |
| 08<br>RECYCLAGE                         | ÷     | Ħ<br>09           | STOCKAGE           |  |
| ÷                                       | ÷     | ÷                 |                    |  |
| ÷<br>101                                |       | $\pm$<br>J01<br>Ψ |                    |  |
|                                         |       |                   |                    |  |

*Figure II. 29.* Grafcet d'une séquence de production.

Une séquence est définie par :

- Un pas (step) : pour définir les actions.
- Une transition : pour définir les conditions.
- Une liaison : pour connecter les étapes et les transitions.

Un pas généralement correspond à une partie du procédé associée à une action simple, qui peut être programmé en langage SEBOLE ou grâce à une table de séquence ou bloc de schéma logique.

#### **II.4.3.4.2. Définition de l'attribut**

En définissant l'attribut d'étape à l"aide de l'outil de définition d'attribut qui peut être exécutée en exécutant l"étape et appuyant sur le bouton *d'Attribute Definition* dans la barre d"outils ou par un double clic sur l'étape.

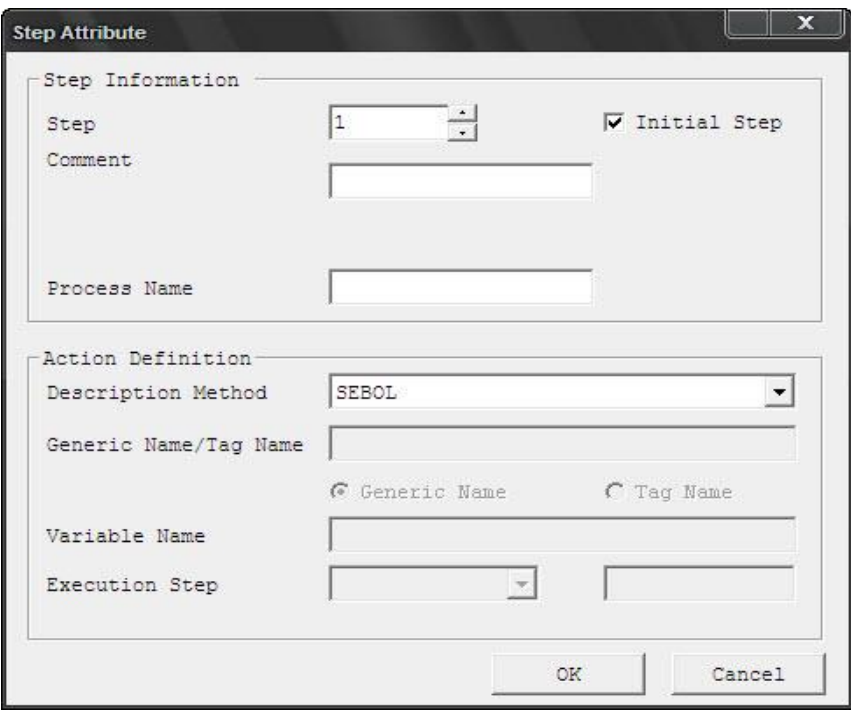

*Figure II. 30*. Les attributs d'une étape.

La définition de l'attribut d'étape d'interruption et de transition est exécutée par la boîte de dialogue d'attribut d'étape comme suit :

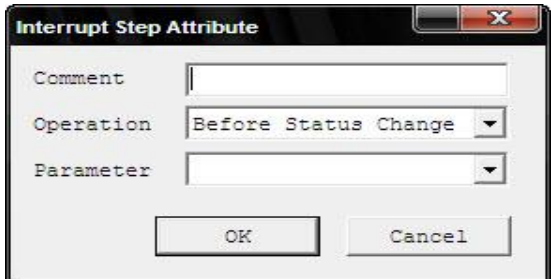

*Figure II. 31.* Les attributs d'une interruption

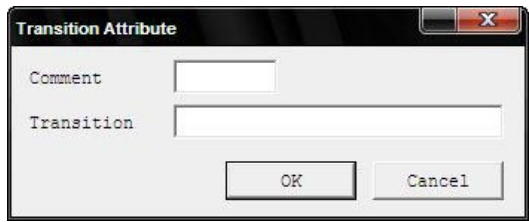

*Figure II. 32.* Les attributs d'une transition

# **II.4.4.La politique de sécurité**

La politique de sécurité donne les privilèges de l'exécution et de la surveillance autorisée pour un opérateur, Les deux types suivants de politiques sont disponibles CS 3000 :

- $\checkmark$  Politique de sécurité d'utilisateur
- $\checkmark$  Politique de sécurité de la HIS

# **II.4.4.1.Politique de sécurité d'utilisateur**

La politique de sécurité d'utilisateur stipule la portée de l'exécution et de la surveillance pour les utilisateurs.

Chaque utilisateur est limité pour actionner ou surveiller une certaine portée des dispositifs et des données élémentaires du bloc de fonction. Chaque utilisateur appartient à un groupe et hérite ses droits et ses interdictions.

Les groupes et les utilisateurs et leurs privilèges sont définis à partir de :

▶ COMMON, UserSec

| Security Builder - [Pjt:K101 File:UserSec.edf]                                                      |                 |                             |             |                                                                                                    |                           | $\blacksquare$ |                      |
|----------------------------------------------------------------------------------------------------|-----------------|-----------------------------|-------------|----------------------------------------------------------------------------------------------------|---------------------------|----------------|----------------------|
| File Edit View Tools Window Help                                                                    |                 |                             |             |                                                                                                    |                           | $ 6$ $x$       |                      |
| $\mathbf{B}[\mathbf{B}]\otimes[\mathbf{B}]\otimes[\mathbf{B}]\otimes[\mathbf{B}]\otimes[\mathbf{B}$ |                 |                             |             |                                                                                                    |                           |                |                      |
| User Group<br>Name                                                                                  |                 |                             |             | User Definition User Group Window Monitoring Window Operation Tag View Item Operation Operator Action $c \cdot \cdot$ |                           |                |                      |
|                                                                                                    | No.             | User Group Name ess Message |             | Exclude System Alarm                                                                                                  |                           | Comment        | $\blacktriangle$     |
|                                                                                                    | đ.              | DEFGRP                      | <b>NONE</b> |                                                                                                    | Default User Group ALL    |                |                      |
|                                                                                                    | $\overline{2}$  | NONEGRP                     | <b>NONE</b> |                                                                                                    | Default User Group NONE   |                |                      |
|                                                                                                    | 3               |                             | <b>NONE</b> |                                                                                                    |                           |                |                      |
|                                                                                                    | $\frac{4}{3}$   |                             | <b>NONE</b> |                                                                                                    |                           |                |                      |
|                                                                                                    | 5               |                             | <b>NONE</b> |                                                                                                    |                           |                |                      |
|                                                                                                    | 6               |                             | <b>NONE</b> |                                                                                                    |                           |                |                      |
|                                                                                                    | $7\phantom{.0}$ |                             | <b>NONE</b> |                                                                                                    |                           |                |                      |
|                                                                                                    | 8               |                             | <b>NONE</b> |                                                                                                    |                           |                |                      |
|                                                                                                    | 9               |                             | <b>NONE</b> |                                                                                                    |                           |                |                      |
|                                                                                                    | 10              |                             | <b>NONE</b> |                                                                                                    |                           |                |                      |
|                                                                                                    | 11              |                             | <b>NONE</b> |                                                                                                    |                           |                |                      |
|                                                                                                    | 12              |                             | <b>NONE</b> |                                                                                                    |                           |                | $\blacktriangledown$ |
|                                                                                                    |                 |                             |             |                                                                                                    |                           | III            |                      |
| Ready                                                                                               |                 |                             |             |                                                                                                    | Position: Line 4 Column 2 | Change         |                      |

*Figure II. 33.* Fenêtre d'édition des utilisateurs

### **II.4.4.2.Politique de sécurité de la HIS**

La politique de sécurité stipule la portée de l'exécution et de la surveillance permises sur la HIS.

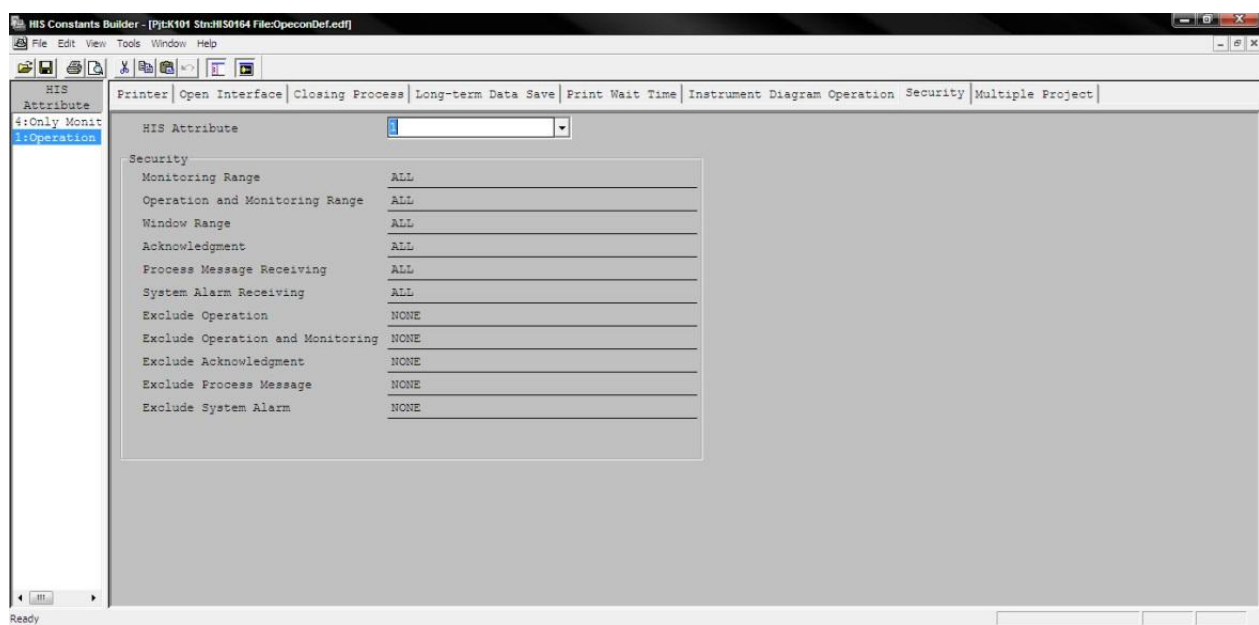

*Figure II. 34.* Fenêtre de sécurité HIS

#### **II.4.5. Conception d'un synoptique**

L'interface homme-machine définit les moyens et les [outils](http://fr.wikipedia.org/wiki/Outil) mis en œuvre, afin qu'un humain puisse contrôler et communiquer avec une [machine.](http://fr.wikipedia.org/wiki/Machine) Des études dans ce domaine sont établit pour la façon dont les humains interagissent avec les ordinateurs ou entre eux à l'aide d'ordinateurs, ainsi que la façon de concevoir des systèmes qui soient [ergonomiques,](http://fr.wikipedia.org/wiki/Ergonomie) efficaces, faciles à utiliser ou plus généralement adaptés à leur [contexte](http://fr.wikipedia.org/wiki/Contexte) d'utilisation.

La construction d"une HMI fait une partie des fonctions de base de CS 3000 qui a met en disposition le *Graphic Builder*.

*Le Graphic Builder* est conçu essentiellement pour la création et l"édition des fenêtres graphiques pour l'exploitation et la surveillance du procès industriel, et pour cela des outils et des bibliothèques graphiques (qui peuvent être enrichies) sont exploitables directement sur le configurateur.

### **II.4.6. La gestion d'alarmes**

Le CS 3000 dispose, en permanence, d'une fenêtre de messages d'alarmes qui ne peut pas être recouverte par d'autres informations. Cette fenêtre est librement configurable. Les icônes, codées par couleur représentant l'état des alarmes, apparaissent dans la fenêtre navigateur.

Les alarmes procédé sont détectées par les blocs fonction et sont envoyées aux HIS. À chaque alarme détectée, est associé un niveau de priorité, à choisir parmi 5 niveaux, qui déterminera les actions générées sur les HIS qui sont :

- La visualisation
- Le couleur de réaction
- l'émission du son
- L"impression au fil de l'eau
- L"écriture dans un fichier disque
- Le mode d'acquittement

#### **II. 4.6.1. Le traitement des alarmes**

**Input velocity :**vérification de la variation de la valeur PV

- Test par rapport à la limite VL
- Etats d"alarmes génères :VEL- et VEL+

#### **Déviation : Vérification de l'écart entre PV et SV**

- Test PV-Sv par rapport à DL
- Etats d'alarme génères :DV- et DV +

#### **Output open: test de l'ouverture de liaison de sortie**

Etat d "alarme générés: OOP

#### **Output high limit and low limit**

- Test par rapport aux limites MH et ML
- Etat d "alarme générés: MHI et MLO

### **II.4.6.2. Les niveaux d'alarmes**

Pour une bonne gestion d"alarmes, chaque bloc fonction possède son propre niveau d'alarme. La définition d"un niveau d"alarme se fait en accédant à *l'Edit details* d"un bloc.

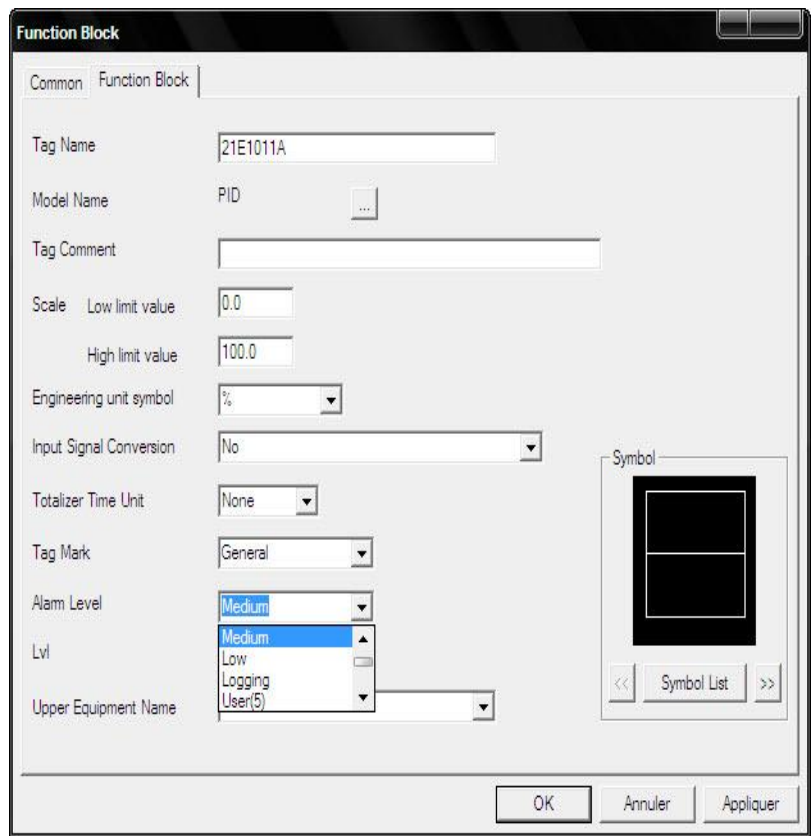

*Figure II. 35.* Définition du niveau d'alarme

Il existe cinq niveaux d'alarmes:

- Niveau 1: alarmes importantes
- Niveau 2: alarmes moyennes
- Niveau 3: alarmes basses
- Niveau 4: alarmes enregistrable
- Niveau 5: alarmes de référence

Les actions sont accordées à chaque alarme selon les priorités affectées.

Les niveaux d"alarmes sont présentés dans l"annexe B

# **II.4.6.3. Les annonciateurs**

 Les annonciateurs associés aux tables de séquence, dont le déclenchement programmé dans la table de séquence peut être la combinaison de l"état de plusieurs variables de procédé

|                                                |                                                                   |                                                                              |  |  |                  | $\begin{array}{c c c c c c} \hline \textbf{L} & \textbf{L} & \textbf{X} \\\hline \end{array}$ |  |  |
|------------------------------------------------|-------------------------------------------------------------------|------------------------------------------------------------------------------|--|--|------------------|-----------------------------------------------------------------------------------------------|--|--|
| File Edit View Tools Load Project FCS HIS Help |                                                                   |                                                                              |  |  |                  |                                                                                               |  |  |
|                                                |                                                                   |                                                                              |  |  |                  |                                                                                               |  |  |
|                                                |                                                                   |                                                                              |  |  |                  |                                                                                               |  |  |
| Name                                           | Type                                                              | Modified                                                                     |  |  |                  |                                                                                               |  |  |
| EV0101<br>$\Box$ SD0101                        | Annunciator<br>Signal Event<br>Operator Guide<br>Printout Message | 2011/05/01 08:19<br>2011/03/25 11:17<br>2011/04/26 10:52<br>2011/03/25 11:17 |  |  |                  |                                                                                               |  |  |
|                                                |                                                                   |                                                                              |  |  |                  |                                                                                               |  |  |
|                                                |                                                                   |                                                                              |  |  | 2011/05/01 09:19 |                                                                                               |  |  |
|                                                | <b>ET AND101</b>                                                  | Opened Folder: MESSAGE                                                       |  |  |                  |                                                                                               |  |  |

*Figure II. 36.* Configurateur des annonciateurs

|                                  |                       | Annunciator Builder - [Pjt:EXO1 Stn:FCS0101 File:AN0101.edf] |                        |          |                           |        | $\begin{array}{c c c c c} \hline \multicolumn{1}{c }{\mathbf{H}} & \multicolumn{1}{c }{\mathbf{X}} \\ \hline \multicolumn{1}{c }{\mathbf{H}} & \multicolumn{1}{c }{\mathbf{H}} & \multicolumn{1}{c }{\mathbf{X}} \\ \hline \multicolumn{1}{c }{\mathbf{H}} & \multicolumn{1}{c }{\mathbf{H}} & \multicolumn{1}{c }{\mathbf{X}} \\ \hline \multicolumn{1}{c }{\mathbf{H}} & \multicolumn{1}{c }{\mathbf{H}} & \multicolumn{1}{c }{\mathbf{X}} \\ \hline \multic$ |
|----------------------------------|-----------------------|--------------------------------------------------------------|------------------------|----------|---------------------------|--------|----------------------------------------------------------------------------------------------------|
| File Edit View Tools Window Help |                       |                                                              |                        |          |                           |        | $ 6$ $\times$                                                                                                    |
|                                  |                       | $B$ $B$ $B$ $C$ $\rightarrow$ $D$                            | $\boxed{\blacksquare}$ |          |                           |        |                                                                                                    |
| Message                          |                       | Element Number                                               | Message                | Tag Name | Switch Position Label     | Label  | $\text{Lv1}^{\blacktriangle}$                                                                                                    |
|                                  | $\blacktriangleright$ | <b>%AN0001</b>                                               | ADD resultat nul       | MESS1    | ON, , OFF, ON             | Direct | 4                                                                                                    |
|                                  |                       | <b>%AN0002</b>                                               | MUL resultat nul       | MESS2    | ON, , OFF, ON             | Direct | 4                                                                                                    |
|                                  |                       | <b>%AN0003</b>                                               |                        |          | ON, OFF, ON               | Direct | 4                                                                                                    |
|                                  |                       | <b>%AN0004</b>                                               |                        |          | ON, , OFF, ON             | Direct | 4                                                                                                    |
|                                  |                       | <b>%AN0005</b>                                               |                        |          | ON, , OFF, ON             | Direct | 4                                                                                                    |
|                                  |                       | <b>%AN0006</b>                                               |                        |          | ON, OFF, ON               | Direct | $\frac{4}{1}$                                                                                                    |
|                                  |                       | <b>%AN0007</b>                                               |                        |          | ON, , OFF, ON             | Direct | 4                                                                                                    |
|                                  |                       | <b>%AN0008</b>                                               |                        |          | ON, , OFF, ON             | Direct | $\frac{4}{3}$                                                                                                    |
|                                  |                       | <b>%AN0009</b>                                               |                        |          | ON, , OFF, ON             | Direct | 4                                                                                                    |
|                                  |                       | <b>%AN0010</b>                                               |                        |          | ON, , OFF, ON             | Direct | 4                                                                                                    |
|                                  |                       | <b>%AN0011</b>                                               |                        |          | ON, OFF, ON               | Direct | $\frac{4}{3}$                                                                                                    |
|                                  | H                     |                                                              |                        | M        |                           |        | $\mathbf{v}$<br>$\cdot$                                                                                                    |
|                                  |                       |                                                              |                        |          |                           |        |                                                                                                    |
| Message                          |                       |                                                              |                        |          |                           |        |                                                                                                    |
| Ready                            |                       |                                                              |                        |          | Position: Line 1 Column 2 |        |                                                                                                    |

*Figure II. 37.* Edition des messages

### **II.6. Conclusion**

Dans ce chapitre, nous avons donné une description générale du DCS, ainsi qu"une étude détaillée du système numérique de contrôle et de commande CS 3000 de YOKOGAWA, qui intègre les dernières technologies, garantissant ainsi une compatibilité ascendante avec les générations précédentes et une fiabilité légendaire incontestée.

Dans ce chapitre nous avons abordé les outils nécessaires, qui nous permettrons de mieux comprendre le traitement de données dans le système CS3000 de YOKOGAWA pour qu"on puisse élaborer un programme de contrôle et de supervision du Turbo-Expander en temps réel.

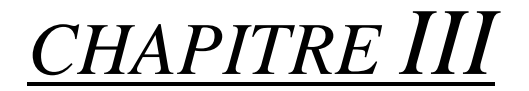

# PROBLEMATIQUE ET CAHIER DE CHARGE

# *CHAPITRE III*

# PROBLEMATIQUE ET CAHIER DE CHARGE

#### **III.1 Introduction**

Les installations industrielles dans le domaine du pétrole et du gaz présentent des risques pour les personnes, l'environnement et les équipements d'où la nécessité de mise en œuvre des systèmes pour la sécurité de ces installations afin de respecter les exigences réglementaires.

Pour cela on fixe la problématique qui nous donne une idée générale pour déterminer le cahier de charge qui répond aux besoins du système.

#### **III.2 Problématique**

Le control et le démarrage de Turbo-Expander se fait actuellement par un panneau local menu d'une carte de control a relais qui traite les signaux analogiques, les alarmes et les séquences de déclanchements figées dans les mémoires de la carte.

La solution actuelle présente de nombreux problèmes dont on peut citer :

- La difficulté de coordination de tous les instruments au démarrage.
- Un très grand nombre de relais et un câblage encombrant très contraignant.
- Un système très sensible aux perturbations du milieu extérieur (température, humidité…….etc.)
- L'inexistence d'une supervision en temps réel et absence d'une base de données pour l'historique d'événements se qui ne facilite pas le diagnostic des problèmes.
- Le temps de maintenance considérable.
- La difficulté voir impossibilité de changement de programme (absence de flexibilité)
- Indisponibilité de la pièce de rechange.
- L'impossibilité d'interconnexion avec d'autres systèmes.

#### **III.3 Le panneau local actuel du Turbo-Expander**

Ce panneau est situé sur site, il sert à afficher les différents états d'alarmes et de déclanchements ainsi que les différentes indications il comporte aussi les boutons agissant sur les différents actionneurs pour démarrer ou arrêter la machine.

Les différents boutons du panneau local

- Sélecteur de pompe : **« P10011A» / «P1011B»**.
- Sélecteur de pompe : **«Réserve Arrêt» /«Réserve Auto»**.
- Sélecteur Aéro-réfrigérant : **«Marche / Arrêt».**
- Sélecteur Alimentation électrique : **«On/Off».**
- Sélecteur HIC115 : **«Semi Auto / Auto / Manu».**
- Sélecteur HIC118 : **«Local/Distance».**
- Sélecteur de vibrations : **«Expandeur/Compresseur».**

Pour démarrer ou arrêter la machine il faut subir à une procédure fixé par le constructeur de la machine qui décrit les étapes à suivre pour le démarrage ou l'arrêt de la machine et cela pour assurer le bon fonctionnement de la machine

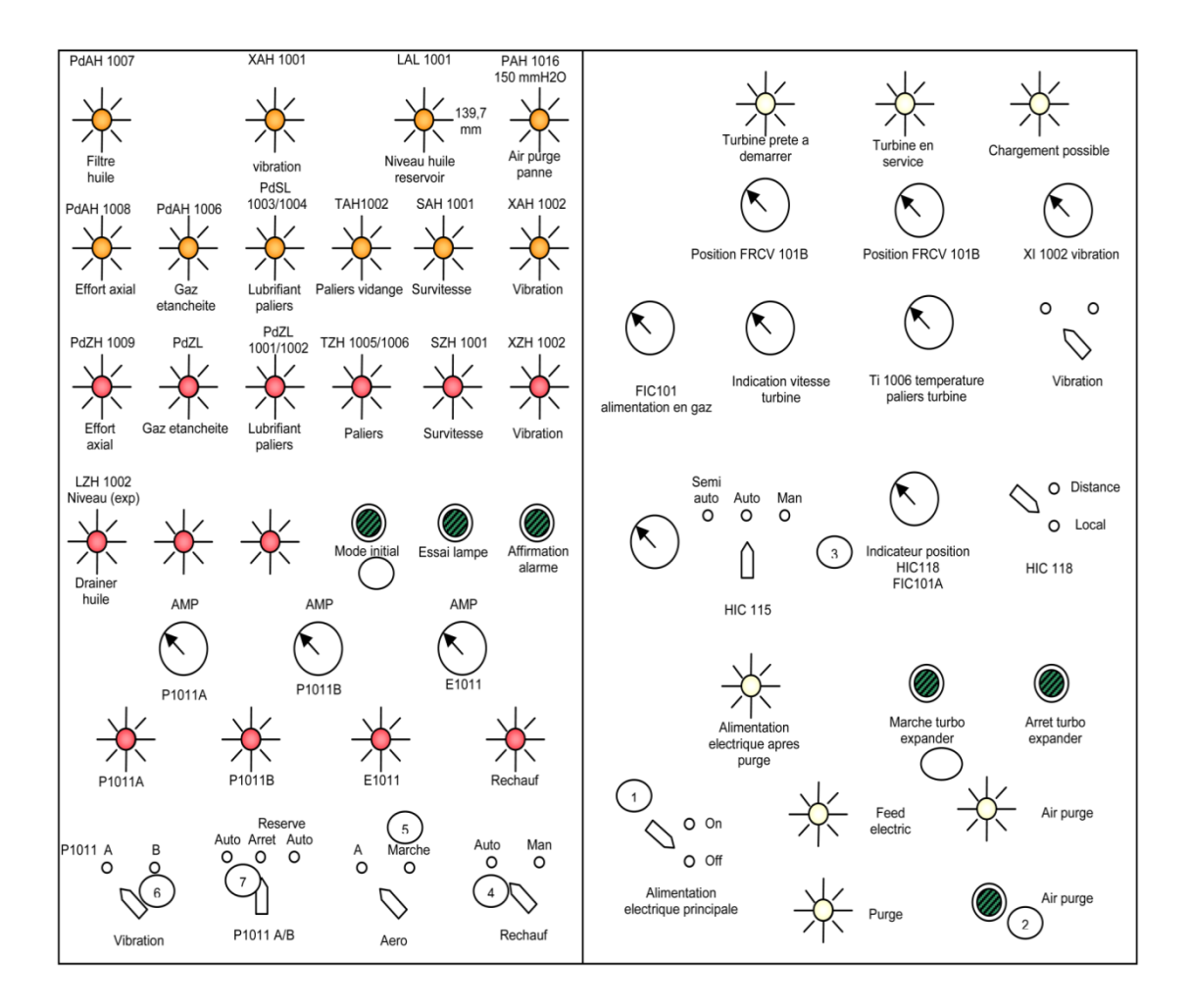

*Figure III.1* vue générale du panneau local du Turbo-Expander

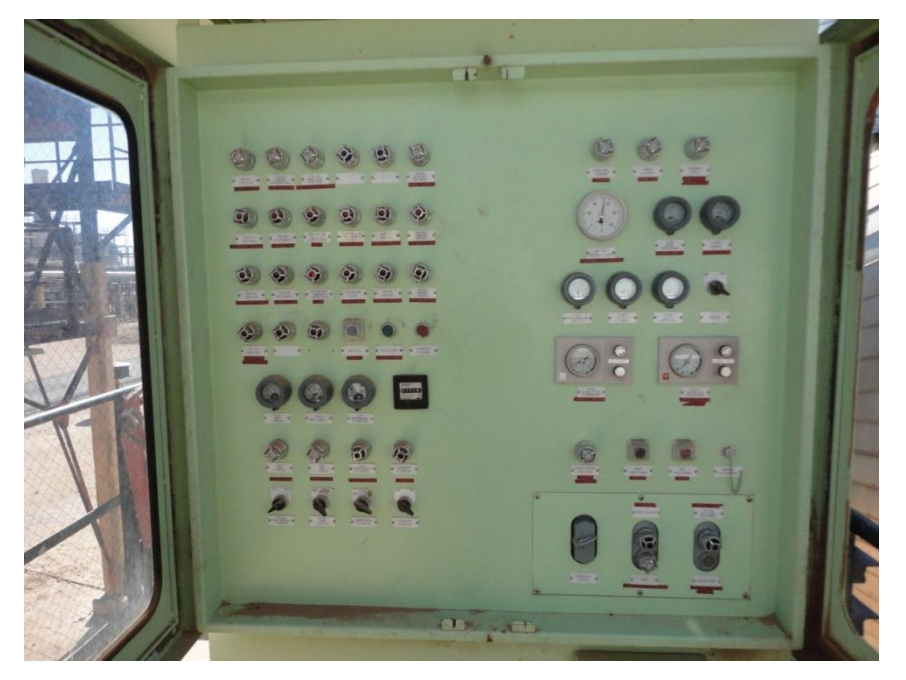

*Figure III.2* photo du panneau local de la machine

### **III.4 Procédure de démarrage et d'arrêt du Turbo-Expander**

Pour le démarrage et l'arrêt de la machine il faut suivre une procédure bien déterminé défini par le constructeur de la machine et cela pour assurer le bon fonctionnement aussi que le bon état de la machine [ ].

# **III.4.1 Objectif de la procédure**

Elle a pour objectif :

- $\triangleright$  Mise en service du Turbo-Expander après démarrage trains.
- Remise en service du Turbo-Expander après arrêt selon la procédure standard et sécurisée.
- Remise en service Turbo-Expander suite au déclenchement par un facteur, selon la procédure standard et sécurisée.

# **III.4.1.1 Préparatifs de démarrage**

### **III.4.1.1.1 Préparatifs sur panneau local**

- 1. Mettre sous tension le panneau local en fermant le commutateur **«Alimentation principale»** situe localement.
- 2. La lampe témoin **« Courant électrique»** s'allume suivie d'une alarme sonore puis appuyer sur arrêt klaxon pour l'acquitter.
- 3. Appuyer sur « test lampes » et vérifier l'état des lampes du panneau.
- 4. Positionner les commutateurs de mode **:** HIC115 EN SEMI AUTO et HIC118 en MANU (LOCAL).
- 5. Mettre la consigne de sortie du HIC118 sur 0 %.

### **III.4.1.1.2 Préparatifs sur panneau de la salle de contrôle**

- Mettre le régulateur **FIC 101A** sur mode manuel fermé.
- Garder le régulateur **FIC 101B** sur mode manuel avec l'ouverture actuelle.
- Vérifier sur DCS les fins de course des vannes de sectionnement séquentielles correspond à l'état réel sur site à savoir **:** UZV108 fermées, UZV136 fermées, UZV137 fermées, UZV109 fermées, et UZV135 ouvertes.

# **III.4.1.1.3 Mise au point du système de lubrification**

- S'assurer d'avoir un bon niveau d'huile dans la caisse environ 60%.
- Ouvrir les vannes d'aspiration des pompes d'huile de lubrification P1011A et P1011B.
- Ouvrir les vannes de recyclage des pompes d'huile de lubrification P1011A et P1011B vers caisse.
- Ouvrir les vannes de recyclage d'huile des filtres F3/F4 vers caisse.
- Ouvrir les vannes d'égalisation de pression des filtres F3/F4.
- Sélectionner le filtre F3 ou F4 à mettre en service ou mettre les deux en service (généralement les 2 filtres en service).
- Mettre le réchauffeur d'huile sur mode « **AUTO** ».
- Mettre le point de consigne du TIC1001 à 47°C (localement).
- Démarrer l'aéro-réfrigérant E1011A.
- Mettre le commutateur des pompes **«Arrêt» /« «Réserve Arrêt» /«Réserve Auto»** sur la position **«Réserve Arrêt».**
- Sélectionner la pompe à mettre en service à partir du commutateur situe sur panneau local **« P10011A» / «P1011B»** et confirmer que la pompe sélectionnée démarre**.**
- Attendre l'augmentation de la température d'huiles dans la caisse.
- Ouvrir graduellement la vanne de refoulement de la pompe en service vers paliers on fermant la vanne de recyclage de celle-ci vers caisse toute on surveillant la pression différentielle à travers les filtres F3/F4 afin qu'elle ne dépasse pas la valeur de 3 Kg/Cm<sup>2</sup> (PDI1011< 3 Kg/cm<sup>2</sup>).

# **III.4.1.1.3 Pressurisation de la machine**

- Ouvrir légèrement la vanne de by-pass la vanne UZV108 entrée compresseur tout en surveillant la pression du PG 1010.
- $\div$  à 12 Kg/cm<sup>2</sup> au PG 1010 vérifier l'apparition de niveau d'huile dans les deux dégazeurs côté compresseur et côté Expander.
- Continuer la pressurisation de la machine en surveillant les paramètres suivants à savoir :
	- $\checkmark$  Niveaux d'huile dans la caisse principale et les dégazeurs.
- $\checkmark$  Pression différentielle d'huile entre l'injection et la vidange (PG1005) et 1004 pour la turbine, 1007 et 1006 pour le compresseur 6~8 Kg/cm<sup>2</sup>.
- $\checkmark$  Retour d'huile à travers les voyants : Expander, compresseur et collecteur.
- Continuer la pressurisation jusqu'à la pression gaz de vente (PG153 ~ 72 Kg)  $/cm<sup>2</sup>$ ).
- Vérifier une dernière fois sur le panneau local si aucune alarme n'est affichée.

### **III.4.1.2 Démarrage de la machine**

- Vérifier sur le panneau local si aucune alarme de déclenchement n'est affichée et aussi la lampe témoin **«Turbine prête à démarrer»** allumée.
- $\blacksquare$  Mettre :
	- HIC 115 en semi auto.
	- $\blacksquare$  HIC118 en local avec signal de sortie de 0%.
	- Ouvrir les vannes de sectionnement manuelles du UZV109 avertir salle de contrôle du démarrage.
- Appuyer sur le bouton démarrage situé sur le panneau local.
- Annoncer le démarrage de la machine sur interphone.
- $\triangleq$  Observer et confirmer l'état suivant :
	- Fermeture de la vanne UZV135 (Expander vers torche).
	- $\triangleright$  Ouverture de la vanne UZV136 (sortie Expander).
	- Ouverture de la vanne UZV137 (sortie compresseur).
	- Ouverture de la vanne UZV108 (entrée compresseur).
	- Ouverture de la vanne UZV109 (entrée Expander) après 60s la lampe témoin **«Chargement possible»** s'allume.
- En collaboration avec la salle de contrôle procéder au chargement de la machine en ouvrant localement la vanne FIC101A par action sur HIC 118 et on fermant en parallèle à partir de la salle de contrôle la vanne FIC101B tout en maintenant le débit FI101 sur le panneau local à la même valeur origine et on veillant de surveiller la valeur de l'effort axial (PDI1009 < 13 Kg/cm<sup>2</sup>).
- Dès la fermeture totale FIC101B mettre localement le sélecteur **«Local/Distance»** sur position distance et annoncer le passage à la salle de contrôle.
- **↓** Faire une dernière vérification des paramètres.

Mettre les pompes P1011A/B sur position **«Réserve Auto »**

### **III.4.1.3 Arrêt de la machine**

#### **III.4.1.3.1 Arrêt normale**

- Aligner localement la consigne (Aiguille rouge) avec la commande (Aiguille noire) du HIC118.
- Mettre le sélecteur des pompes **«Réserve Arrêt» /«Réserve Auto »** sur **«Réserve Arrêt »**.
- Demander à la salle de contrôle d'afficher 0% le signal de sortie du régulateur FIC101B et annoncer le passage de la commande **«Local/Distance»** vers **«Local»**.
- Sur le panneau local passer la commande **«Local/Distance»** vers **«Local»**.
- En collaboration avec la salle de contrôle procéder au déchargement de la machine en fermant localement FIC101A par action sur HIC 118 et on ouvrant en parallèle à partir de la salle de contrôle la vanne FIC101B tout en maintenant le débit FR101 à la même valeur origine durant cette phase de déchargement la machine déclenchera par PDI1005 si non arrêter là par bouton poussoir situe sur panneau local.
- Suivre la dépressurisation graduelle de la machine vers torche par ouverture de la vanne UZV135.
- A la pression de 10 kg/cm2 au PG1010 ouvrir les vannes de recyclage d'huile des filtres F3/F4 vers caisse.
- Une fois la pression n'est nulle au PG1010 ouvrir les vannes de recyclage des pompes vers caisse et isoler vers filtres F3/F4.
- Arrêter la pompe si nécessaire.

### **III.4.1.3.2 Arrêt d'urgence**

L'arrêt d'urgence de la machine se traduit par l'affirmation de l'un des facteurs de déclenchement et la machine s'arrête comme suit :

- $\checkmark$  La fermeture des vannes d'admission et de refoulement de la machine (UZV109, UZV136, UZV109, UZV137).
- $\checkmark$  L'ouverture de la vanne vers torche (UZV135).
- $\checkmark$  Le régulateur FRC101B passe en auto et FRC101A en position manuel.
- $\checkmark$  L'ouverture des deux vannes de by-pass compresseur (HIC115) par la désexcitation de l'électrovanne UZV134A, et la vanne de by-pass Expander (FRC101B) par la désexcitation de l'électrovanne UZV110.
- $\checkmark$  La fermeture de la vanne de charge FRC101A.

#### **III.5 Cahier de charge de la ré-instrumentation du Turbo-Expander**

La régulation actuelle du Turbo-Expander est faite par la logique câblée à relais électromagnétique qui est encombré et qui a des difficultés à l'entretenir, et avec des régulateurs locaux pneumatiques ainsi qu'avec des instruments classiques et des fois aveugles. Sa supervision est faite avec un ancien panneau local sur lequel s'affiche les différentes alarmes et déclanchements et quelque autre grandeur ainsi il sert au démarrage et à l'arrêt de la machine, mais il y a une partie qui est supervisé à l'aide du système DCS Yokogawa et qui sont mentionné dans le tableau suivant :

Les principaux objectifs de la rénovation du système de contrôle et de commande sont :

- D'augmenter la fiabilité et la disponibilité de système tout en assurant la sécurité des personnes et des matériels.
- De mettre à la disposition des opérateurs des moyens fiables, cohérents et précis de contrôle et de pilotage des installations.
- De mettre en place des systèmes récents permettant une maintenance aisée et une évolution facile.

Pour toutes ces raisons SONATRACH a décidé de remplacer le système de contrôle analogique à relais en service actuellement par un système de contrôle numérique fiable le plus performant, sachant que le module 2 de traitement de gaz est contrôlé par le système YOKOGAWA CENTUM CS3000 R3.

La nécessité d'amélioré la commande et la supervision du Turbo-Expander provoque son intégration sur le système DCS ainsi que le changement de quelque instrument par des autre nouveau et l'addition des autres.

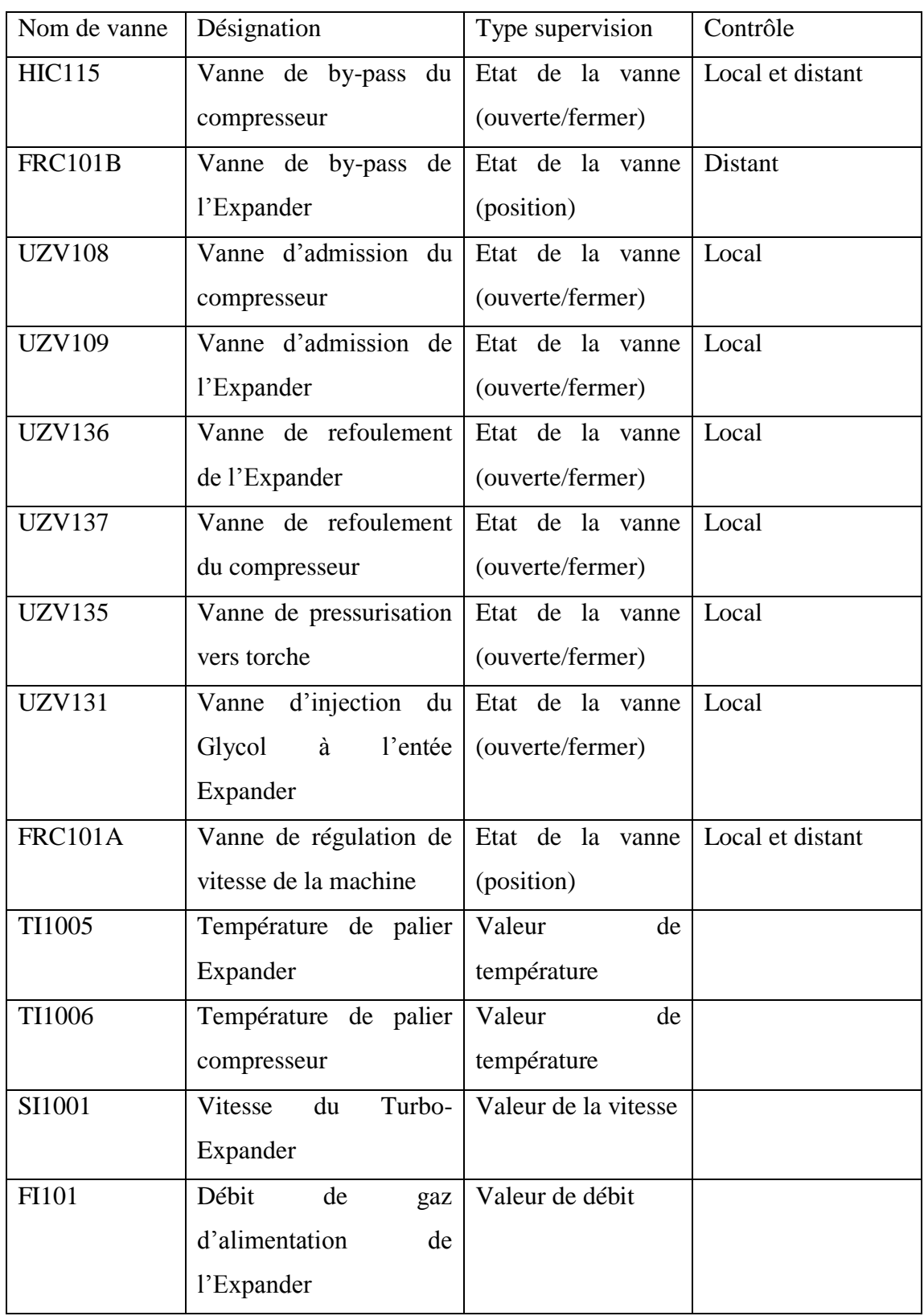

*Tableau III.1* les instruments intégrés dans le système DCS Yokogawa

# **III.5.1 Les instruments à changer**

- Les transmetteurs de pression différentielle
- Les capteurs de pression
- Les capteurs de température

### **III.5.1.1 Les transmetteurs de pression différentielle**

Ces transmetteurs son d'ancien modèles qui fournit deux seuil prédéfini sans information sur le changement de la pression différentielle. Ils vont être remplacé par des transmetteurs intelligents qui fournissent des informations en temps réelle et qui sont simple et facile à étalonné.

Les transmetteurs à pression différentielle qui vont être changé sont mentionnés dans le tableau suivant :

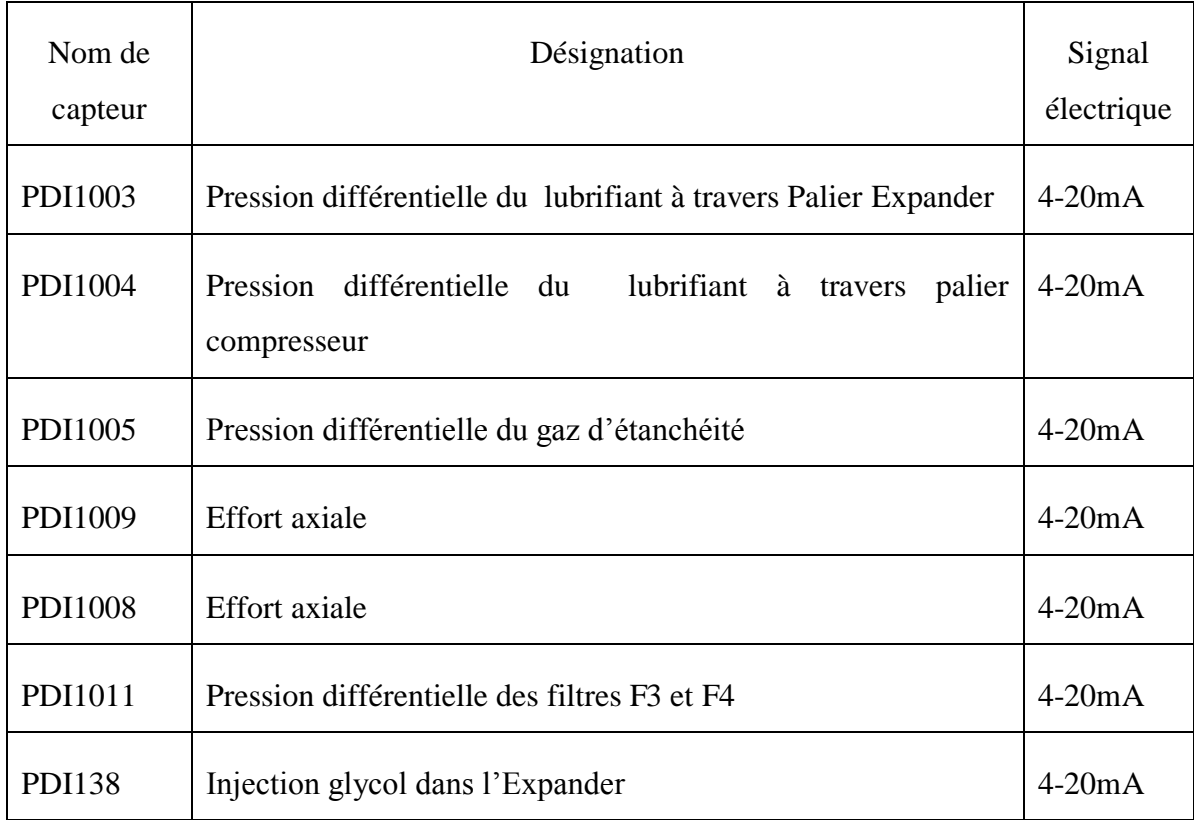

*Tableau III.2* les transmetteurs de pression différentielle a changé.

Soit 6 transmetteurs de pression différentielle qui vont être installés. Pour cela nous avons choisi les transmetteurs ROSEMOUNT® modèle 3051C qui a les spécifications suivantes :

- Afficheur LCD
- Incertitude pouvant atteindre  $\pm$  0,04 %
- Stabilité de  $\pm$  0,125 %
- Étendue d'échelle/plage calibrée de 0,25 mbar à 276 bar (25 Pa à 27,6 MPa)
- Membranes isolantes en inox
- Sortie 4-20 mA
- Une alimentation électrique externe est nécessaire. Le transmetteur standard (4–20 mA) fonctionne avec une alimentation à ses bornes de 10,5 à 55  $V_{DC}$ sans charge U nominal =  $30$  V<sub>DC</sub>.
- *Temps de réponse totale de performance dynamique (Tc)*
	- Sortie *HART* : 100 ms
	- $\triangleright$  Sortie Fieldbus et Profibus : 152 ms

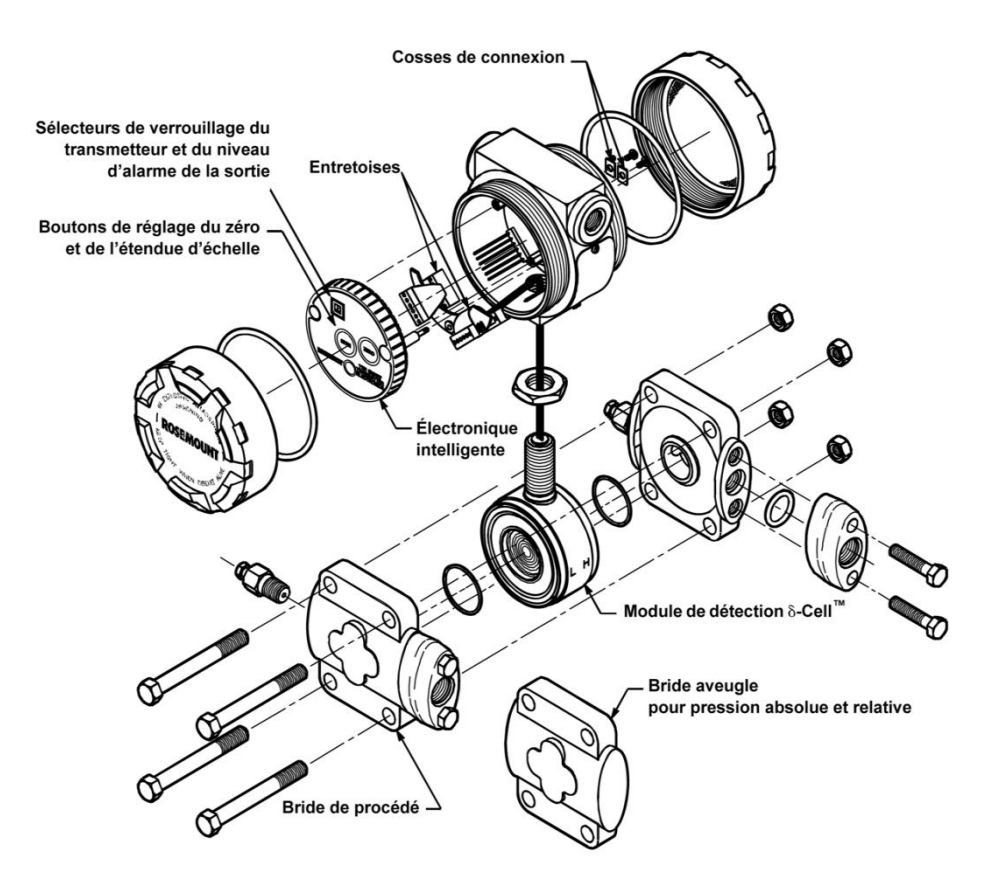

*Figure III.3* vue éclatée d'un transmetteur de pression différentielle et absolue

### **III.5.1.2 Les capteurs de pression**

La plus part des capteurs de pression de la machine sont manomètre a soufflante qui ne donne aucune information au système sauf à l'operateur sur site. Ces capteurs vont être remplacés par des transmetteurs de pression intelligents.

Les capteurs de pression qui vont être changé sont mentionnés dans le tableau suivant :

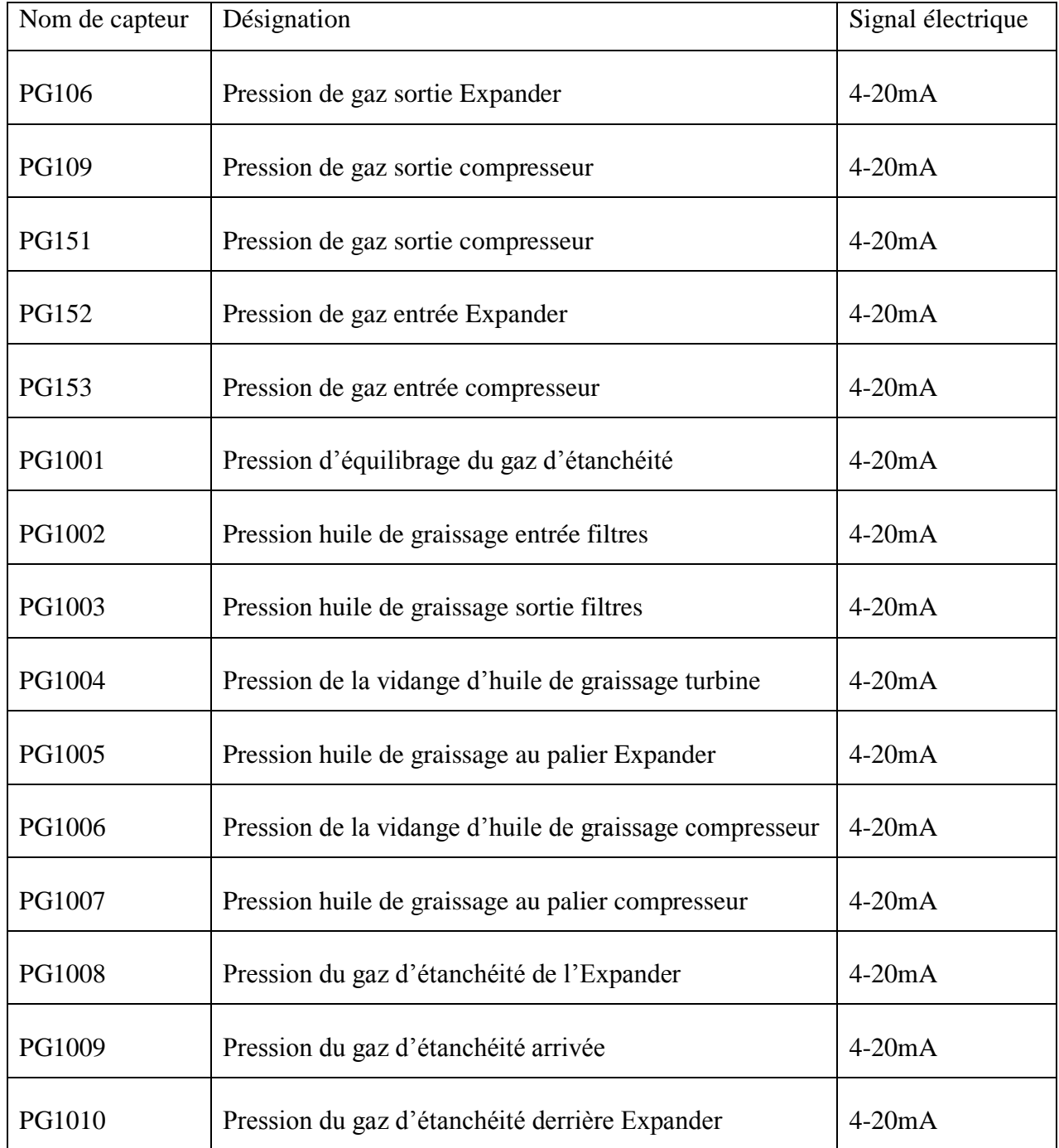

*Tableau III.3* les différents capteurs de pression a changé

Soit 15 transmetteurs de pression qui vont être installés. Pour cela nous avons choisi les transmetteurs ROSEMOUNT® modèle 2088/2090 qui a les spécifications suivantes :

- Afficheur LCD
- Gammes de pression relative et absolue de  $0,1$  à 276 bar
- Incertitude nominale de  $\pm$  0,10 %
- Membrane isolante en Acier inoxydable
- Sortie 4-20 Ma
- Une alimentation électrique externe est nécessaire. Le transmetteur standard (4–20 mA) fonctionne avec une alimentation à ses bornes de 10,5 à 55  $V_{DC}$ sans charge, U nominal =  $30$  V<sub>DC</sub>.
- Temps de réponse
	- $\triangleright$  Constante de temps : 200 millisecondes
	- $\triangleright$  Temps mort : < 0,1 s
	- $\triangleright$  Vitesse de rafraîchissement : au minimum 20 fois par seconde
- Limites de températures

Procédé :

- $\checkmark$  Capteur avec fluide de remplissage silicone : 50 à 121 °C
- $\checkmark$  Capteur avec fluide de remplissage inerte : 40 à 121 °C

Température ambiante :

$$
\checkmark -45 \land 85 \text{ °C}
$$
  

$$
\checkmark -25 \land 80 \text{ °C}
$$

### **III.5.1.3 Les capteurs de température**

Les capteurs de température utilisé maintenant sont ou bien des RTDs ou bien des thermocouples ou bien des thermomètre a aiguille qui ne sert qu'à indiquer quelque températures a l'operateur sur site, on va changer les RTDs et les thermomètre par les thermocouples de type K (Chromel/Alumel).

Les capteurs de température qui vont être changé sont mentionnés dans le tableau suivant :

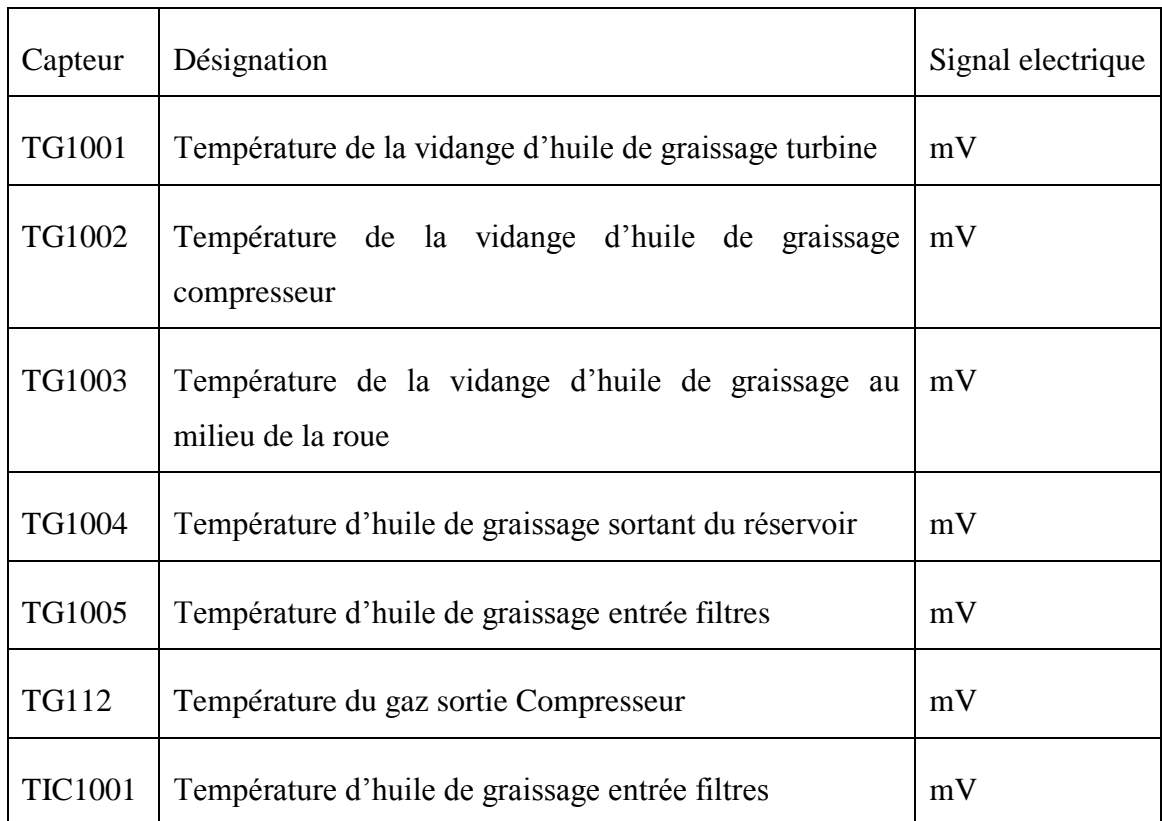

*Tableau III.4* les différents capteurs de température a changé

Soit 7 thermocouples à ajouter pour cela on a choisi des thermocouples de type K (CA : Chromel Alumel) qui ont les spécifications suivantes :

- Etendue de mesure de -200 à 900 °C
- **↓** Double jonction par boitier
- **↓** Carcasse en acier inoxydable

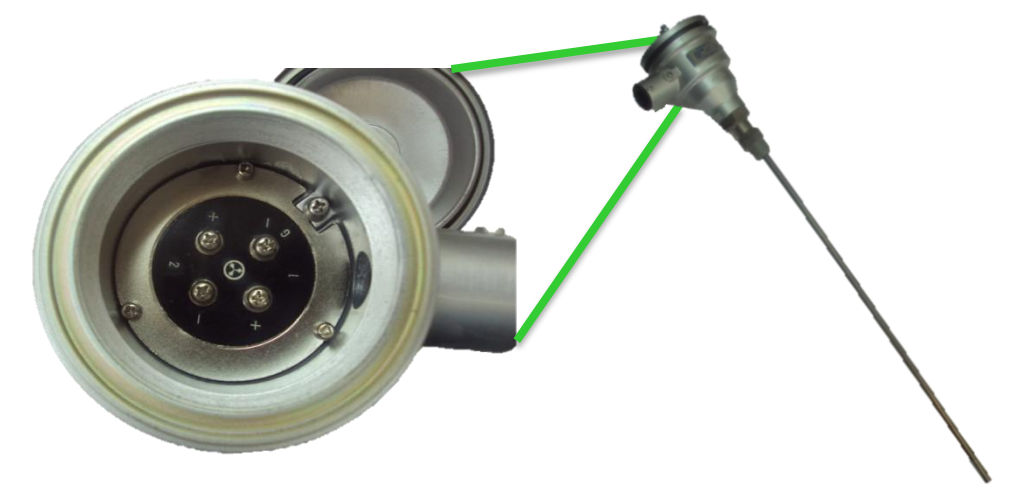

*Figure III.4* Les thermocouples de type K est son boitier de jonction

#### **III.5.2 Les instruments à additionner**

Les instruments à ajouter ont pour rôle d'améliorer la communication entre le système DCS et le Turbo-Expander ils sont mentionnés ci-dessus :

 $\checkmark$  Les convertisseurs I/P

 $\checkmark$  Les convertisseurs P/I

# **III.5.2.1 Les convertisseurs I/P**

Ils ont pour rôle de convertir les signaux provient du système DCS et qui sont des courant de 4-20 mA en une pression de 0.2-1 Kg/cm<sup>2</sup> cette dernière va attaquer les différents instruments.

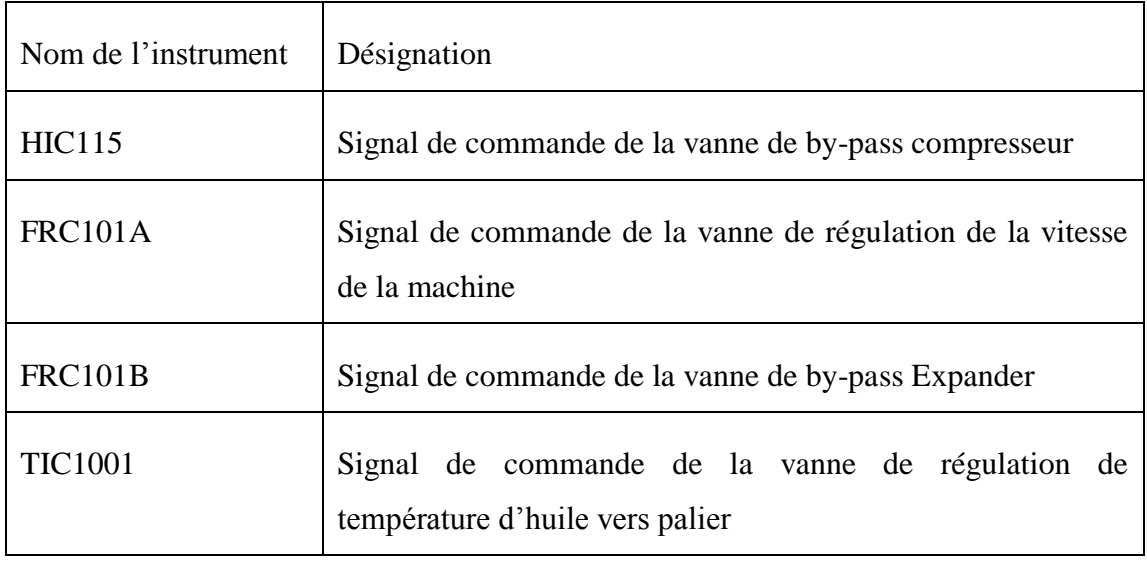

Les instruments qui sont besoin d'un convertisseur I/P sont :

*Tableau III.5* les instruments qui nécessite un convertisseur I/P

Soit 4 convertisseurs I/P à introduire.

# **III.5.2.2 Les convertisseurs P/I**

Ils ont pour rôle de convertir les signaux provenant des instruments et qui sont des pressions de 0.2-1 Kg/cm<sup>2</sup> du système DCS en un courant de 4-20 mA ce dernier va aller au système DCS. Un seul convertisseur P/I va être ajouté qui donne la position de la vanne FRC101B à partir de son positionneur.

Toutes ces modifications vont donner un meilleur contrôle ainsi qu'une supervision total du Turbo-Expander.

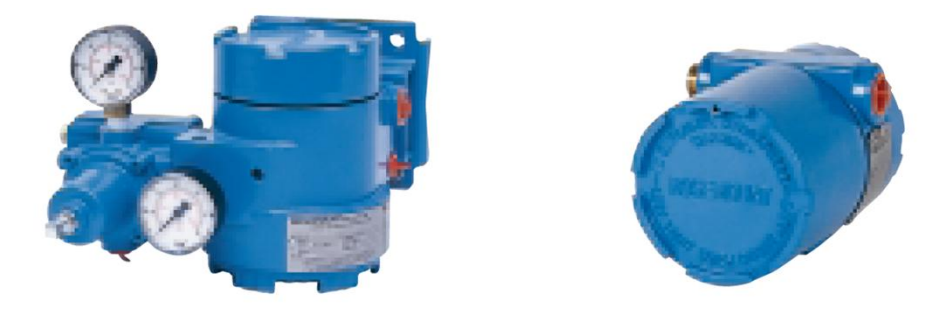

*Figure III.5* Photo d'un convertisseur I/P (à gauche) et un convertisseur P/I (à droite)

### **III.6 Cahier des charges de la supervision et du control**

Pour le contrôle et la supervision des Turbo-Expanders du module 2 il faut définir un cahier qui comporte les points suivants :

- Architecture du système DCS a installé.
- $\checkmark$  Les parties à superviser.
- $\checkmark$  Le contrôle et la régulation des actionneurs.
- $\checkmark$  Les alarmes, Les événements et la mémorisation des données

### **III.6.1 Architecture Général**

Le module 2 de traitement de gaz possède trois Turbo-Expanders à commande locale séparé. La solution devra offrir toutes les facilités nécessaires à une conduite aisée et efficace et devra permettre les opérations de collecte de données, les traitements pour la conduite et la surveillance. Elle assure la supervision via une interface Homme/Machine (HIS) compatible avec les besoins d'exploitation interactive et offrant toutes les fonctions usuelles d'animation d'écrans sur le panneau local (une pour chaque Turbo-Expander) et en salle de contrôle via le réseau de communication.

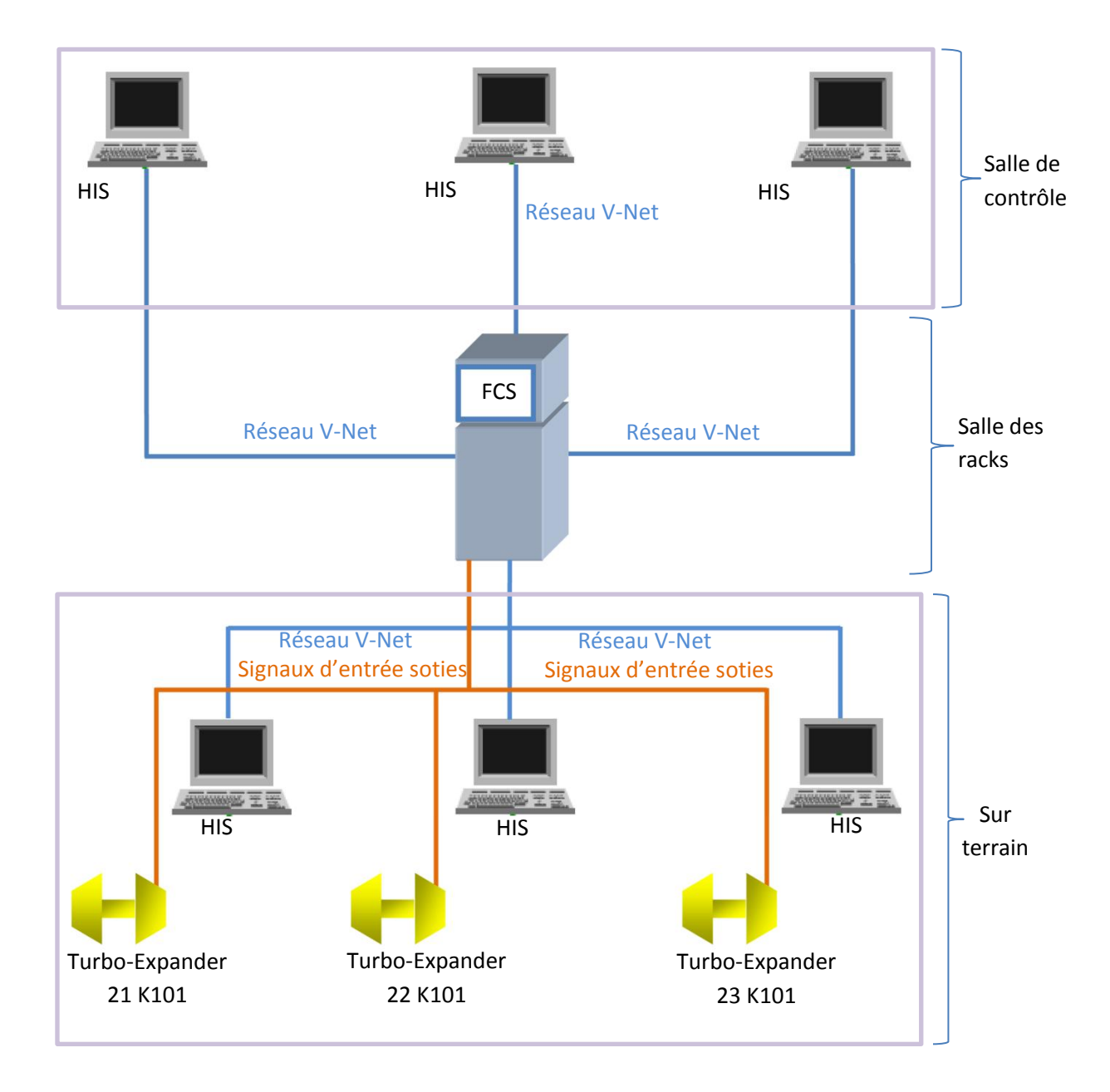

#### *Figure III.6* Architecture du système de conduite des Turbo-Expanders

Tous les signaux venant du procède seront acquis par la seule station FCS qui assure le control des trois Turbo-Expander. Les stations HIS de chaque Turbo-Expander (une sur site et l'autre à la salle de contrôle) seront connectées par la FCS via un réseau de communication adéquat à haute performance (V-Net).

#### **III.6.2 Contrôle et régulation**

La solution devra permettre le fonctionnement de l'installation directement depuis le poste de l'opérateur. En outre, elle fournira toutes les informations relatives aux variables analogiques et l'état des équipements de l'installation contrôlés, de façon que l'opérateur puisse effectuer les interventions adéquates pour optimiser le fonctionnement de l'installation.

En plus elle devra permettre des régulations du procédé continues par des régulateur PID, et de changer les points de consigne soit progressivement ou par entrée de valeurs numériques explicites à partir du clavier.

La fonction de commande devra gérer plusieurs sorties digitales, et recevoir plusieurs signaux d'entrée, aussi que de gérer tous les signaux d'interface de l'opérateur (commandes, signalisation d'état d'alarme et de déclanchements).

L'état d'utilisation (ouvert, fermé, en marche, arrêt forcé, inhibé lors de la fermeture, inhibé lors de l'ouverture, etc.) devra être mis en évidence dans la représentation graphique du bloc de la commande.

Le système devra fournir une collection algorithmique standard pour permettre de modifier les contenus de la fourniture de base.

#### **III.6.3 Supervision**

La station HIS de supervision installée dans le site au lieu du panneau de commande locale sera l'interface de l'opérateur avec l'installation. Elle disposera d'une interface Homme /Machine (HMI) compatible avec les besoins d'exploitation interactive et offrant toutes les fonctions usuelles d'animation d'écrans sur le panneau local et en salle de contrôle via le réseau de communication.

Les interfaces graphiques doivent être dynamiques et les données y visualisées indiqueront l'état actuel de l'installation et permettront de contrôler les fonctions sur champs, de modifier les paramètres des régulateurs et tous les paramètres nécessaires pour la gestion de l'installation.

La solution de supervision devra pourvoir une hiérarchie entre les pages graphiques, et la possibilité de surfer entre les pages.

#### ENP-SONATRACH 2011 77

Le système devra avoir une représentation des courbes en temps réelle des régulateurs et des signaux d'entrée. Il devra être possible d'assigner chaque variable du DCS à une page graphique ou page de courbe.

Le contrôle et la supervision du Turbo-Expander va comporter tous les parties qui constitue la machine et qui sont :

- Le circuit d'huile de lubrification
- Le circuit de gaz d'étanchéités
- Les vibrations de la machine
- Le tableau local
- Les premiers defaults
- $\div$  Les inhibitions

#### **III.6.4 Les alarmes, les événements et la mémorisation des données**

Les alarmes comme la gestion de la tendance, doivent être à la même station HIS installé sur chaque Turbo-Expander.

Il devra être possible de :

- subdiviser les alarmes selon leur priorité. Les différents niveaux de priorité d'alarme (3. minimums) devront de distinguer par des signaux audibles et visuels,
- Visualiser l'état de chaque signal digital.
- Visualiser et imprimer les alarmes. En outre, une indication d'état d'alarme devra se montrer sur la visualisation courante pour donner une cross-référence à la page alarmée.
- Visualiser un sommaire chronologique de toutes les alarmes sur des pages prédéfinies. La visualisation du sommaire des alarmes donnera pour chaque alarme au moins les informations suivantes :
	- $\checkmark$  heure et date d'occurrence
	- $\checkmark$  description de l'étiquette
	- $\checkmark$  type d'alarme (haut, bas, etc.).

La possibilité d'inhiber l'alarme devra être protégée par commande d'accès dans chaque station d'opérateur.

L'acquittement de l'alarme devra permettre, au moyen d'une seule touche, l'acquittement d'une alarme dans toutes les stations de l'opérateur au niveau de chaque train de traitement.

#### **III.6.5 Étude des signaux d'E/S**

Le Turbo-Expander est un système qui est contrôle de plus de 110 signal entre analogique et numérique, soit signal d'entrée ou bien de sortie. Les séquences qui lient entre ces entrées/sorties est déjà faites par la société japonaise de construction JGC depuis l'installation de l'usine.

L'intégration de la commande dans le système de control fait l'appel à une large modification sur le principe d'envoie des signaux.

#### **III.6.5.1 Listes des signaux d'E/S actuelles**

On a énuméré ci-après les quantités des entrées et sorties du DCS subdivisées selon leur type et fonction avant le remplacement du panneau de commande local. Noté que les signaux représentés sont pour un seul train de traitement et sachant que les trois trains sont identiques donc sa revient à une étude similaire pour les trois.

Pour notre nouveau système de contrôle on aura besoin d'un certain nombre et on va supprimer d'autre.

La liste des signaux entrées et sorties sont détaillé dans l'annexe B

#### **III.7 Conclusion**

Durant ce chapitre nous avons présenté la problématique du système actuelle ainsi que le cahier de charge nécessaire pour la rénovation de ce système pour le rendre efficace et sûr.

Nous avons ainsi proposé des solutions sur le côté instrumentation et il reste la solution soft qui va être traité dans le chapitre suivant.

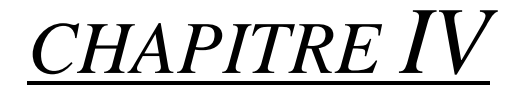

# DEVLOPPEMENT ET SIMULATION DU PROJET

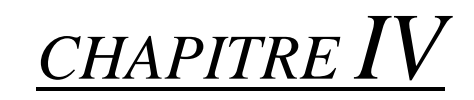

# DÉVELOPPEMENT ET SIMULATION DU PROJET

### **IV.1. Introduction**

Le but de cette étude se porte sur la réalisation d'un système de commande et de supervision sous CS3000 de YOKOGAWA du Turbo-Expander, ce dernier est commandé par un système de contrôle à relais (logique câblée) qui présente plusieurs inconvénients comme :

- L'indisponibilité de la pièce de rechange.
- Câblage très compliqué.
- Faible fiabilité des relais.
- Fausse information lors d'une mauvaise fermeture des contacts.
- Logique figée, ne permet pas les modifications des processus.
- Très influencée par les facteurs ambiants (poussière, vibrations, humidité, ….). Pour cela, on va présenter les différentes étapes pour assurer le passage de l'ancienne commande à relais à la nouvelle commande par DCS.

ENP-SONATRACH 2011 80

# **IV.2. Développement du projet**

 La phase de développement du projet est la partie synthèse dans notre étude, Dans cette section nous allons entamer l'étude des entrées/sorties, l'intégration de la commande et les séquences de control et le développement d'une solution de supervision.

# **IV.2.1.Étude des entrées /sorties**

Un Turbo-Expander est système qui est contrôle de plus de 110 signal entre analogique et numérique, soit un signal d'entrée ou bien de sortie.

L'étude des E/S consiste à quantifier les modules et les cartes d'E/S à introduire dans la FCS.

Les signaux d'E/S analogiques sont de deux types 4-20 mA ou bien mV thermocouple qui peuvent être branchés par des modules AMN11 qui supporte la carte d'entrée analogique AAM10 et le carte de sortie AAM11 ainsi la carte d'entrée thermocouple AAM12.

Le tableau suivant présente les différentes cartes analogiques à installer dans les modules AMN11.

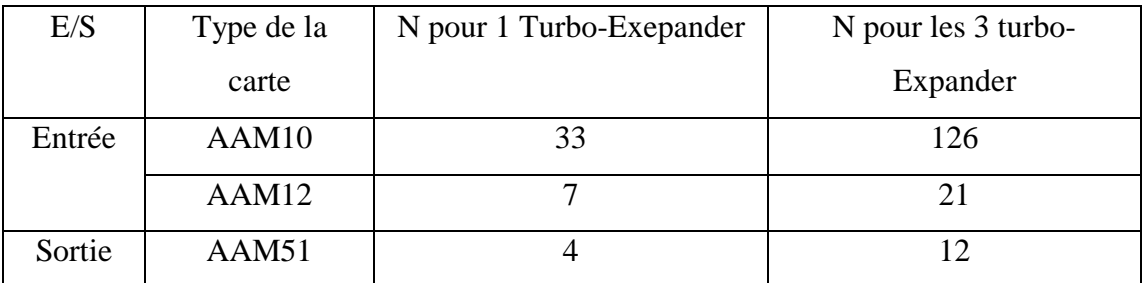

*Tableau IV. 1.* La quantification des cartes analogiques

On a compté 159 cartes pour le module AMN11 qui peut accueillir 16 cartes ce qui nous suffit d'installer 11 modules AMN11 (un de plus pour la réserve).

Pour les signaux digitaux on a deux types : contacte et relais, pour l'intégration de ces signaux on a le module AMN21 pour les E/S relais et le module AMN31 pour les entrées contacte.

ENP-SONATRACH 2011 81

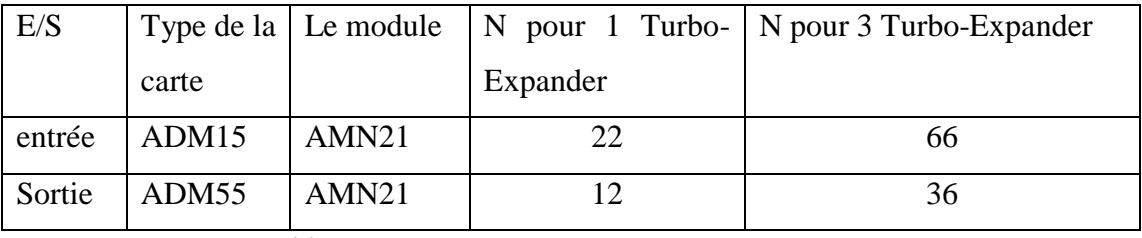

Le tableau suivant présente les différentes cartes contacte et relais à installer

*Tableau IV. 2.* La quantification des cartes TOR

On a compté 102 cartes d'E/S ce qui revient à dire qu'on a besoin de trois modules 7 modules AMN21.

### **IV.2.2.Déclaration des mémentos**

Les mémentos sont déclarés dans le *Switch define*, une liste des paramètres d'alarme et de déclanchement et des variables auxiliaires ainsi des autres qui représente des signaux exclues physiquement car ils peuvent être extraits virtuellement.

Les listes de tous les mémentos que nous a utilisé dans le développement de l'application pour un seul Turbo-Expander et ce sont les mêmes pour les deux autre sauf qu'il faut remplacer le début du tag 21 par 22 ou 23 (Voir l'annexe D).

### **IV.2.3. Intégration de la commande et des séquences de control**

 En plus des fonctionnalités de l'ancien panneau, qui a comme rôle de faire démarrer le Turbo-Expander, indication des alarmes, et l'arrêt de K101 a l'activation d'un paramètre de déclanchement, on a opté d'ajouter une boucle de régulation pour la TIC1001 et de gérer le K101 dans les différents étapes de mise en service.

(Les blocs utilisés ainsi de leurs détails sont au niveau de l'annexe D)

### **IV.2.3.1. La mise en service de K101**

Le démarrage de K101 fait une partie essentielle dans le projet, il regroupe les séquences de préparation de démarrage, la commande des vannes et le control pendant le démarrage.

Pour des raisons imposées dans le cahier des charges, nous avons gardé le ciel ouvert en simplifiant le travail le maximum possible et laissant la possibilité de faire des modifications ultérieures.

# **les séquences de préparation de démarrage**

Pour l'intégration des séquences de préparation de démarrage nous avons adopté la programmation par le logigramme en utilisant le bloc fonction LC64.

Le bloc fonction RDY\_TO\_RUN exécute une séquence des paramètres permettant la préparation de démarrage du Turbo-Expander.

# **Les séquences de déclanchement**

Les paramètres de déclanchements sont regroupés dans les blocs fonction LC64SEQ1 et SEQ4, l'activation d'un seul paramètre fait passer la sortie TRIP a l'état haut d'où le déclanchement de la machine.

L'intégration des bascules SR dans le logigramme due à la nécessité de la présence d'un bouton pour l'affirmation alarme.

# **Les blocs qui assurent le démarrage du Turbo- Expander**

Les blocs fonction LC64 :SEQ2,SEQ23,SEQ3,SEQ4 dans le *drawing* 3 ont le rôle de l'ouverture des vannes d'admission et de refoulement de gaz coté turbine et compresseur et la fermeture des vannes de by-pass et aussi bien de vérifier le passage au mode local .

Afin de pouvoir contrôler La fermeture de la vanne HIC115 (by-pass compresseur) et l'ouverture de la vanne FRC101A (vanne de charge) en manipulant le chargement par la HIC118 nous avons eu recours, dans le drawing 8 et drawing 9, au bloc CALCUL où on a insérer le programme de fonctionnement de la HIC118 en langage SEBOL.

Les blocs PBS5C dans le drawing 2 jouent le rôle d'un bouton de sélection comme dans le cas de la sélection de la pompe principale, ou bien d'un bouton poussoir comme il est le cas dans l'arrêt de K101.

### ENP-SONATRACH 2011 83

#### **IV.2.3.2. Les alarmes et les paramètres de déclanchement**

Les alarmes et les paramètres de déclanchement sont déclarés comme de mémentos comme nous avons déjà mentionné dans le début de ce chapitre.

L'attribution d'un niveau alarme ou déclanchement se fait dans le drawing 7 par un bloc fonction ST16 qui gère aussi les annonciateurs qui s'affiche l'heure d'une alarme ou un déclanchement.

#### **IV.2.3.3. Les boucles de régulations**

La régulation de la TIC 1001 se faite par l'implémentation d'un bloc PID qui assure la régulation simple avec des paramètres optimaux P.I.D. qui sont déjà calculés.

#### **IV.2.4. Groupe et sécurité**

On a attribué aux mémentos comme les blocs fonctions un niveau de sécurité correspondant pour la manipulation et les modifications.

Pour le cas de l'usine de traitement de gaz, on a deux types d'utilisateur exploitant ou bien ingénieur, les privilèges accordés à chaque utilisateur sont définis à partir de UserSec selon le groupe qui il appartient. (Voir annexe D)

#### **IV.2.5. Développement de l'interface HMI**

 On parle d'une interface HMI performante lorsqu'elle arrive de transmettre le maximum d'informations à l'exploitant d'une manière simple pour réagir rapidement.

Pour atteindre cette objectif on va a créé à partir de la HIS une interface HMI a onze vues graphiques qu'on va les décrire ci-après assurant la souplesse dans la manipulation et sont développées de manière à diviser les fonctionnalités du Turbo– Expander et de mettre l'exploitant proche des événements qui se passe ou déjà passés.

Les graphiques conçus sont les mêmes pour les trois Turbo-Expander sauf qu'on doit substituer les paramètres. (Voir annexe D)

# **La sélection de Turbo-Expander**

La vue de sélection d'un turbo-expander permet à l'exploitant dans la salle de contrôle d'accéder a vue de menu principale.

Cette vue doit être accessible de la salle de contrôle et n'est pas de questions que ça soit accessible par les autres HIS de site, donc nous avons implémenté le graphique correspondant juste dans la HIS de la salle de contrôle.

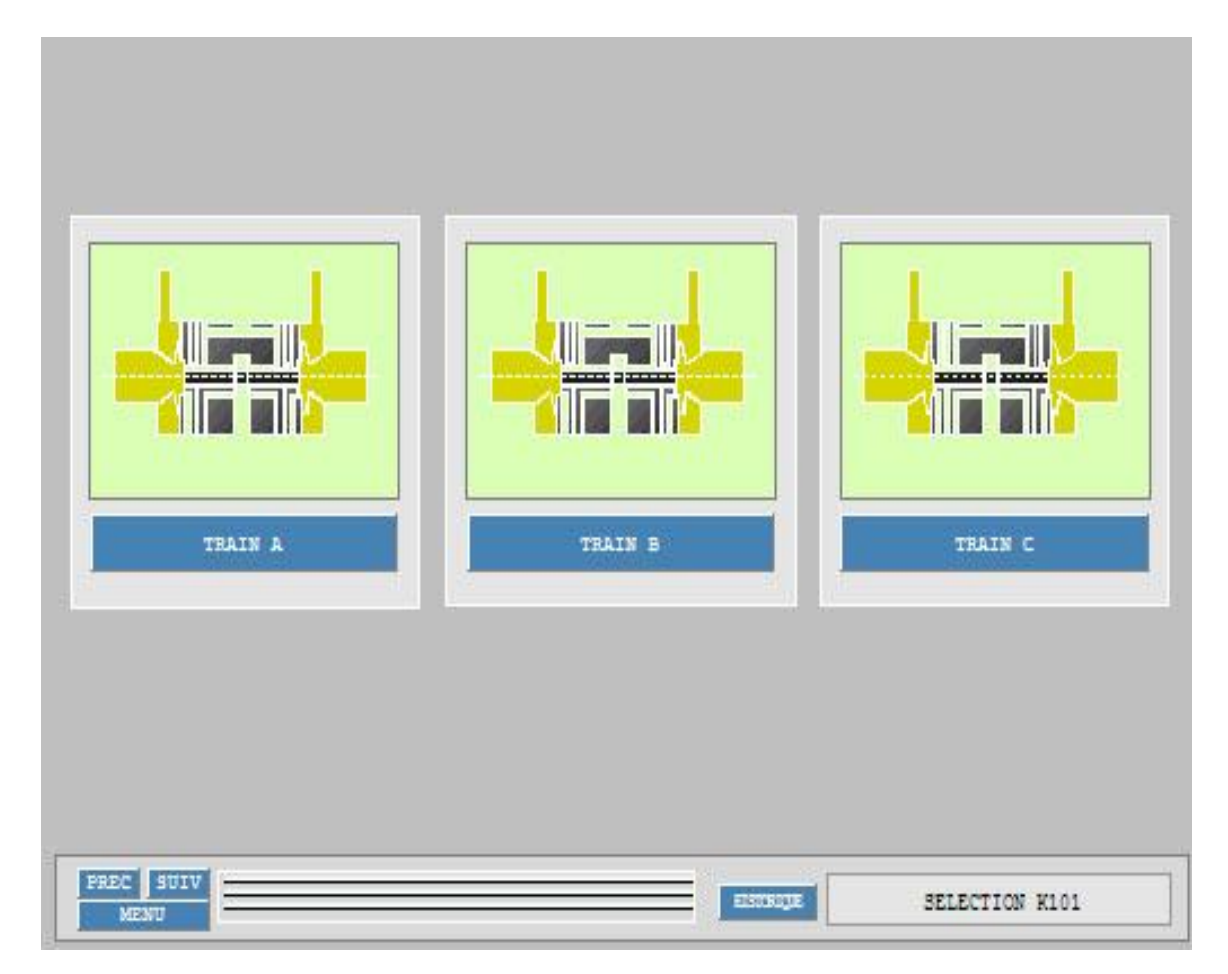

*Figure IV. 1.* Selection Turbo- Expander
#### **Le menu principal**

Pour des raisons d'accessibilité, nous avons conçu un menu principale qu'on peut à travers d'accéder à tous les vues graphiques. Le menu principal peut donner une idée générale sur le fonctionnement de Turbo-Expander.

Les vues graphiques changent ses couleurs au rouge à la présence d'un paramètre alarme ou déclanchement or la fenêtre MOS au jaune a l'inhibition d'un paramètre de déclanchement.

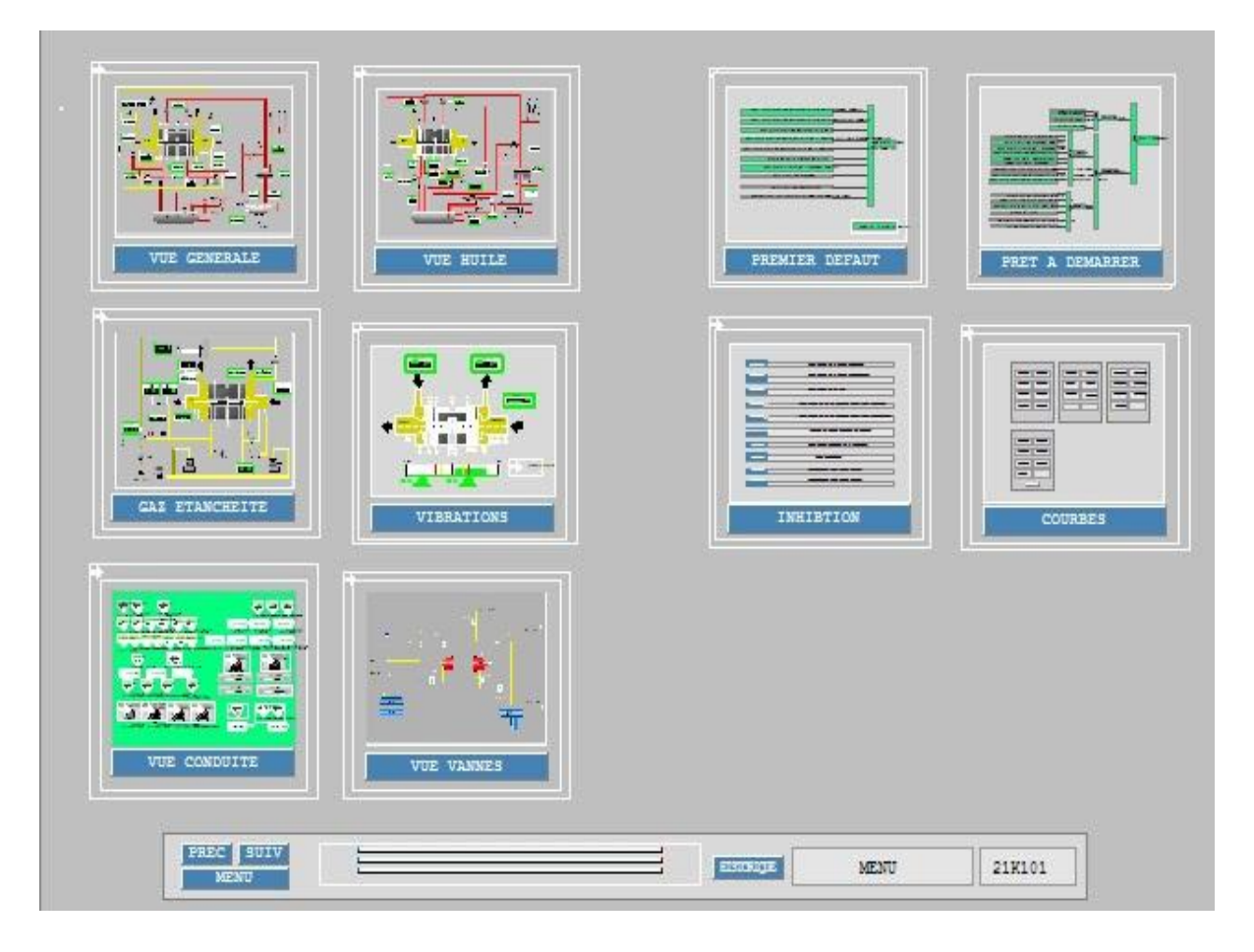

*Figure IV. 2.* Menu principal

#### **La vue générale**

La vue générale présente tous les conduites, les Aeros et les vannes qui rentrent en joue dans le control de Turbo-Expander .En effet elle regroupe le deux vue Huile de lubrification et Gaz d'étanchéité.

Les valeurs indiquées dans la vue venant des différents capteurs sont affichées en vert et changeant la couleur l'heure de la présence d'une alarme.

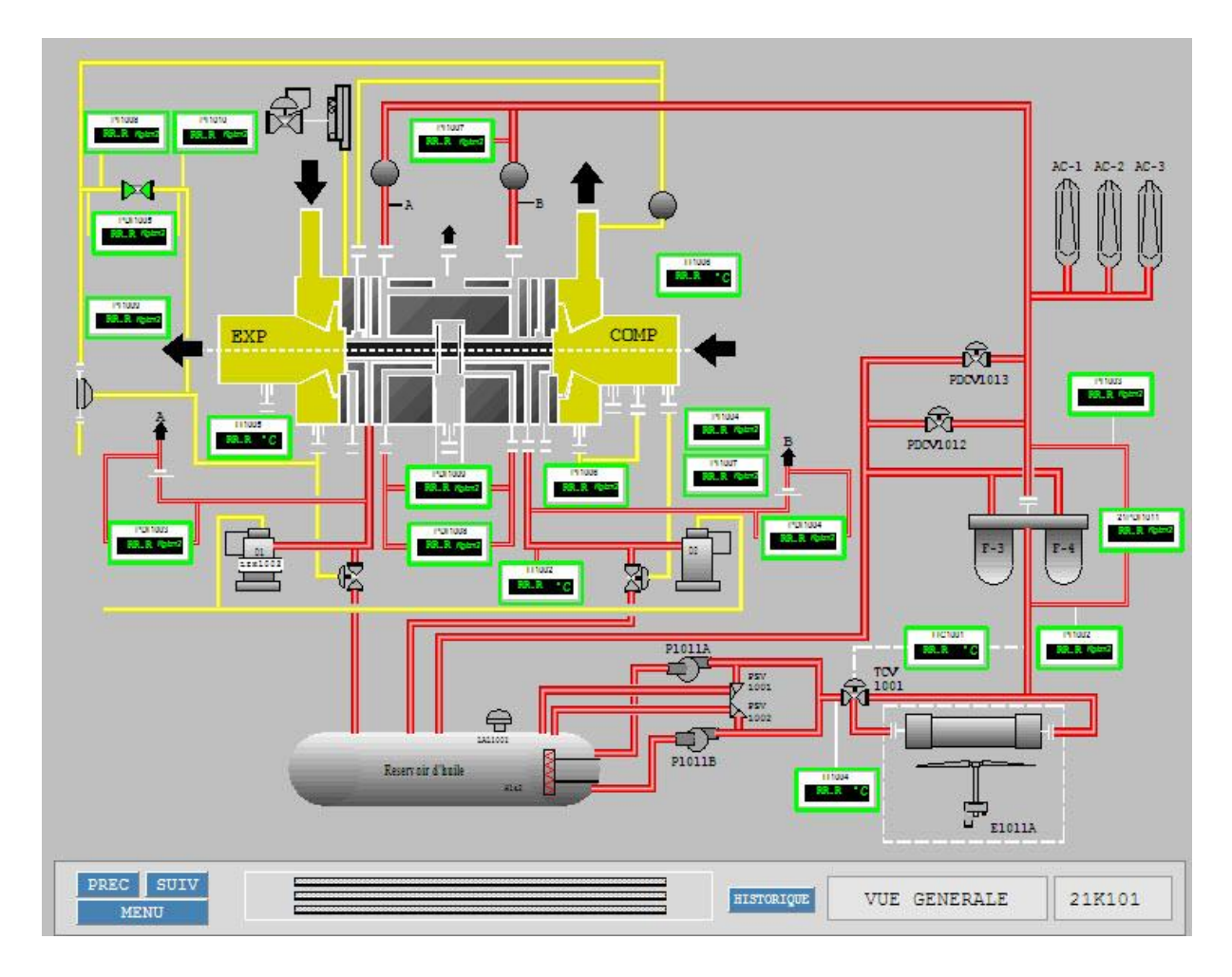

*Figure IV. 3***.** Vue générale

#### **Vue gaz d'étanchéité**

Elle assure le control de la circulation du gaz d'étanchéité en affichant les paramètres de pression correspondant.

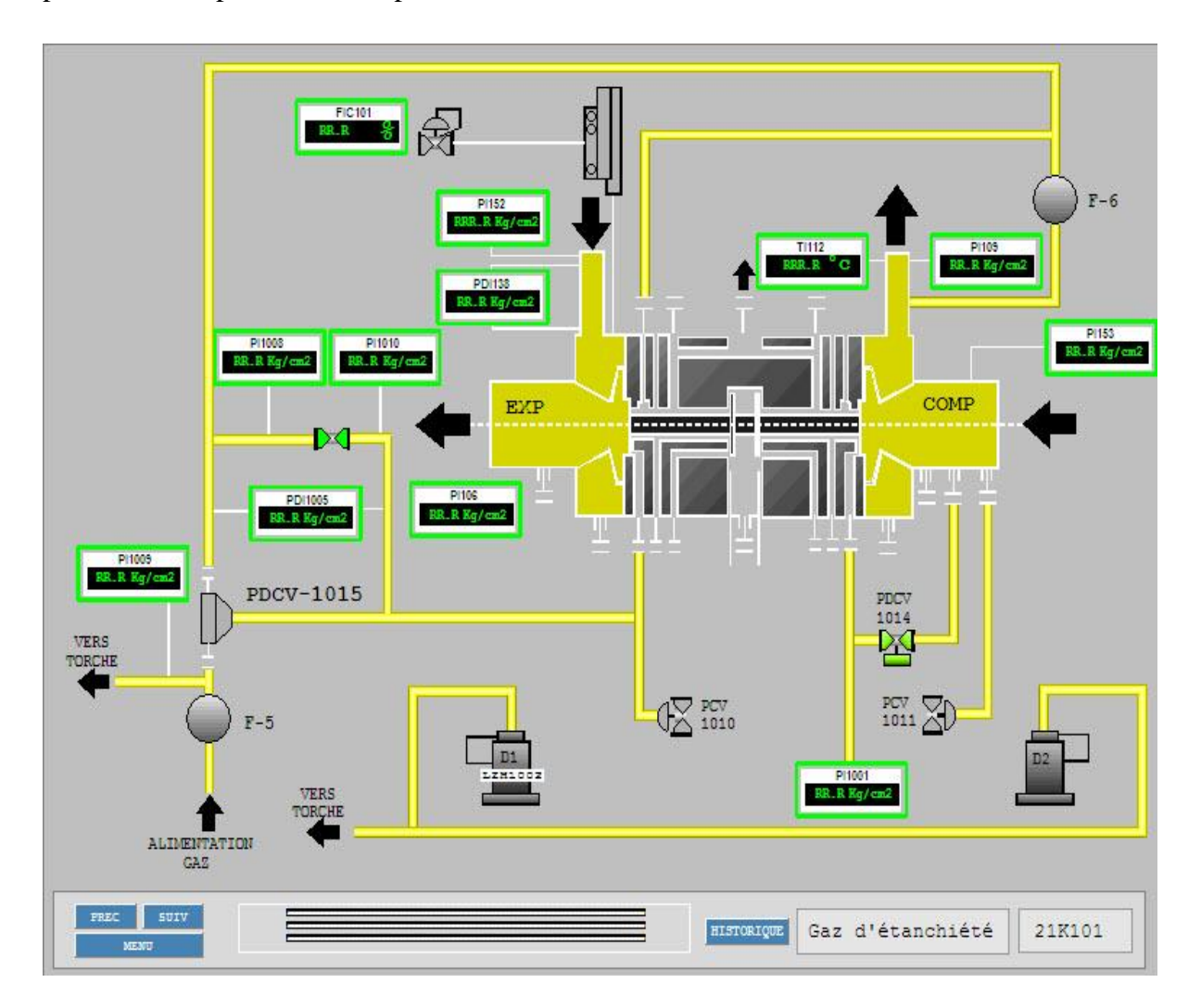

*Figure IV. 4.* Vue gaz d'étanchéité

#### **Vue Huile de lubrification**

La vue Huile de lubrification assure le control de la circulation normale de l'huile dans les conditions qui maintiennent le bon fonctionnement comme elle donne une vue représentative sur les différents éléments d l'installation.

La modification des paramètres de la boucle de régulation TIC1001 est possible directement à partir de l' HMI en double clic sur la vanne TCV1001 ou bien sur l' Aero- réfrigérant.

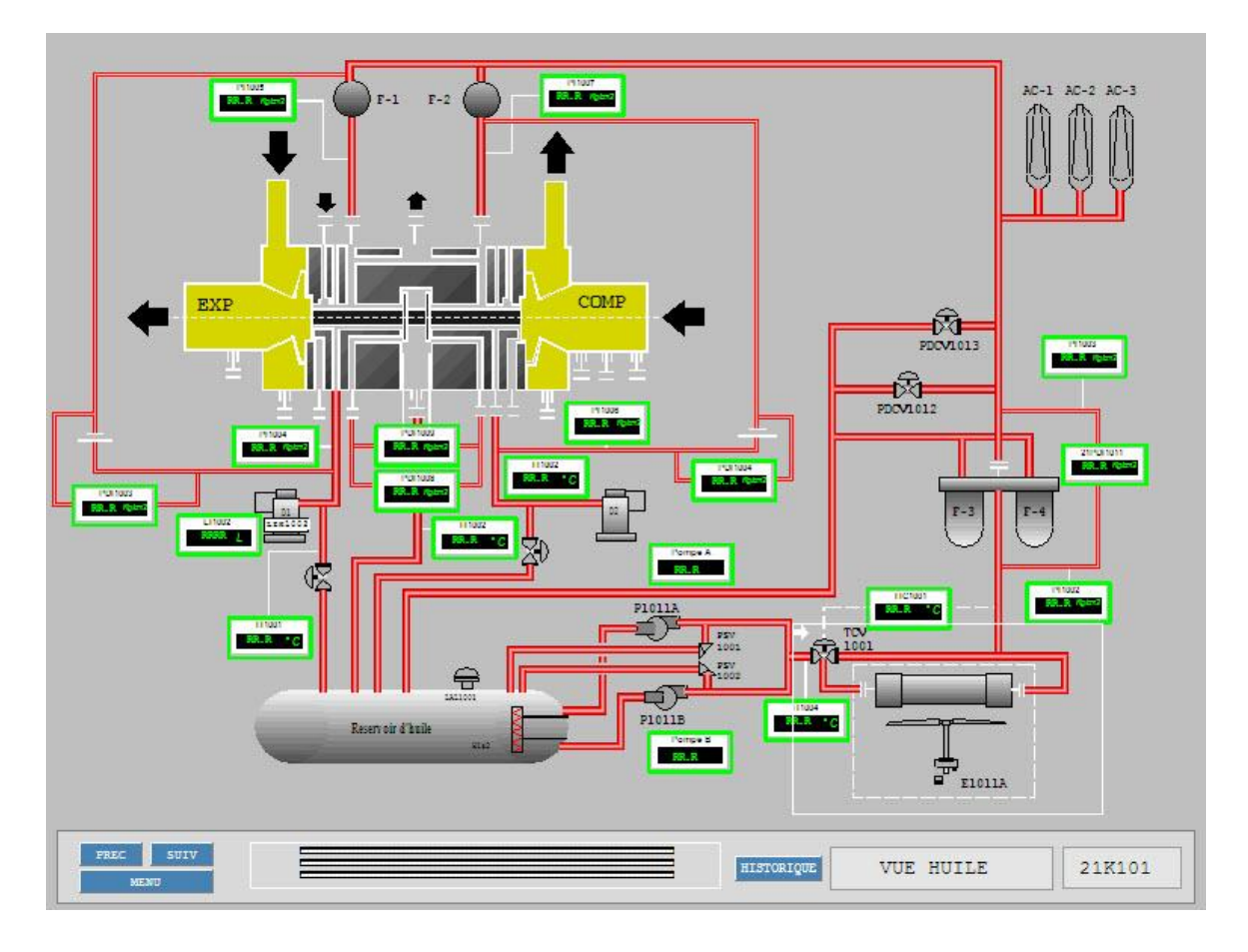

*Figure IV. 5.* Vue Huile de lubrification

#### **Vibrations**

Cette interface permet de contrôler les paramètres qui influence sur la vibration du système en affichant les vibrations coté turbine et coté compresseur et en donnant une indication sur la vitesse et sur l'effort axial.

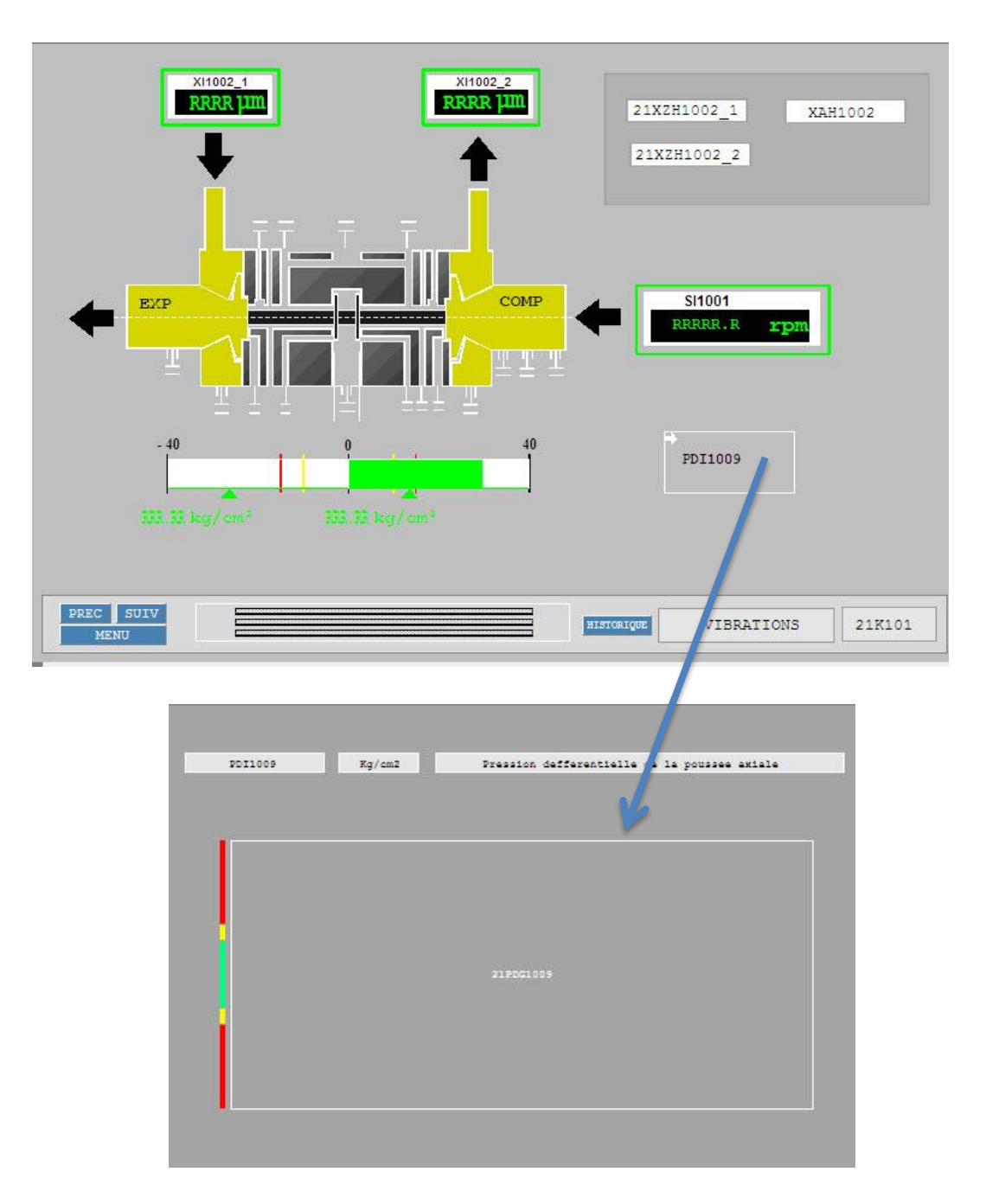

*Figure IV. 6*. Fenêtre de représentation du graph de l'effort axial

#### **Vue Conduite**

Après l'installation de L'HIS au niveau de chaque Turbo-Expander, L' HMI doit avoir un vue similaire au ancien panneau pour offrir une similitude dans l'exploitation.

ENP-SONATRACH 2011 90

La vue conduite permet à l'exploitant de démarrer le K101 avec plus d'interactivité en assurant la commande par des boutons poussoirs, des boutons de sélection tout en gardant les indications sur les alarmes et les paramètres de déclanchements.

A la présence d'une alarme l'exploitant peut vérifier l'origine de l'alarme en revenant au menu principal et accédant à la vue correspondante.

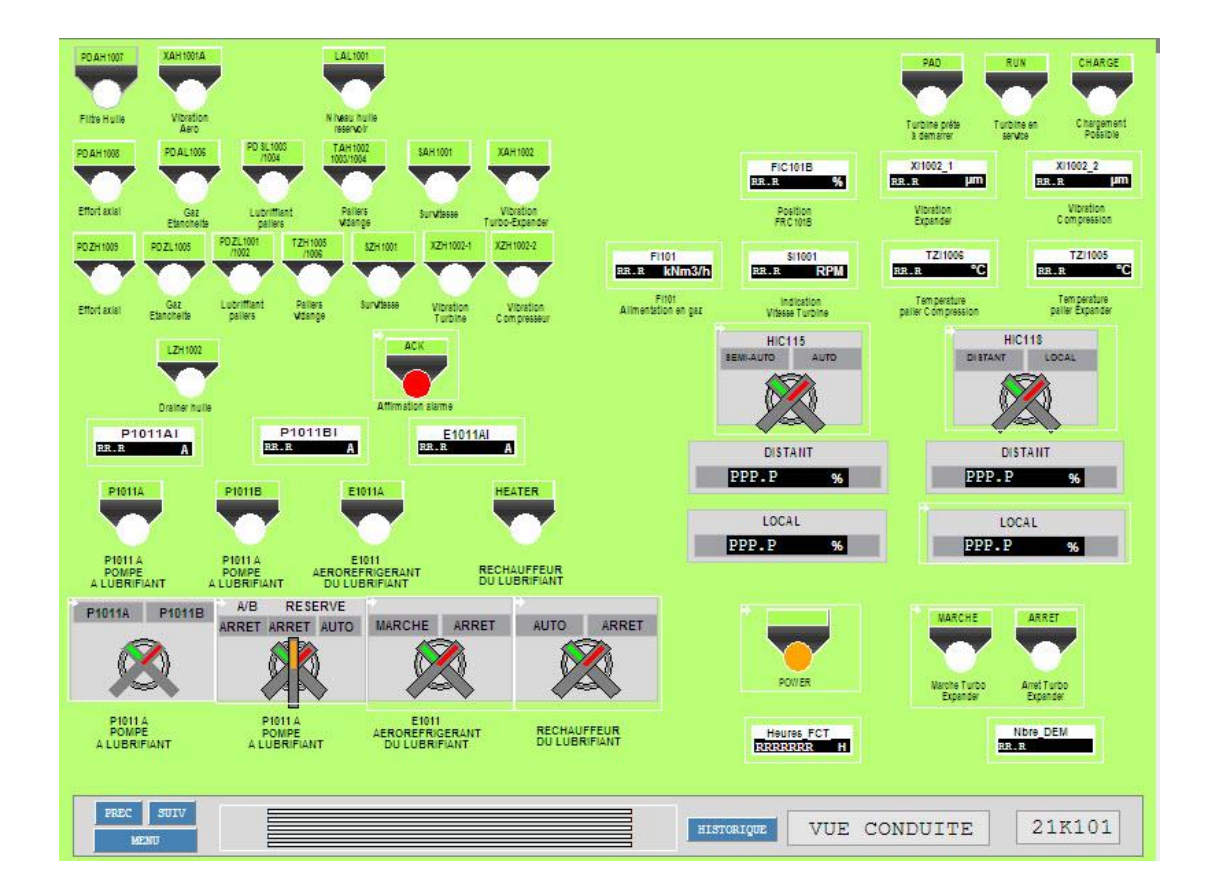

*Figure IV. 7.* Vue conduite

Dans le panneau de contrôle du Turbo-Expander, on a posé :

- Les différentes signalisations d'alarmes et facteurs de déclenchement.
- Les sélecteurs (commutateurs) de mise en marche des pompes et de l'aéroréfrigérant.

ENP-SONATRACH 2011 91

- Les commutateurs de commande de HIC115et HIC118 (semi auto/manuel et distance/local).
- Les indicateurs des différents paramètres (vibration, vitesse, température et de position).
- Les boutons poussoir marche/arrêt de la turbine, et affirmation de l'alarme.
- Les signalisations : prêt à démarrer, turbine en service et chargement possible

#### **Vue de vannes**

L'heure de démarrage de K101 une vue représente les vannes de control et de by-pass du gaz a traité est indispensable.

La vue de vannes permet d'afficher l'ouverture et la fermeture des différentes vannes d'admission et de refoulement de gaz ainsi les chemins de circulation de gaz.

Dans la vue de vannes on a présenté :

- Le Turbo-Expander.
- Les ballons de séparation (D102A/B, D103).
- différentes vannes d'admission et de refoulement (UZV108, UZV109, UZV136, UZV137), et la vanne de torche UZV135.
- Les deux vannes de by-pass (HIC115 et FRC101B) et la vanne de charge FRC101A.

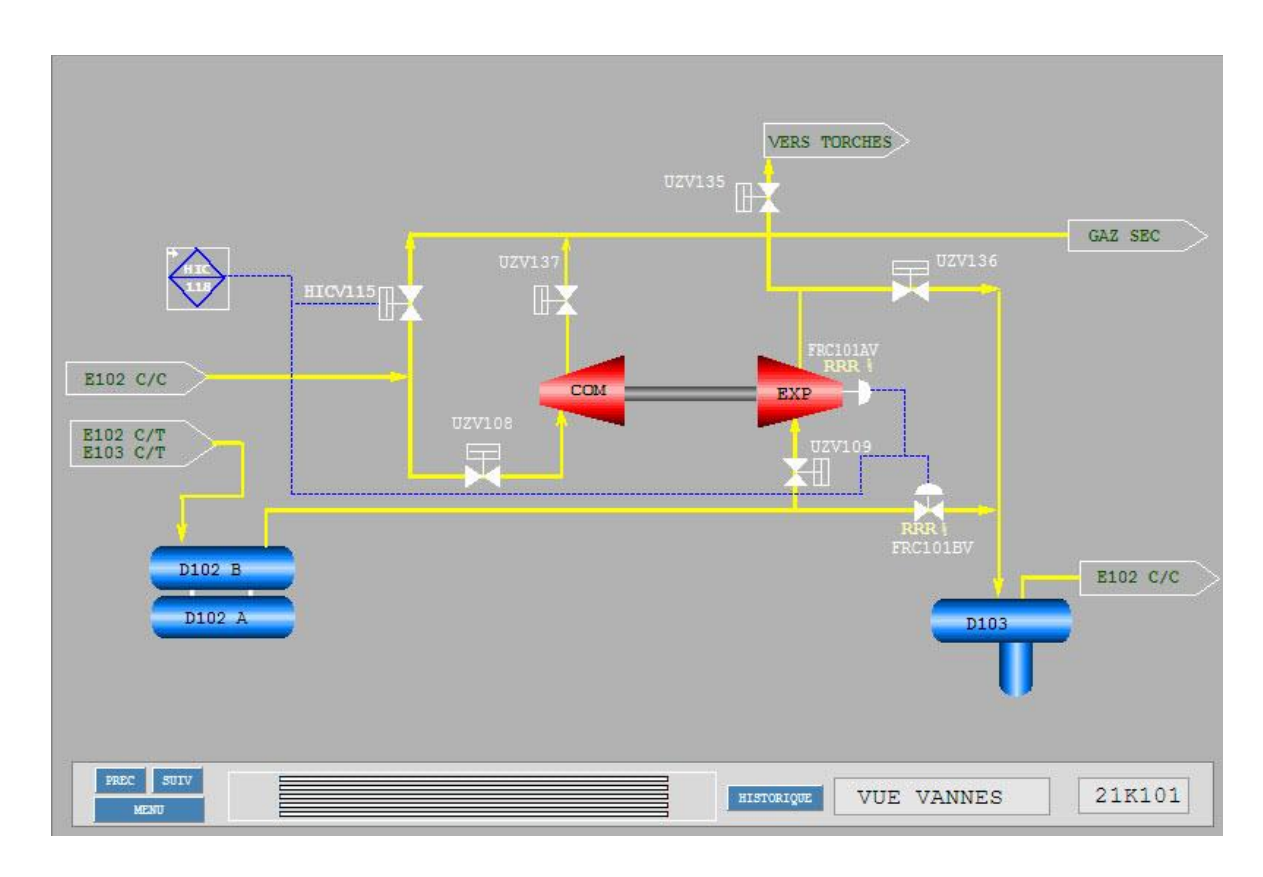

**Figure IV. 8.** Vue de vannes

#### **Prêt à démarrer**

Avant le démarrage du K101, l'exploitant doit vérifier d'abord le prêt à démarrer qui est indiqué sur la vue conduite. A la présence d'un défaut, la vue prêt à démarrer permet à l'exploitant de vérifier les séquences en mettant un schéma simplifies pour suivre les étapes.

A la présence d'une alarme, le prêt à démarrer sera de la couleur rouge et l'operateur doit vérifier l'origine de cette alarme en cliquant sur le paramètre déclenchant pour basculer vers la fenêtre de la vue correspondante.

Les vues qui peuvent être lancée à partir de la vue prêt à démarrer sont la vue huile, la vue gaz d'étanchéité, vue vibrations et la vue conduite.

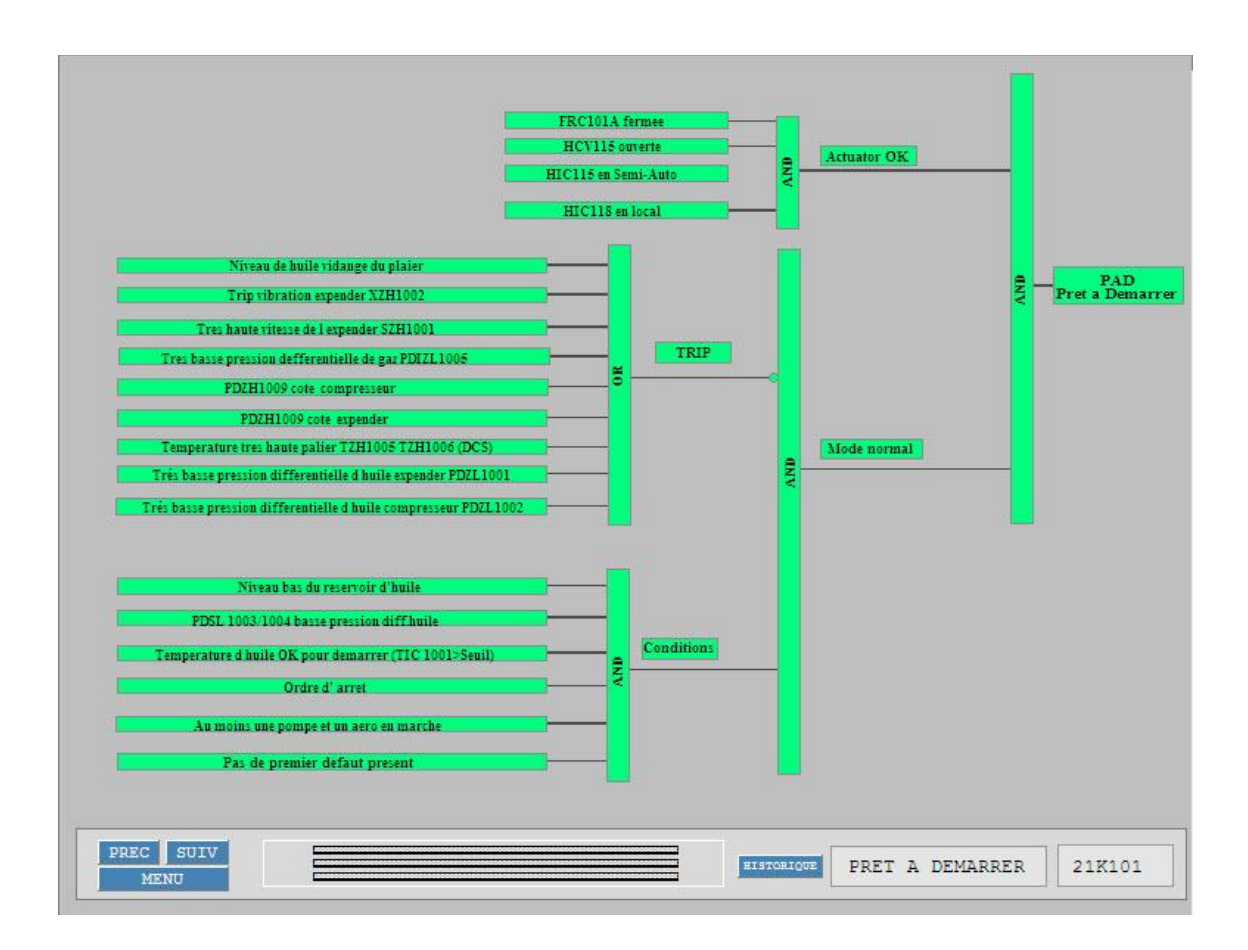

*Figure IV. 9.* Vue prêt à démarrer

#### **le premier défaut**

Après la mise ne marche du K101 et à l'activation du premier de déclanchement, la sortie Trip passe à l'État haut ce qui provoque l'arrêt du turbo-Expander. Un bouton d'affirmation alarme permet d'acquitter le premier défaut.

A la présence d'une alarme, le prêt à démarrer sera de la couleur rouge et l'operateur doit vérifier l'origine de cette alarme en cliquant sur le paramètre déclenchant pour basculer vers la fenêtre de la vue correspondante.

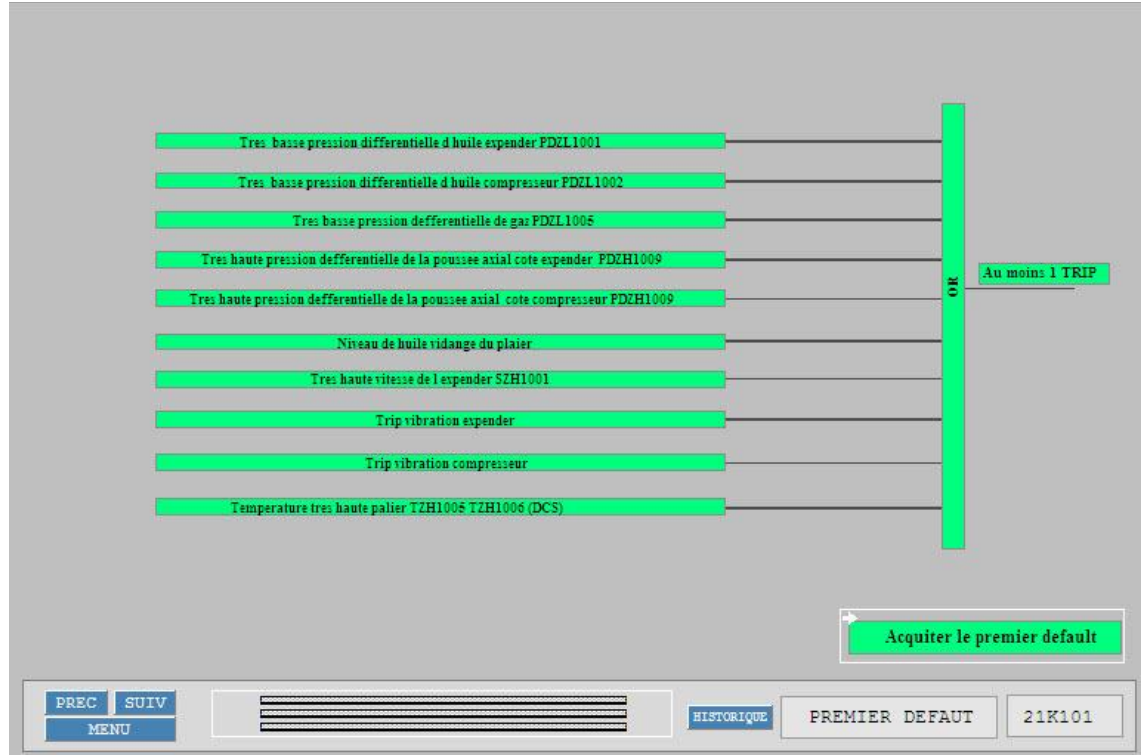

*Figure IV. 10***.** Fenêtre d'acquittement du premier défaut

#### **Les Courbes**

Les courbes des différents signaux analogiques sont regroupés selon leurs types en quatre catégories, l'accès à la vue de groupe se fait par un seul clic sur Trend.

À l'ouverture de la fenêtre Trend acquisition, la sélection d'un paramètre permet d'afficher la courbe dans u intervalle de temps spécifique pour chacun de ces paramètre selon la leurs dynamique.

On peut certainement visualiser l'historique qui enregistre les anciennes courbes dans le disque dur.

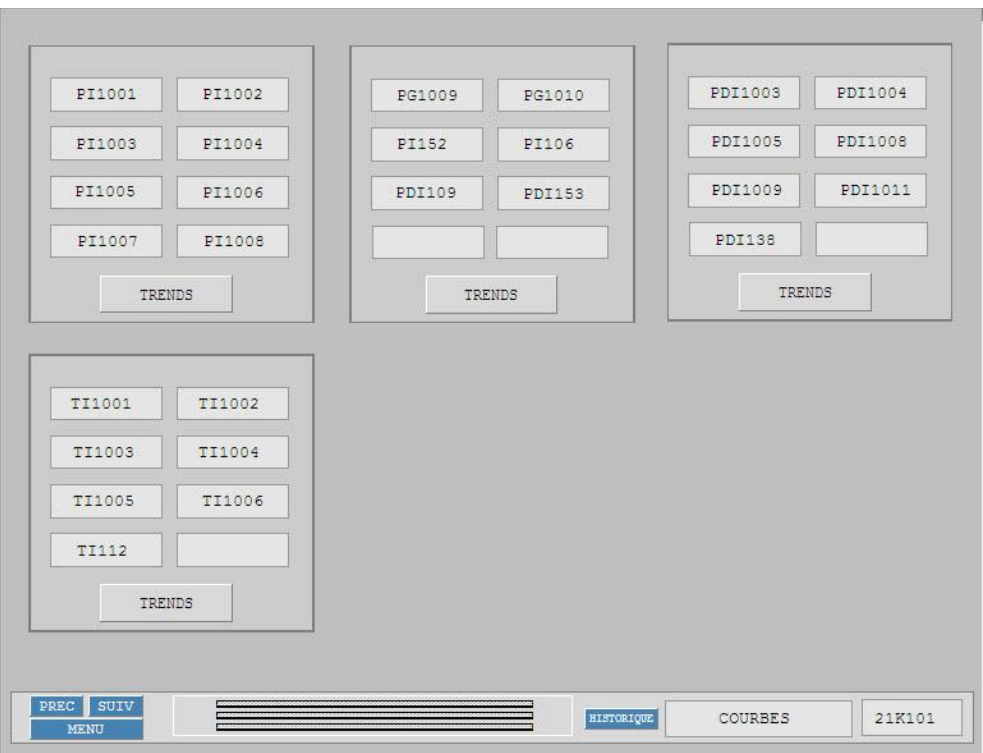

*Figure IV. 11.* Fenêtre accès à une courbe

#### **Station d'inhibition**

Pour une raison ou d'autre, un paramètre de déclanchement peut provoquer l'arrêt du turbo-Expander et l'arrêt totale du train de traitement de gaz où la nécessité de continuer la production.

La maintenance est de maintenir le fonctionnement du système, mais il arrive des fois qu'on veut remplacer ou enlever carrément un dispositif de mesure et par conséquence on provoque l'absence du signal électrique.

La station Inhibition permet de forcer l'état d'un paramètre de déclanchement a zéro en indiquant l'inhibition sur les vues correspondantes pour fait avertir l'exploitant.

La station compte l'inhibition de 10 paramètres par un clic sur le bouton inhibition à la gauche de chaque plaque signalétique d'un paramètre.

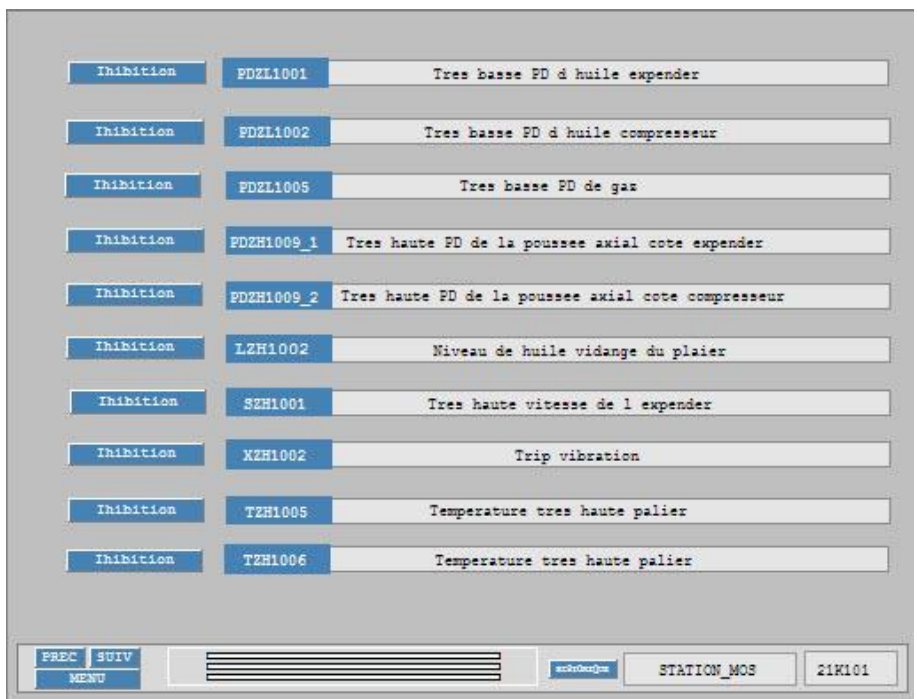

*Figure IV. 12.* La station inhibition d'un paramètre de déclanchement

#### **Accès utilisateur**

L'utilisateur peut ouvrir une session d'accès exploitant comme il peut également accéder comme un ingénieur en faisant entrer le mot de passe et le nom d'utilisateur.

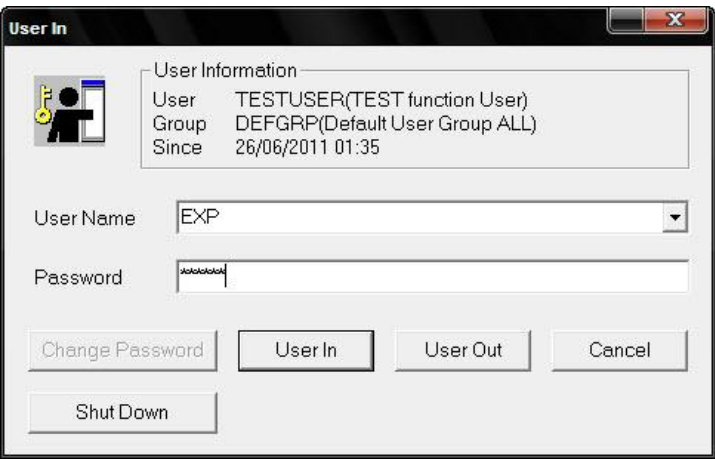

*Figure IV. 13.* Boite de dialogue d'accès utilisateur

#### **IV.3. Simulation et résultats**

La simulation est une étape indispensable car elle permet d'assurer le bon fonctionnent du projet avant le téléchargement dans les FCS. le CS3000 assure la simulation au moyen de la fonction teste qui permet de préparer un environnement similaire à la réalité en offrant la possibilité de commander la HIS avec un clavier virtuel assure les mêmes fonctions que le réel.

La simulation d'un projet dans le CS3000 présente un problème sur la manipulation des signaux analogiques de sortie. Un contour sur ce problème est d'installer des nouveaux blocs qui nous permettent d'exécuter le projet.

Des blocs PVI à insérer pour simuler les signaux analogiques, mais avant chaque bloc on ajoute un bloc CALCUL de conversion pour le prétraitement de la valeur PV. Des blocs ST16 pour l'automatisation des séquences sont mets dans le drawing 10

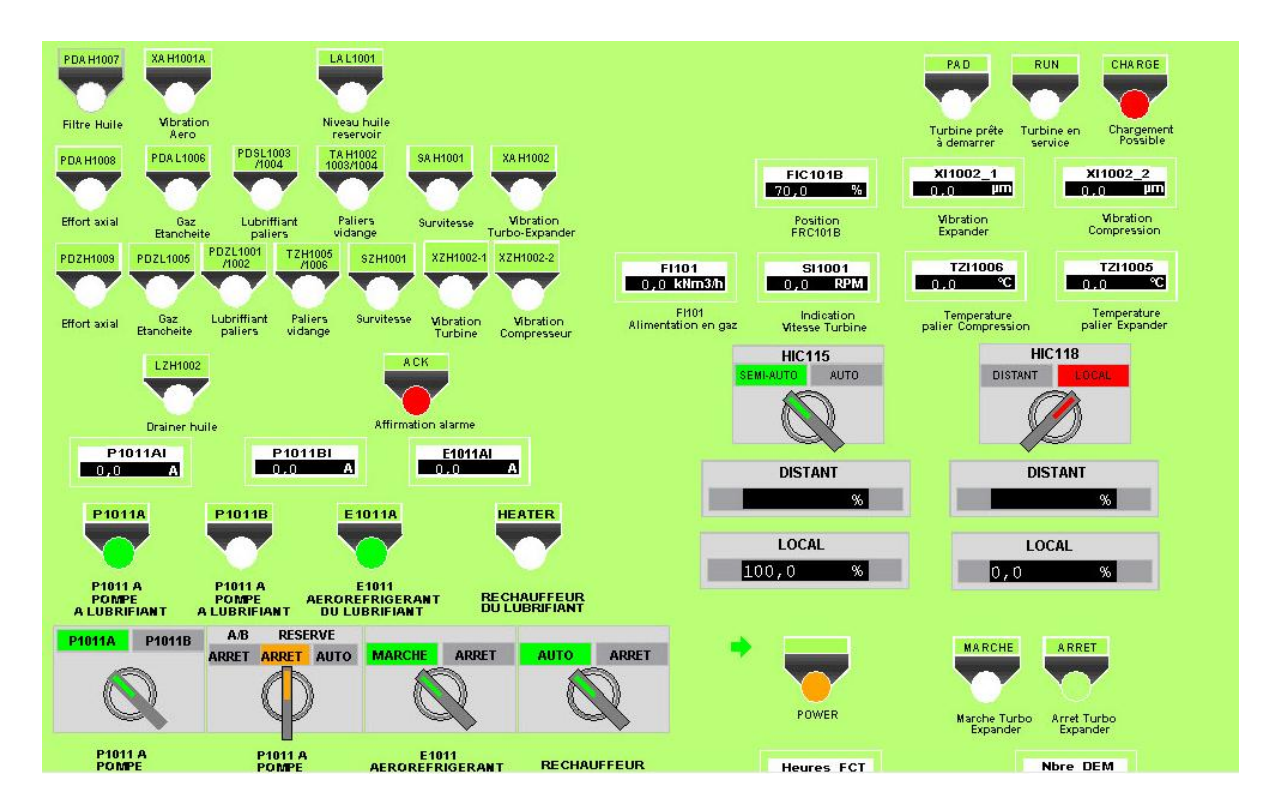

Le panneau de conduite après faire le k101 prêt sera comme suit :

*Figure IV. 14*. La vue conduite après la simulation

Les différentes indications sont affichées et la manipulation se fait en cliquant sur le bouton correspondant.

Les vannes de by-pass sont ouvertes et les vannes d'admission et de refoulement de gaz sont fermées comme il est affiché dans la vue de vannes.

Après avoir vérifié les conditions de démarrage et afin de pouvoir démarrer la machine, on démarre la machine. Suite à cela, une série des opérations se déroulent automatiquement d'une façon séquentielle

- $\checkmark$  UZV-108-136-137 fermées  $\longrightarrow$  ouvertes
- $\checkmark$  UZV-135 ouverte.  $\longrightarrow$  fermée
- $\checkmark$  HIC115 se ferme à 30%.
- $\checkmark$  UZV109 s'ouvre après 60 secondes.
- $\checkmark$  Le voyant « chargement possible » s'allume après l'action de fin de course de la vanne UZV109.

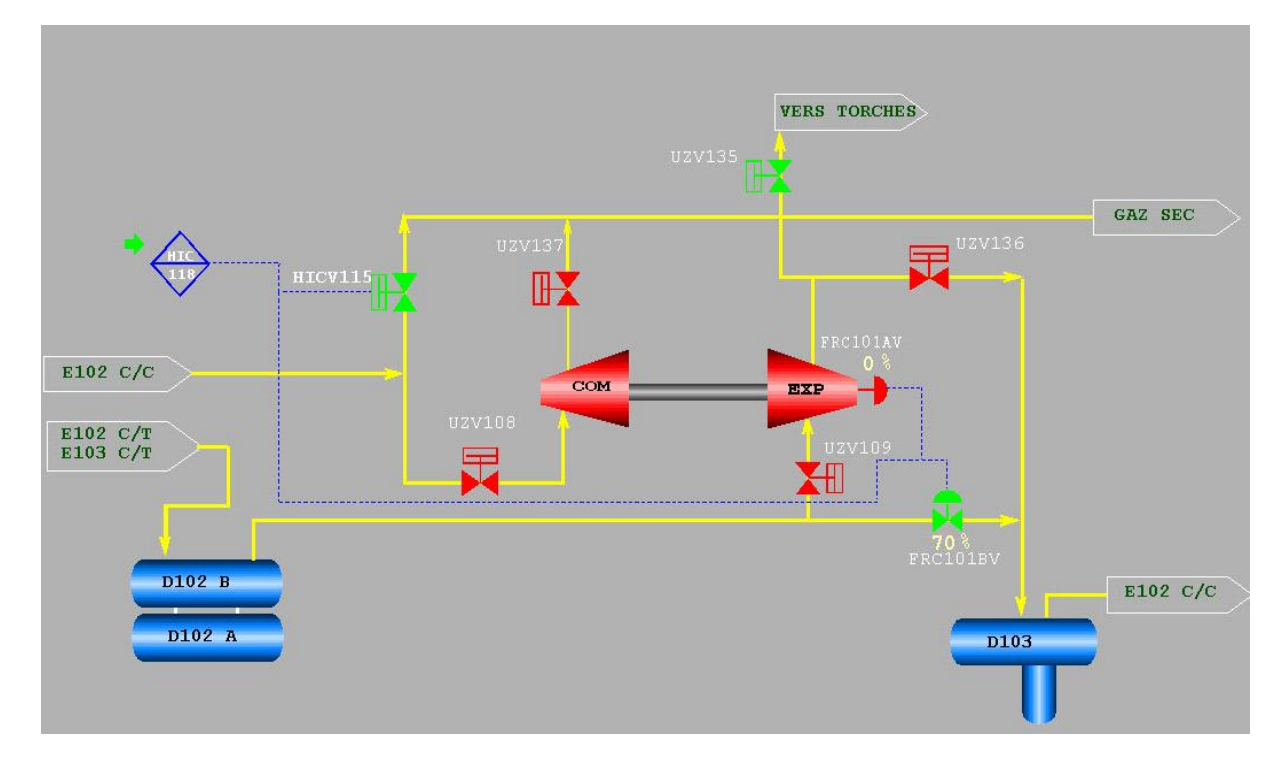

*Figure IV. 15.* Les vannes après le prêt à démarrer

En ouvrant la vanne de charge FRC101A graduellement avec commande de la HIC118, en même temps qu'on ferme progressivement la vanne FRC101B.

La vanne de by-pass compresseur HIC115 se ferme complètement avec commande de la HIC118

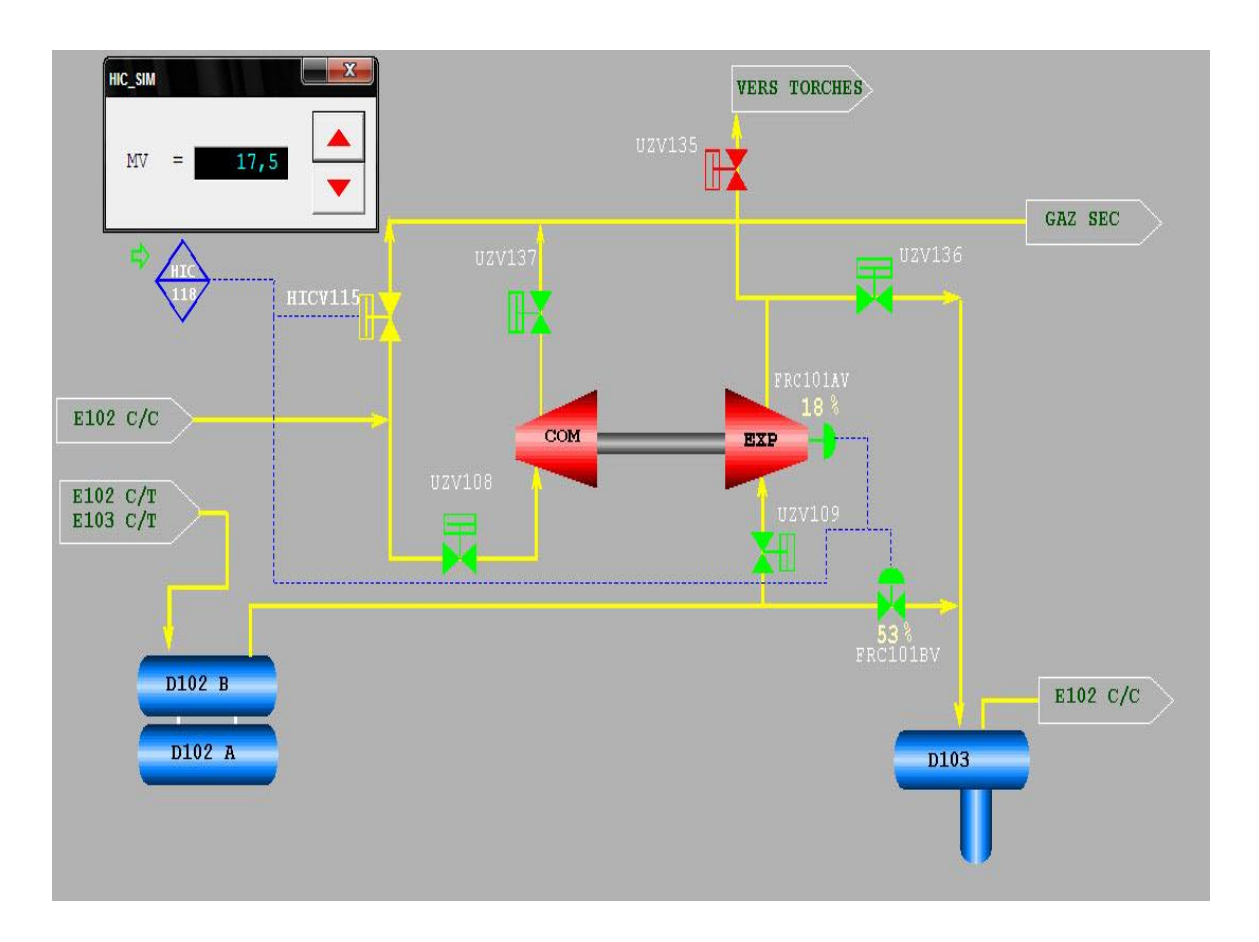

*Figure IV. 16***.** Le chargement de la HIC 118 après le chargement possible

Après la mise en service du Turbo-Expander, une vue générale présente les différents paramètres.

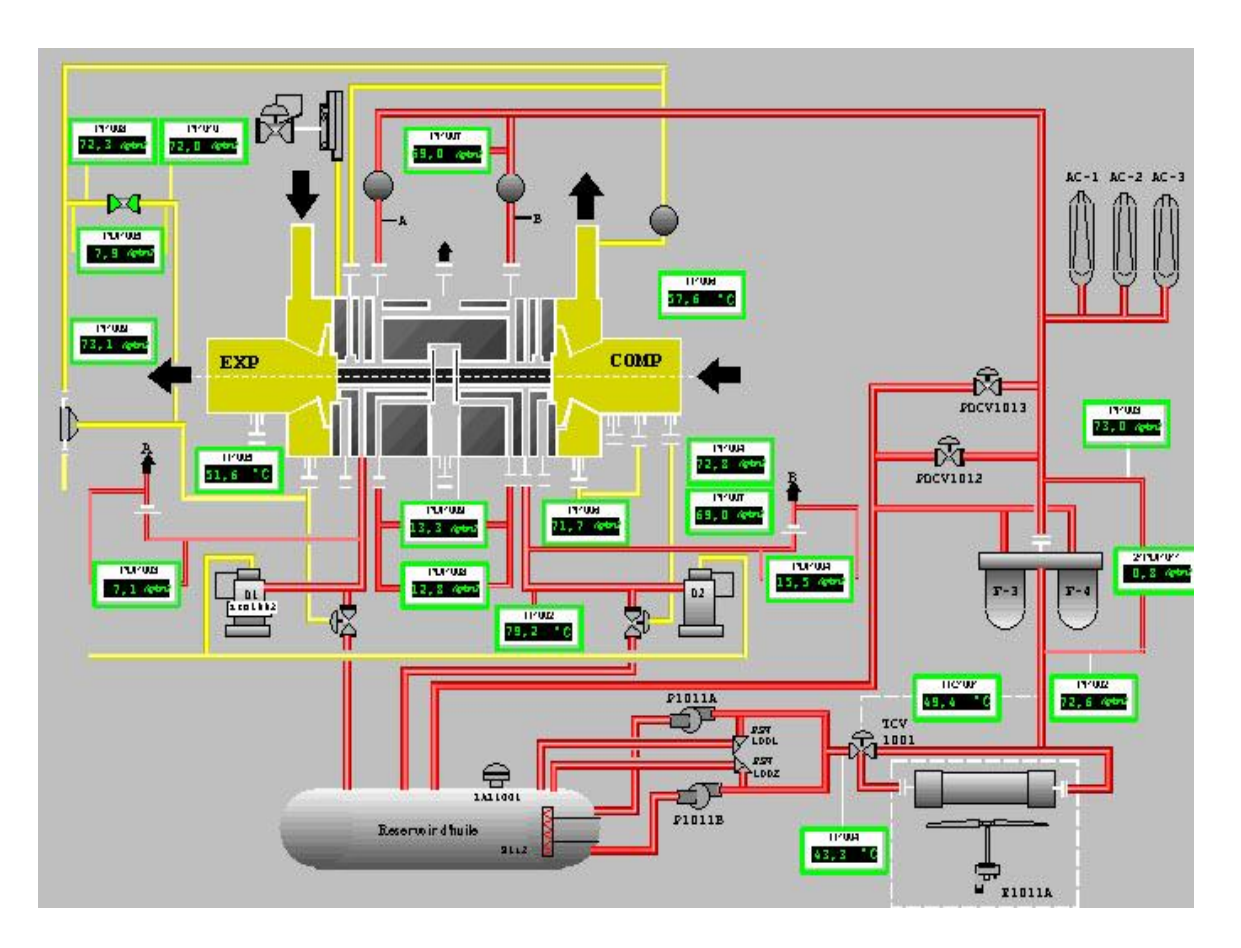

*Figure IV. 17.* Vue générale dans le fonctionnement nominal L'accès au paramètre de réglage de la TIC1001 se fait en cliquant sur l'Aero

| <b>TECHNOLOGIE</b><br>■ vi 뻬없어하신 |    |               | <b>PUMPER</b><br>運送 | EXP<br>画高圆               | <b>IT WE</b><br>1011104<br><b>IN WE</b><br>12.13.000<br>$r =$ | $V-1$<br>$F - 2$<br>----------------------<br><b>SHOW</b><br><b>TM WM</b><br>13.3 mm<br><b>TUNISIA</b><br>12.1.499 |        | $\frac{1}{2}$<br>$_{\rm comp}$<br><b>Lu<sub>r</sub>uan</b><br><b>COMPANY</b><br><b>Links</b><br>19, 2005 | <b>CAPTER</b> | <b>CONTRACTOR</b>                   | ŵ<br>εā<br>POCVINIZ | <b>PDCV1013</b><br>To 1<br>٠ | $M-1$ $M-2$ $M-1$<br><b>TANK</b><br><b>ZIMMY</b><br><b>TEL WAY</b> |
|----------------------------------|----|---------------|---------------------|--------------------------|---------------------------------------------------------------|----------------------------------------------------------------------------------------------------|--------|----------------------------------------------------------------------------------------------------|---------------|-------------------------------------|---------------------|------------------------------|--------------------------------------------------------------------|
| <b>TIC1001</b>                   |    |               |                     |                          |                                                               |                                                                                                    |        |                                                                                                    |               | TIC1001                             |                     |                              |                                                                    |
| MODE-AUT                         |    |               | ALRM: HI            |                          |                                                               |                                                                                                    |        |                                                                                                    |               |                                     | <b>TROW</b>         |                              | 19-99<br>1224, 496                                                 |
| 3H                               | ÷  | 100, 0        | HH                  | ı                        | 100.0                                                         | HH                                                                                                    | ı      | 100.0                                                                                                    |               |                                     | 49,4076             |                              |                                                                    |
| SL                               | ×. | 0, 0          | PH                  | ı                        | 43,3                                                          | ML                                                                                                    | ł      | 0.0                                                                                                    | q             |                                     | $\frac{1}{2}$       |                              |                                                                    |
| PV                               | ı  | 49, 48        | PL                  | ı                        | 0.0                                                           | $\mathbf P$                                                                                                    | ł      | 100.0                                                                                                    | II.           |                                     |                     |                              |                                                                    |
| SV                               | ı  | 42,91         | LL                  | ٠                        | O, O                                                          | r                                                                                                    | ı      | 20,0                                                                                                    | ξ             |                                     |                     |                              |                                                                    |
| MV                               | ı  | 0.01          | VL.                 | ı                        | 100.0                                                         | D                                                                                                    | T.     | 0, 0                                                                                                    |               | 49,4<br>m                           |                     |                              |                                                                    |
| <b>DV</b>                        | ×  | 6,5           | DI <sub>n</sub>     | ı                        | 100.0                                                         | GW                                                                                                    | ı      | 0, 0                                                                                                    | 5V            | 42, 9                               |                     |                              |                                                                    |
| SUM                              | ÷  |               | SVH                 | ı                        | 100.0                                                         | DB.                                                                                                    | ı      | 0.0                                                                                                    | <b>MA</b>     |                                     |                     | $T$ visita                   |                                                                    |
| $OPHI =$                         |    | 100,0         | SVL                 | $\overline{\phantom{a}}$ | 0,0                                                           | <b>CK</b>                                                                                                    | ł      | 1,000                                                                                                    |               | 0,0                                 |                     |                              |                                                                    |
| $OPLO =$<br>MSH 1                |    | 0, 0<br>100.0 |                     |                          |                                                               | CB                                                                                                    | ı<br>ı | $\Omega$<br>0, 0                                                                                         |               |                                     |                     |                              |                                                                    |
| $\overline{\phantom{a}}$         |    |               |                     |                          |                                                               | PMV                                                                                                    |        |                                                                                                    | $\cdot$       | الكاتب                              | <b>VUE HUILE</b>    |                              | 21K101                                                             |
|                                  |    |               |                     |                          |                                                               |                                                                                                    |        |                                                                                                    |               | <b>POLD</b><br>85,8<br>45.5<br>27.5 |                     |                              |                                                                    |

*Figure IV. 18***.** L'accès aux paramètres de réglage.

La vue vibration dans le fonctionnement normal est comme suit :

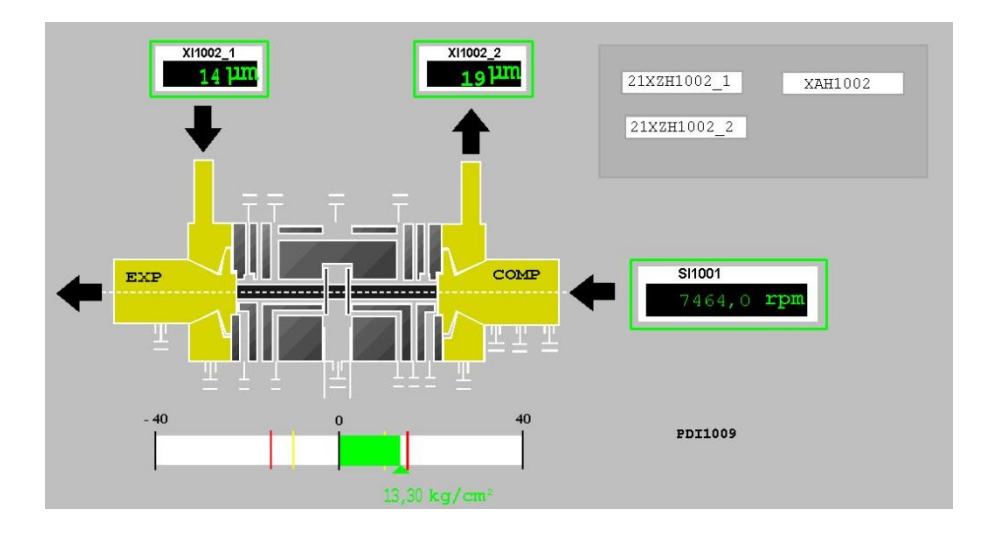

*Figure IV. 19***.** La vue vibration a l'absence d'une alarme

ENP-SONATRACH 2011 102

Après un déclanchement le cadre du paramètre correspondant se clignote avec une couleur rouge.

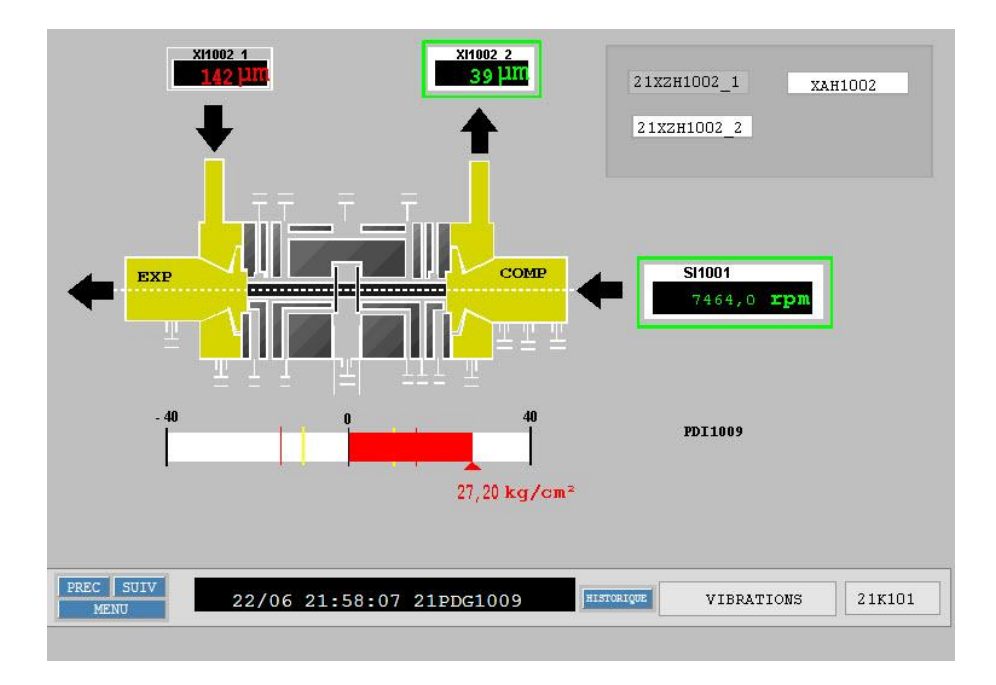

*Figure IV. 20.* Vue vibration a la présence s un facteur de déclanchement

L'inhibition du paramètre par la station inhibition comme suit et sera indiquée dans les autres vues par un cadre jaune.

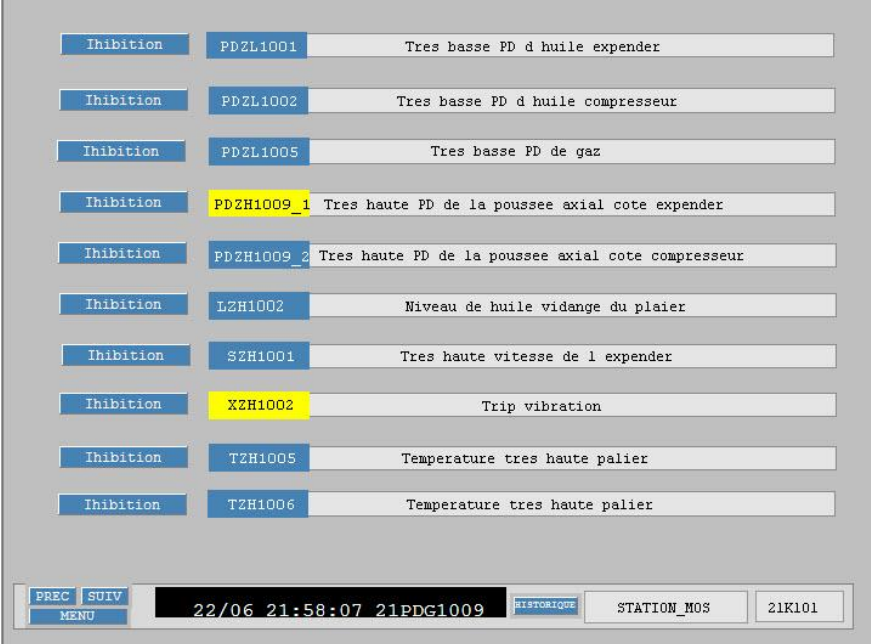

*Figure IV. 21***.**Inhibition d'un facteur de déclanchement

ENP-SONATRACH 2011 103

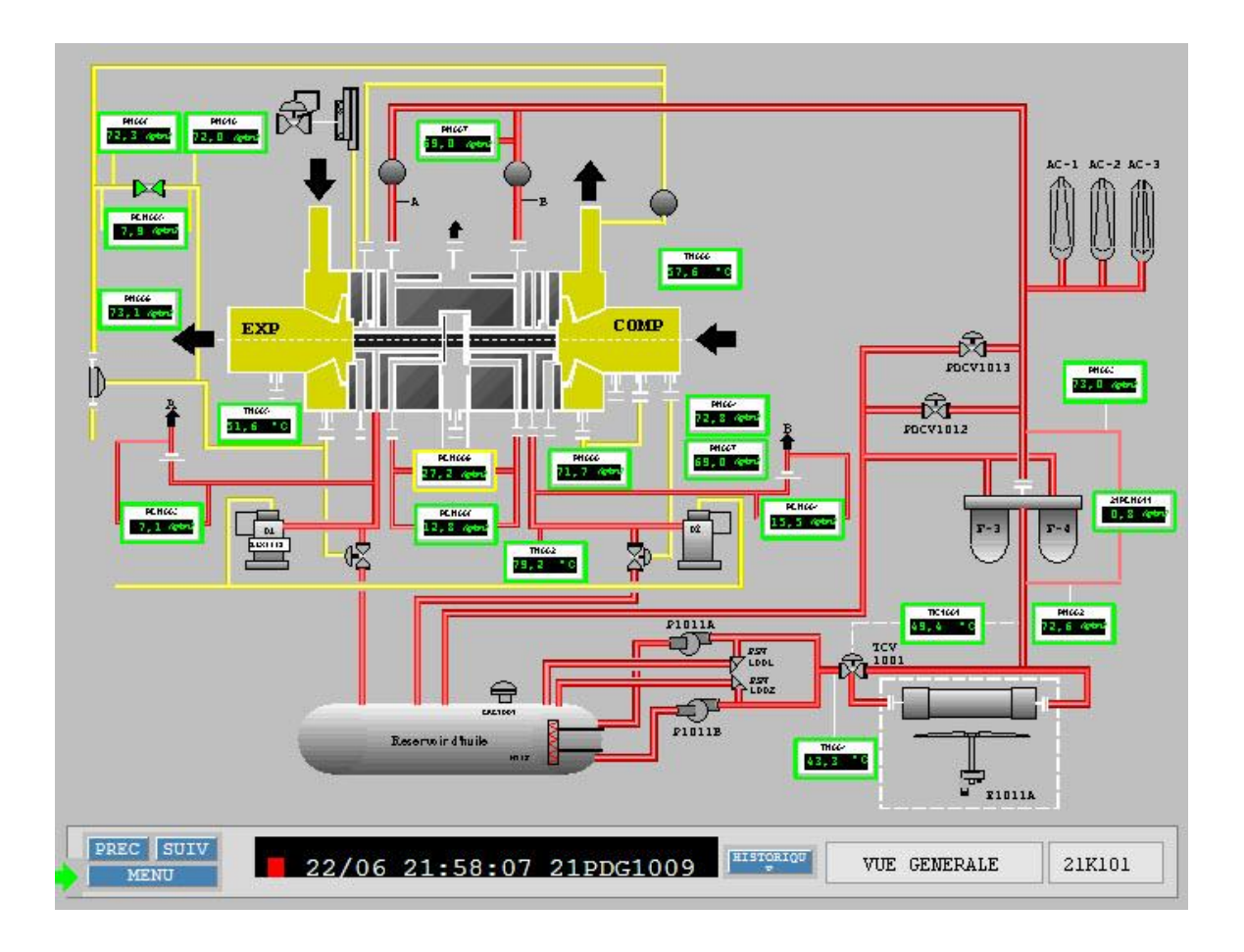

Après l'inhibition d'un paramètre, son cadrant sera de couleur jaune.

**Figure IV. 22.** La vue générale après l'inhibition

#### **IV.4.Conclusion**

La simulation du système avec la fonction teste nous permet de conclure ce qui suit :

- L'erreur humaine devient un événement rare ;
- Un historique important peut être obtenu à partir du DCS ;
- Exclusion de toute fausse information (mauvais contact, fermeture d'un contact sans ordre, ...);
- Le DCS offre une possibilité d'optimisation de la commande du système déjà existant ;
	- On peut arriver à un but approprié par l'application de plusieurs méthodes (richesse de la bibliothèque du DCS).

## Conclusion générale

### Conclusion

Avant de conclure, nous tenons à terminer ce modeste travail par une petite comparaison entre l'ancien système de contrôle à relais et le DCS

Le système analogique malgré de nombreuses années d'utilisation présente néanmoins certaines faiblesses à savoir :

- $\perp$  La difficulté de détecter les pannes et d'identifier les actions qui auraient entrainé des complications dans le process.
- $\perp$  Le cout élevé de la maintenance et l'indisponibilité de la pièce de rechange.
- La lourdeur des communications entre les différentes parties de l'usine.
- L'absence d'historique d'alarmes, qui permet d'identifier les causes.

Le système de contrôle numérique le DCS :

- $\checkmark$  Avec son architecture ouverte, il offre la possibilité d'ajouter des sous-systèmes sans l'arrêt de la production.
- $\checkmark$  Ses redondances offrent une sécurité et une continuité de fonctionnement permanente du procédé.
- $\checkmark$  Il permet la détection des pannes en temps réel grâce à son réseau de communication et sa grande capacité archiver un historique du processus.
- $\checkmark$  Il offre un environnement de travail et un processus opératoire adéquat et convivial.
- $\checkmark$  Il permet de mieux cerner l'ensemble des paramètres du processus de production.
- $\checkmark$  Il offre des stratégies de régulations plus élaborées, et un cout de maintenance réduit.

Grace aux avantages et a toute ses qualités, les DCS (Distributed Control System) nous assure une meilleure conduite au système ainsi qu'une excellente politique de production, c'est à dire une bon qualité du produit, un rythme de production stable, ainsi que des couts d'exploitation et de maintenance très réduits.

# Bibliographie

## Bibliographie

[01] Fichier de présentation du champ de Hassi R'mel, centre de formation de SONATRACH de Hassi R'mel, 2003.

[02] Manuel opératoire du process, documentation SONATRACH, 1978.

[03] Manuel opératoire du Turbo-Expander, documentation SONATRACH, MPPII, 1978.

[04] Manuel d'instruments des Turbo-Expander, JGC, 1978.

[05] F.TACHI, formation industrie, séminaire centre de formation Hassi R'mel. Février 2007.

[06]Manuel démarrage du K101, documentation interne, MPPII.

[07] Documentation technique du Centum CS3000, décembre 2003.

[08] Documentation Sonatrach, stage ingénierie, système DCS YOKOGAWA, centre de formation, Hassi R'mel.